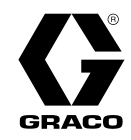

# SaniForce® Fassentleerungsgerät (SDU) 3A7087R DE

Für die Verwendung für die hygienische Schüttlieferung von Produkten mittlerer und hoher Viskosität. Anwendung nur durch geschultes Personal. Nur ausgewählte Modelle sind für den Einsatz in explosionsgefährdeten Umgebungen und Gefahrenzonen geeignet. Weitere Informationen entnehmen Sie bitte der Konfigurationsmatrix auf Seite 6.

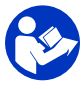

Wichtige Sicherheitshinweise Alle Warnhinweise und Anweisungen in diesem und in anderen System-Handbüchern aufmerksam durchlesen. Diese Anleitungen sorgfältig aufbewahren.

Maximaler Luft-Betriebsüberdruck: 0,69 MPa (100 psi, 6,9 bar) Zulässiger Betriebsüberdruck: Siehe Tabelle Technische Daten.

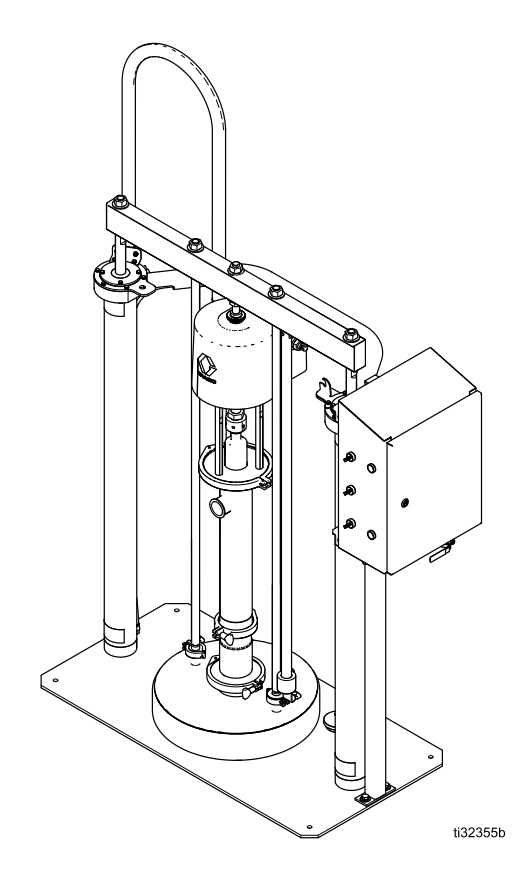

PROVEN QUALITY. LEADING TECHNOLOGY.

## <span id="page-1-0"></span>**Contents**

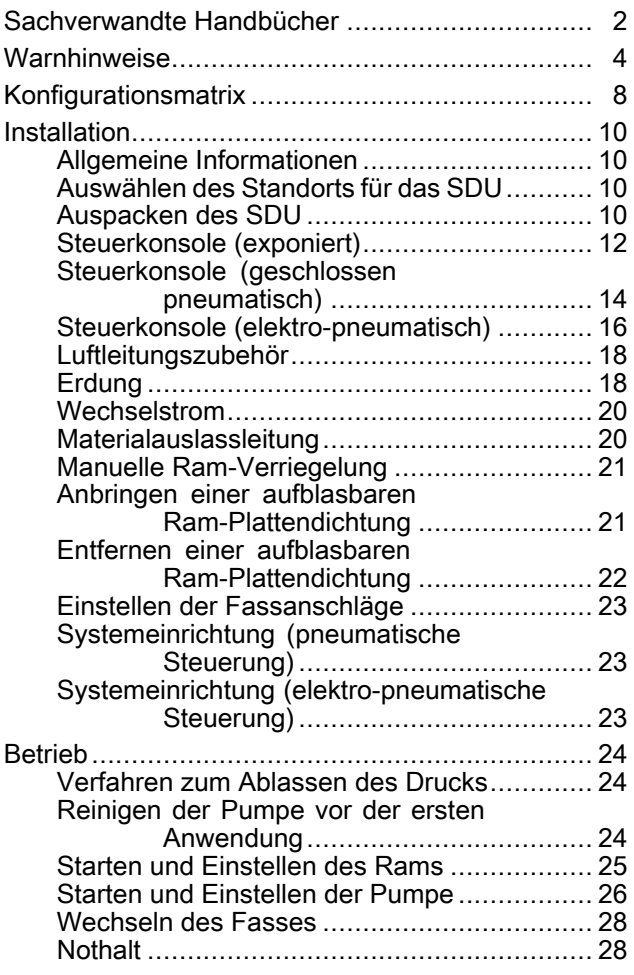

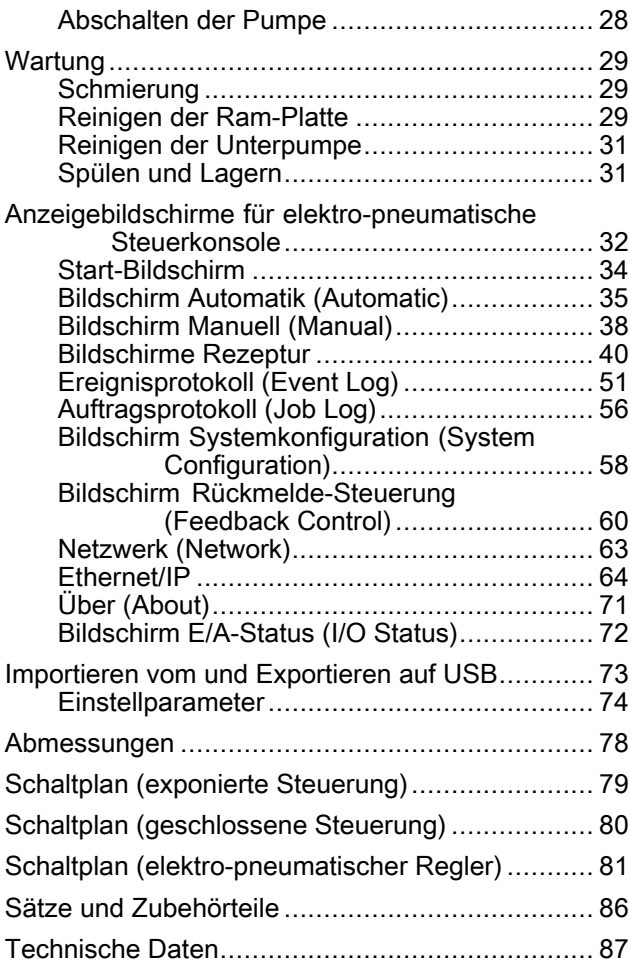

## Sachverwandte Handbücher Handbücher

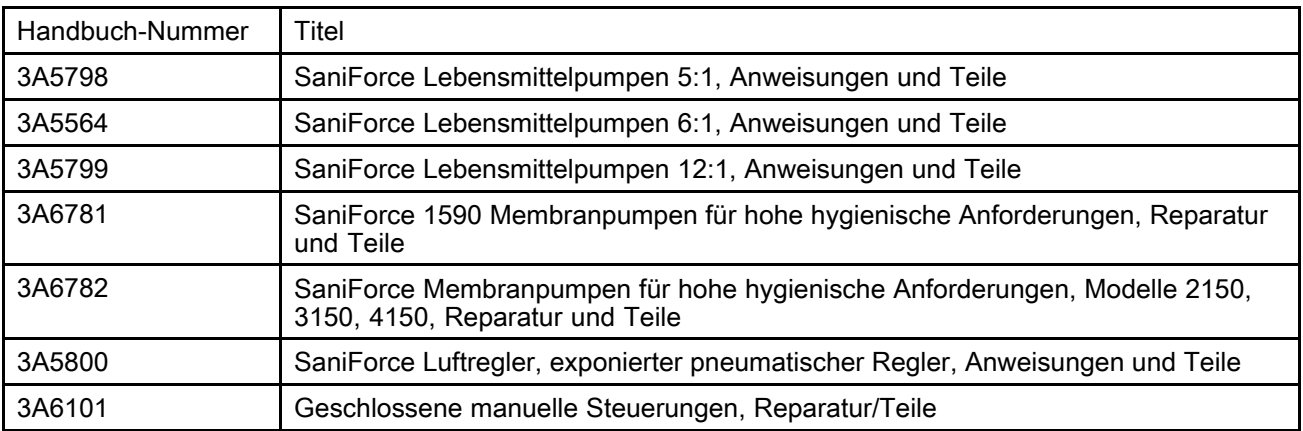

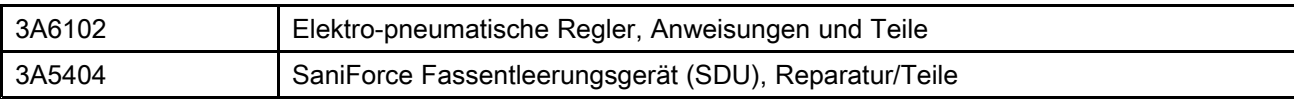

## <span id="page-3-0"></span>Warnhinweise

Die folgenden Warnhinweise betreffen die Einrichtung, Verwendung, Erdung, Wartung und Reparatur dieses Geräts. Das Symbol mit dem Ausrufezeichen steht bei einem allgemeinen Warnhinweis und die Gefahrensymbole beziehen sich auf Risiken, die während bestimmter Arbeiten auftreten. Wenn diese Symbole in dieser Betriebsanleitung oder auf Warnschildern erscheinen, müssen diese Warnhinweise beachtet werden. In dieser Anleitung können gegebenenfalls auch produktspezifische Gefahrensymbole und Warnhinweise erscheinen, die nicht in diesem Abschnitt behandelt werden.

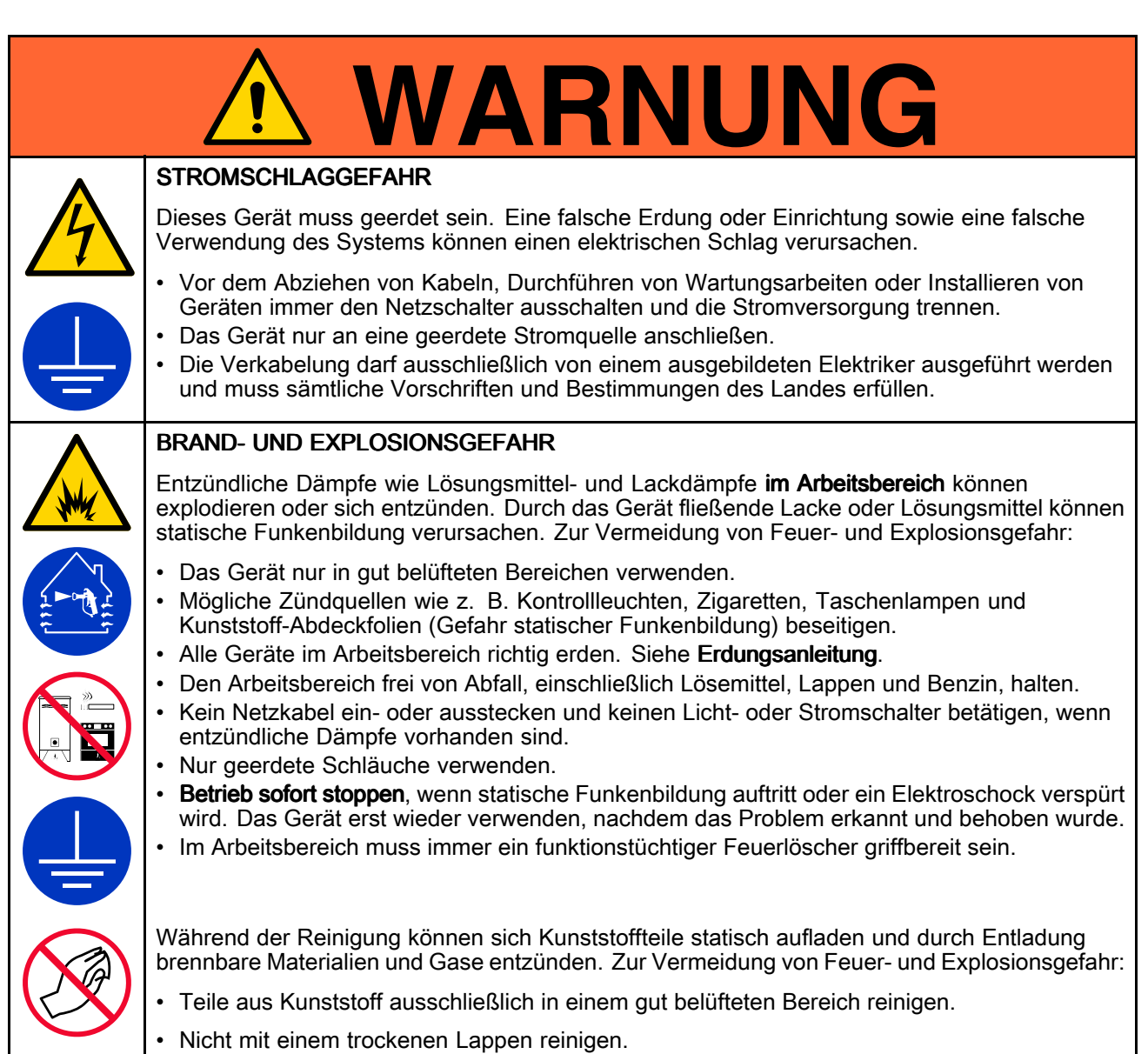

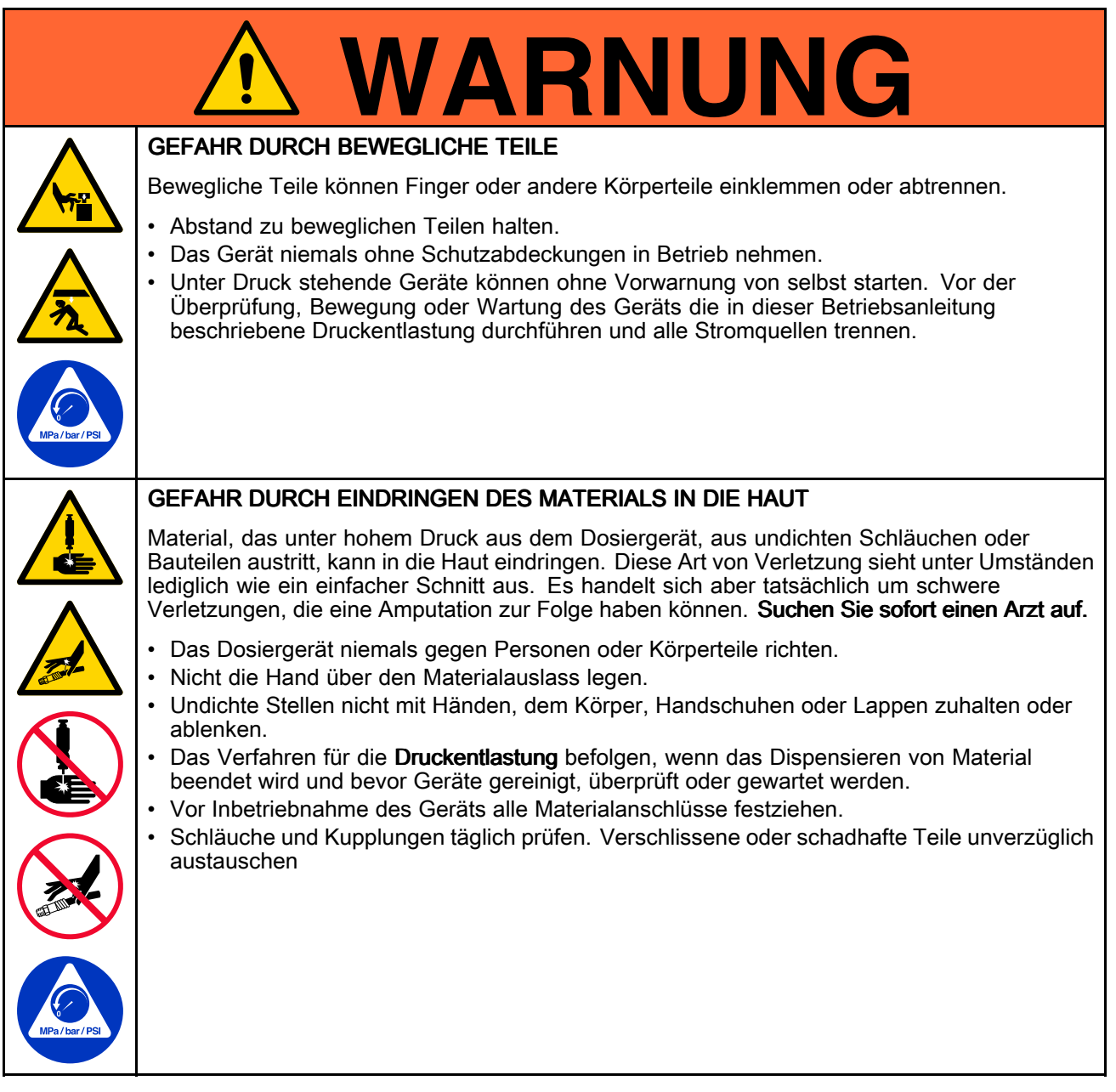

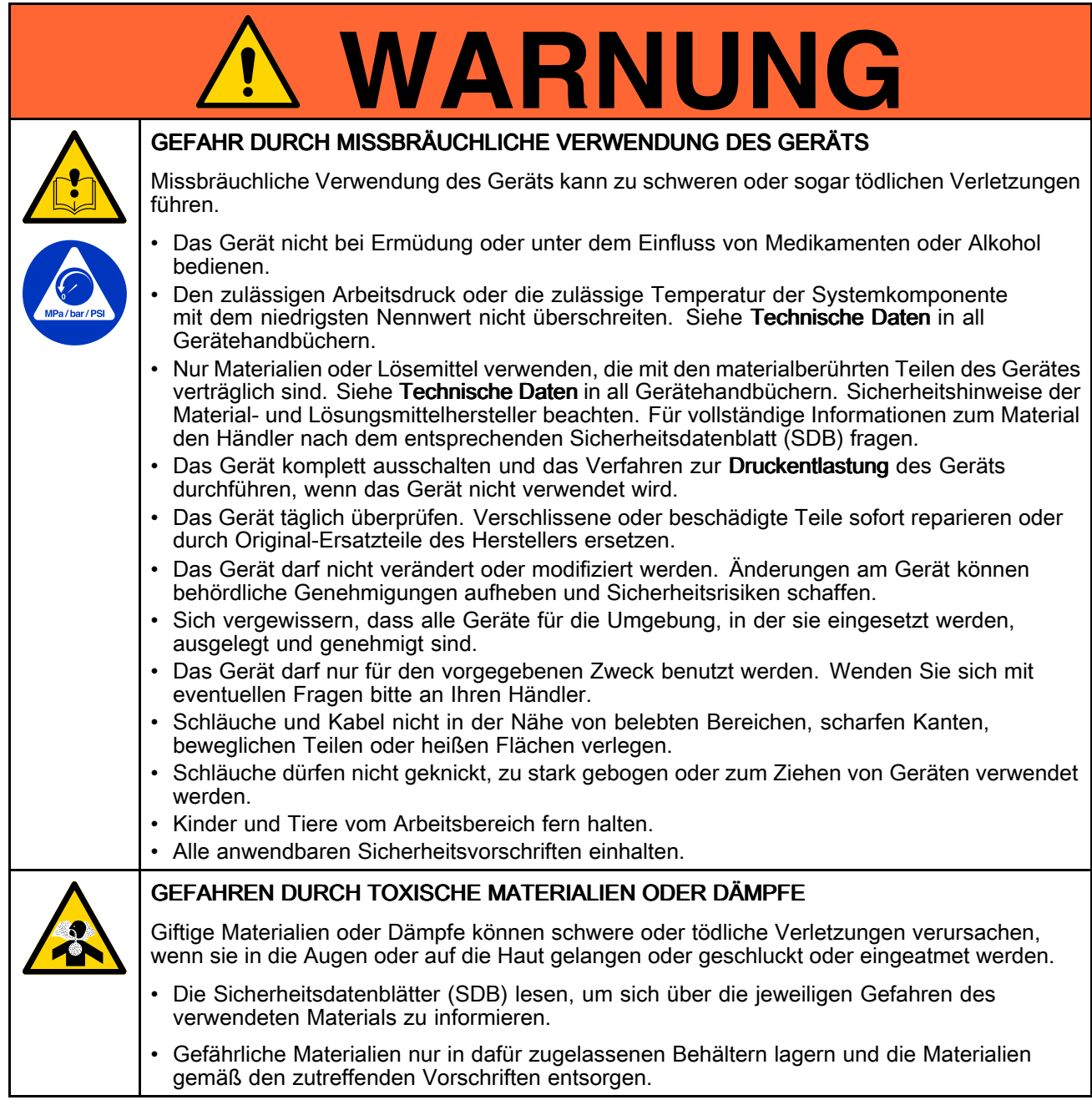

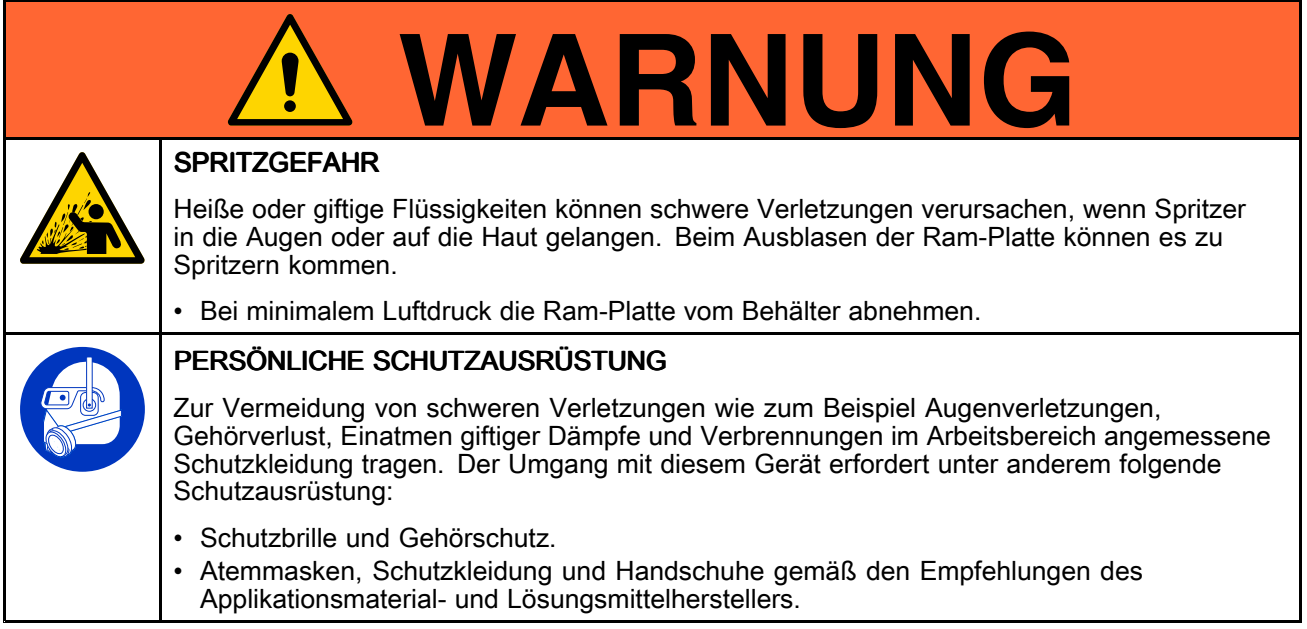

## <span id="page-7-0"></span>Konfigurationsmatrix

Auf dem Typenschild (ID) findet sich die Konfigurationsnummer Ihrer Pumpe. Anhand der folgenden Matrix können Sie die Komponenten Ihres Systems definieren.

### Beispiel einer Konfigurationsnummer: SDU A01AAA1AA0C21

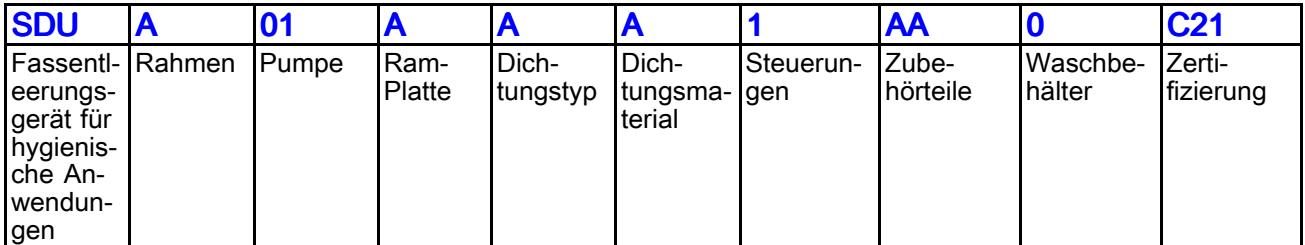

HINWEIS: HINWEIS: Nicht alle Kombinationen sind möglich. Bitte klären Sie dies mit Ihrem Lieferanten vor Ort.

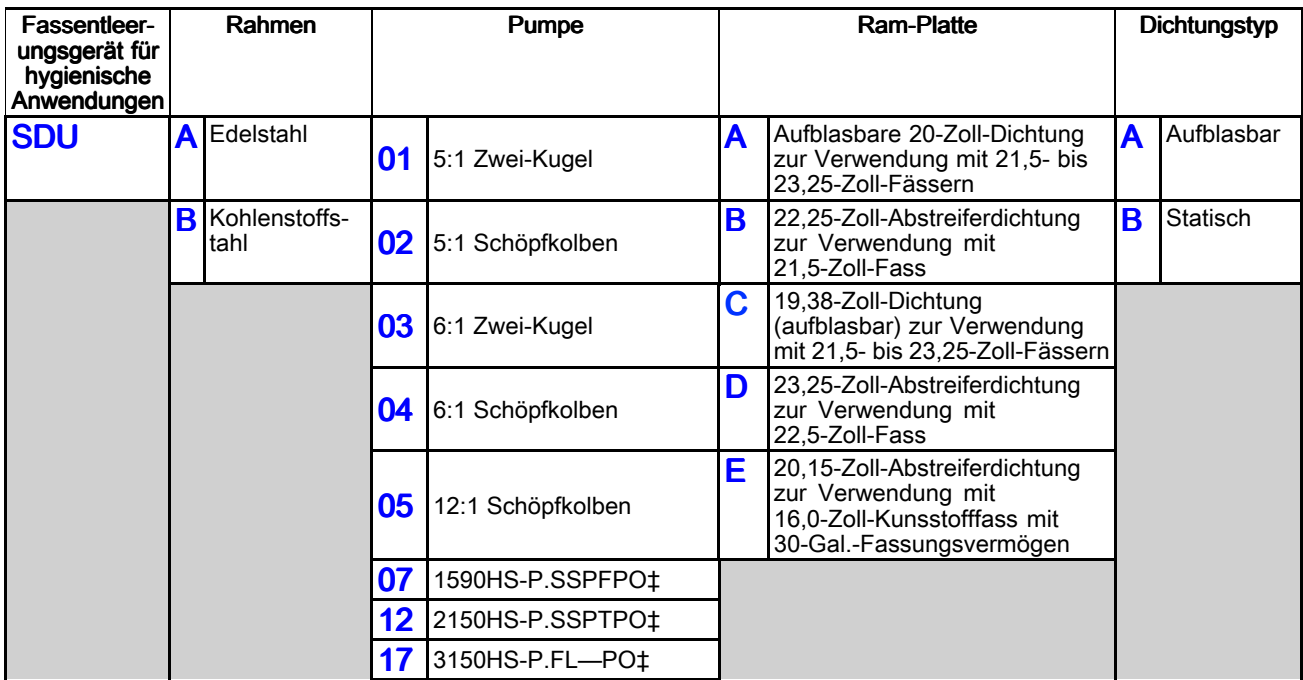

‡ Membranpumpe, Identifikation anhand Größe (z. B. 1590), hohe hygienische Anforderungen (HS), pneumatisch (P), Sitzmaterial (SS oder Klappe), Kugelmaterial (— für Klappe) und Membranmaterial.

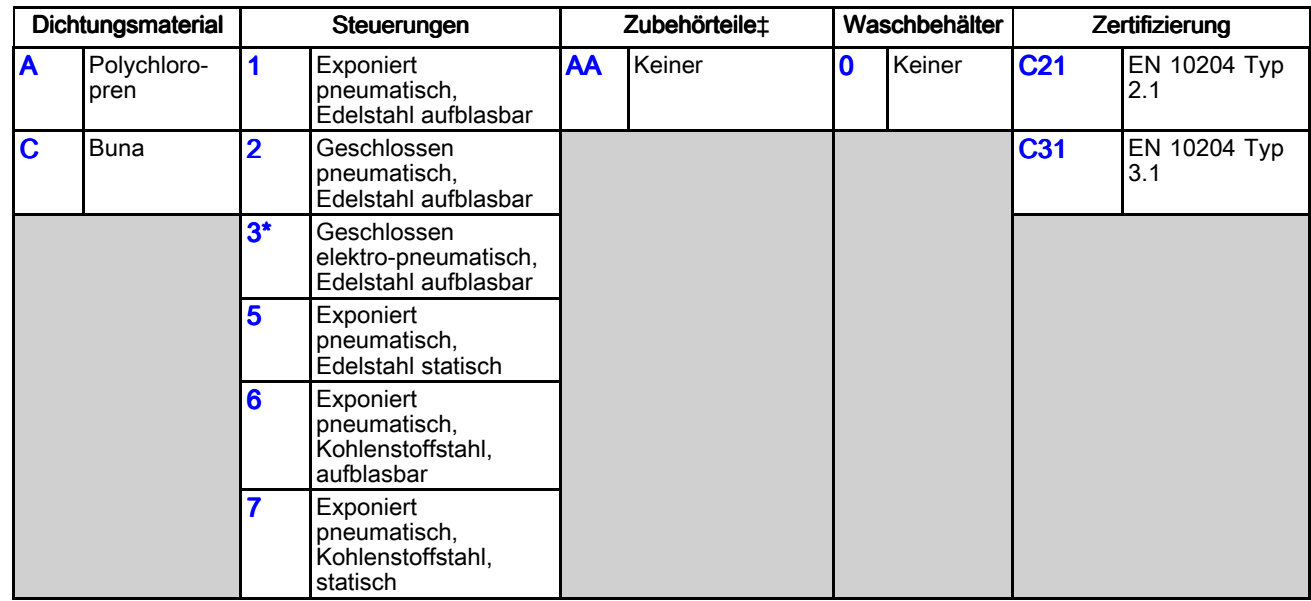

\* Nicht ATEX. Nicht für den Einsatz in explosionsgefährdeten Umgebungen und Gefahrenzonen vorgesehen.

II 2 GD

Ex h IIA T4 Gb X Ex h IIIB T100°C Db X

‡ Eine Beschreibung des Zubehörs finden sich im Abschnitt Sätze und [Zubehörteile,](#page-85-0) page [86](#page-85-0)

Sämtliche Modelle sind wie folgt klassifiziert:

.

CE

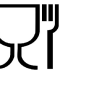

und erfüllen die Anforderungen der FDA.

ATEX-Modelle mit Kolbenpumpen sind wie folgt klassifiziert:

ATEX-Modelle mit Membranpumpen sind wie folgt klassifiziert:

Genehmigung der Komponenten der elektro-pneumatischen Steuerkonsole:

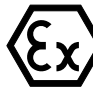

II 2 GD Ex h IIA 82°C...160°C Gb X Ex h IIIB T135°C Db

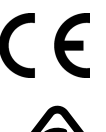

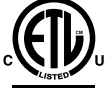

Erfüllt UL STD 508A Zertifiziert gemäß CSA STD C22.2 Nr. 286

## <span id="page-9-0"></span>**Installation**

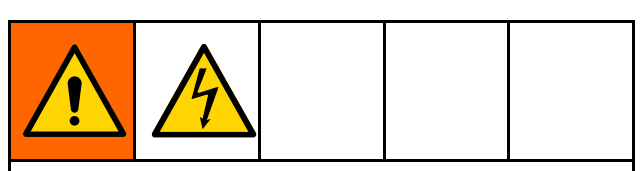

Die Verkabelung darf ausschließlich von einem ausgebildeten Elektriker ausgeführt werden und muss sämtliche Vorschriften und Bestimmungen des Landes erfüllen.

### Allgemeine Informationen

Die in Abb. 1 gezeigte typische Installation stellt nur eine Richtlinie für die Auswahl und den Einbau von Systemkomponenten dar.

Die im Text aufgeführten Referenzbuchstaben, z. B. (A), beziehen sich auf die Kennzeichnungen in den Abbildungen.

Das SDU besteht aus feststehenden Teilen und Teilen, die an den Zentralwellen des Luftzylinders angebracht sind. Die an den Zentralwellen des Luftzylinder angebrachten Teile, z. B. Pumpe und Ram-Platten, werden während des Normalbetriebs nach oben und unten bewegt. Diese beweglichen Teile stellen den Ram dar.

Die Durchführung verschiedener Betriebsschritte des SDU erfordern die Nutzung von Steuerungen, die auf der Steuerkonsole liegen. Zur Nutzung dieser Steuerungen siehe die Tabelle unter der Abbildung, die der am SDU installierten Steuerkonsole entspricht. Machen Sie sich kundig, was die jeweiligen Steuerungen bewirken, bevor Sie die DSU in einer Produktionssituation betreiben.

### Auswählen des Standorts für das SDU

1. Den Standort für das SDU so auswählen, dass die Luftregler gut zugänglich sind. Sicherstellen, dass nach oben hin genügend Platz zur Verfügung steht, dass das Ram komplett angehoben und die Steuerkastenabdeckung ohne Probleme geöffnet werden kann. Siehe [Abmessungen,](#page-77-0) page [78](#page-77-0).

2. Sicherstellen, dass die Oberfläche eben ist, und dass das SDU nicht wackelt.

HINWEIS: Wenn das SDU auf Dauer aufgestellt wird, die vier Löcher in der Bodenplatte als Anhaltspunkt verwenden, wo die Bohrlöcher für das Anbringen des Montagezubehörs platziert werden sollen.

3. Um den Betrieb und die Wartung möglichst einfach zu gestalten, das SDU so platzieren, dass der Materialauslass gut zugänglich ist.

### Auspacken des SDU

Vor dem Auspacken auf Anzeichen einer Beschädigung am Verpackungsmaterial achten. Im Falle einer Beschädigung Fotos von dem Schaden machen und von Graco Handlungsanweisungen anfordern.

- 1. Das Verpackungsmaterial und die Montagebolzen vom Boden entfernen.
- 2. Um die oberen Enden der einzelnen Luftzylinder, unter dem Querbalken, ein Bandseilhebeband anbringen. Sicherstellen, dass die Luftschläuche bzw. die Laser-Sensoren nicht von den Bändern beschädigt werden.
- 3. Das SDU mit einem Gabelstapler oder Deckenhebezug von der Transportpalette heben.

HINWEIS: Falls an einer Pneumatikeinheit Rollen verwendet werden sollen, diese nun anbringen.

- 4. Das SDU am gewünschten Aufstellungsort positionieren.
- 5. Die elektro-pneumatische Einheit fest montieren.

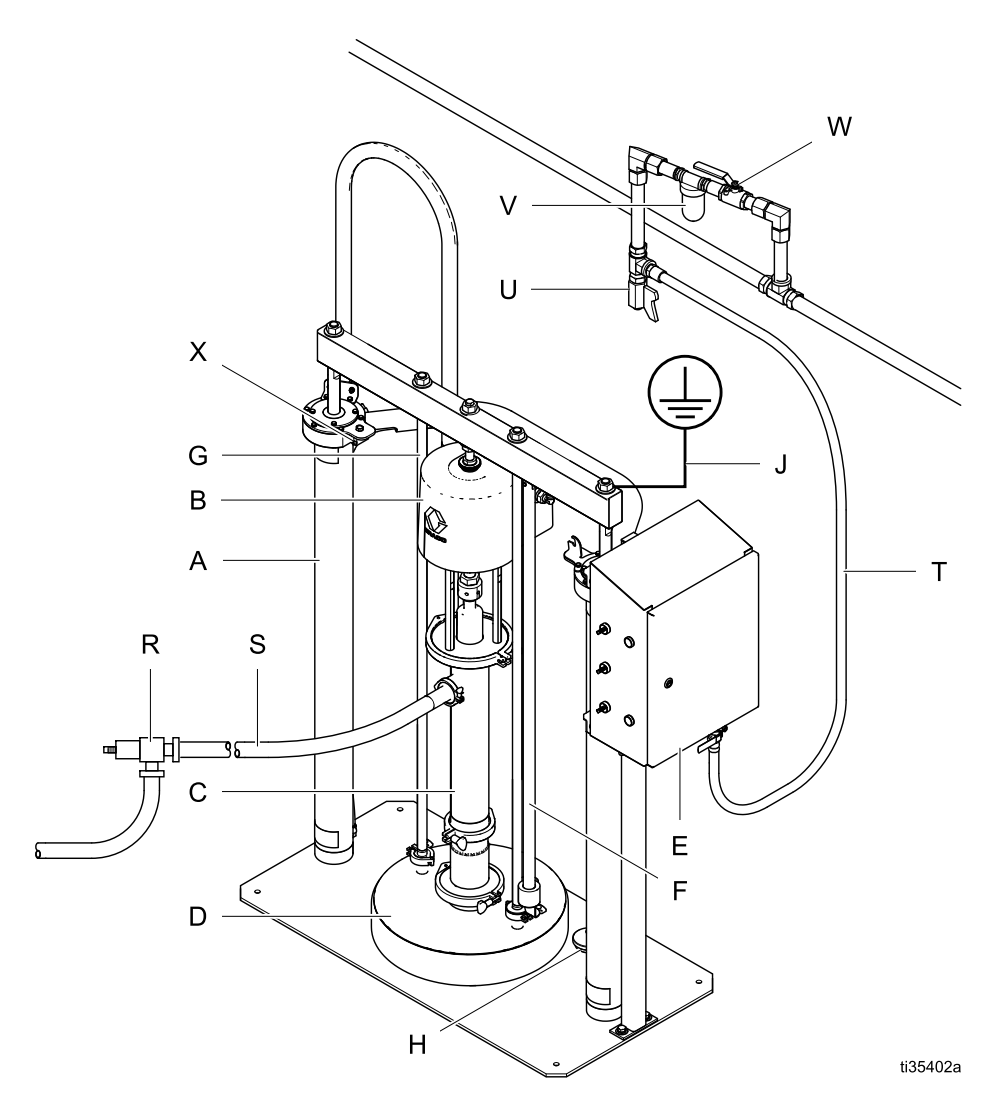

### Abb. 1: Typische Installation

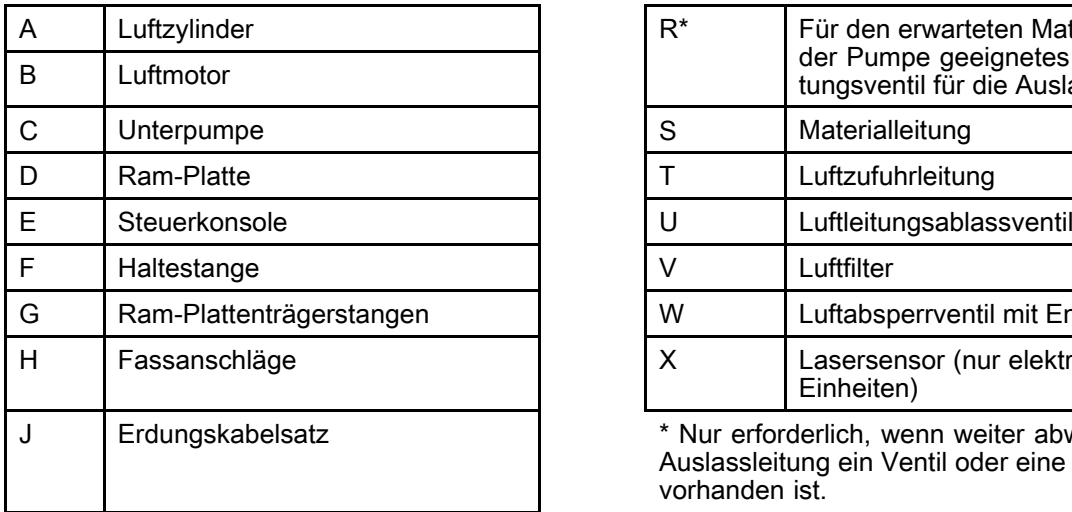

#### Systemkomponenten Systemkomponenten Erforderliche Zubehörteile/Nicht mitgelieferte Komponenten

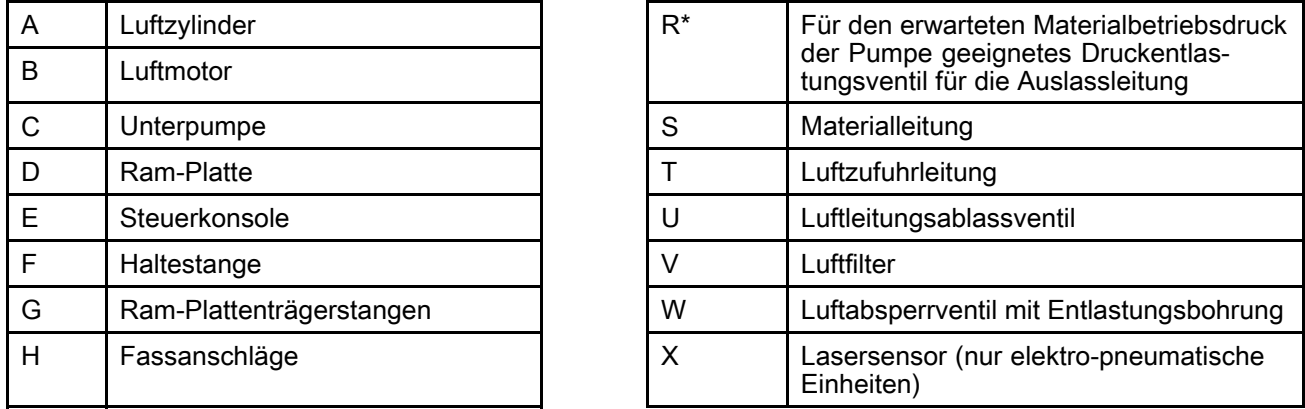

J Erdungskabelsatz \* Nur erforderlich, wenn weiter abwärts in der Auslassleitung ein Ventil oder eine Dosiervorrichtung vorhanden ist.

## <span id="page-11-0"></span>Steuerkonsole (exponiert)

Wenn sie kontinuierlich mit Luft versorgt wird, kann die Steuerkonsole die SDU-Funktionen für das manuelle Entleeren der Fässer steuern.

HINWEIS: Bei einem SDU mit statischer Dichtung sind auf der Steuerkonsole keine Komponenten für eine aufblasbare Dichtung vorhanden.

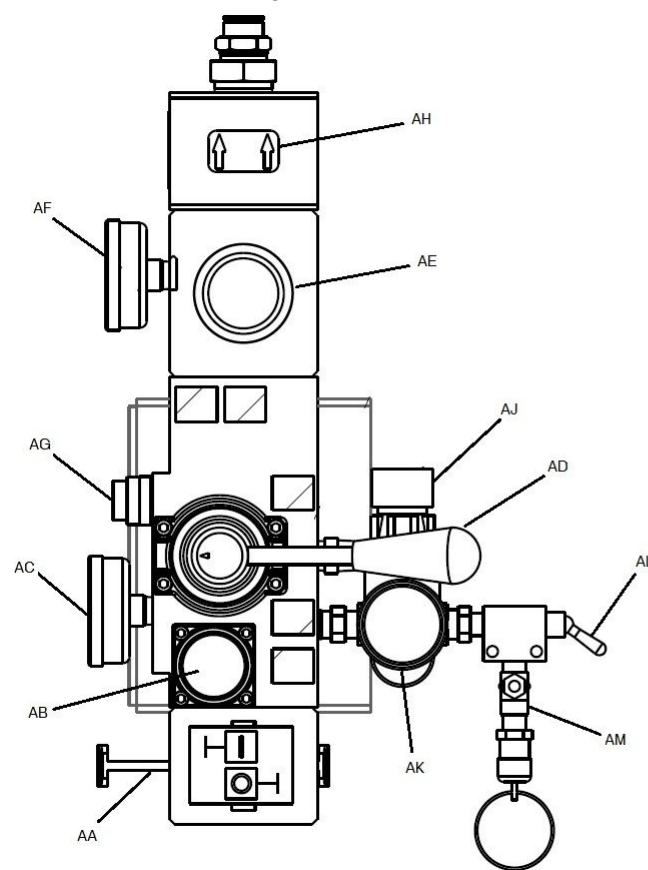

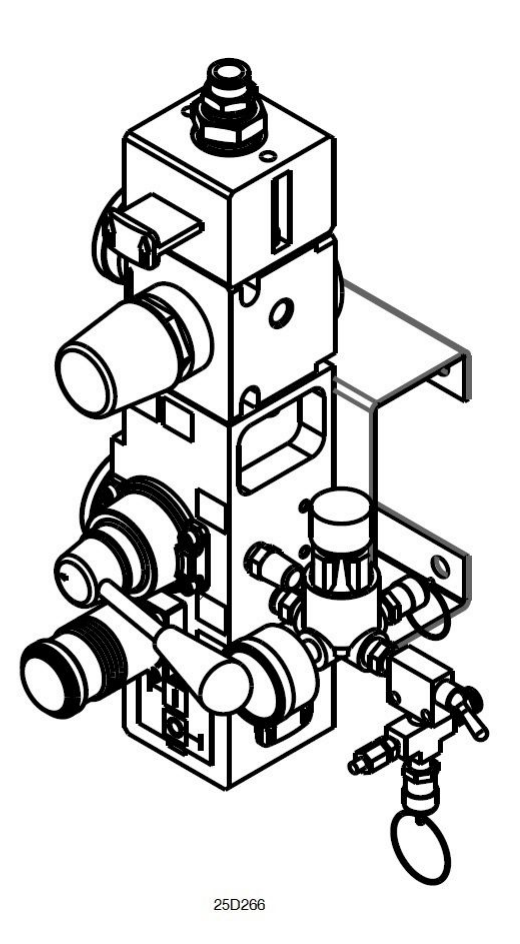

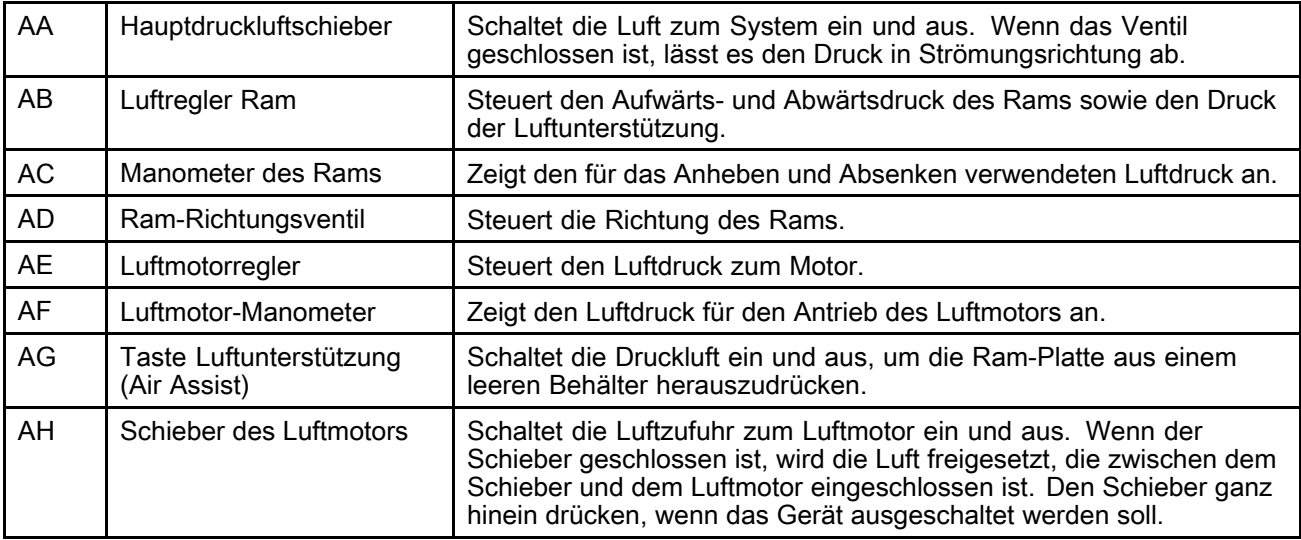

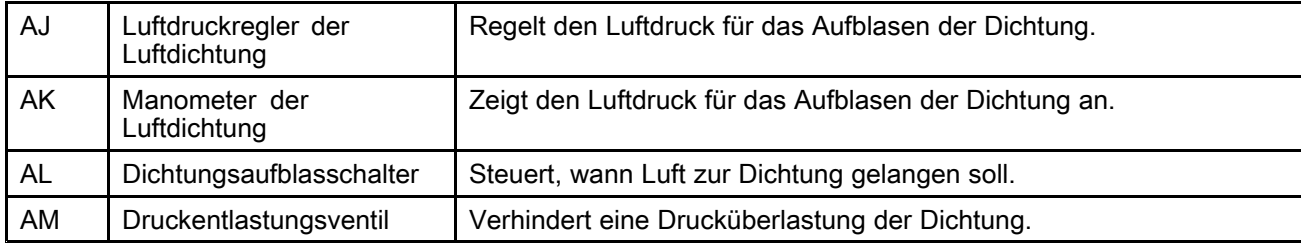

### <span id="page-13-0"></span>Steuerkonsole (geschlossen pneumatisch)

Wenn sie kontinuierlich mit Luft versorgt wird, kann die Steuerkonsole die SDU-Funktionen für das manuelle Entleeren der Fässer steuern.

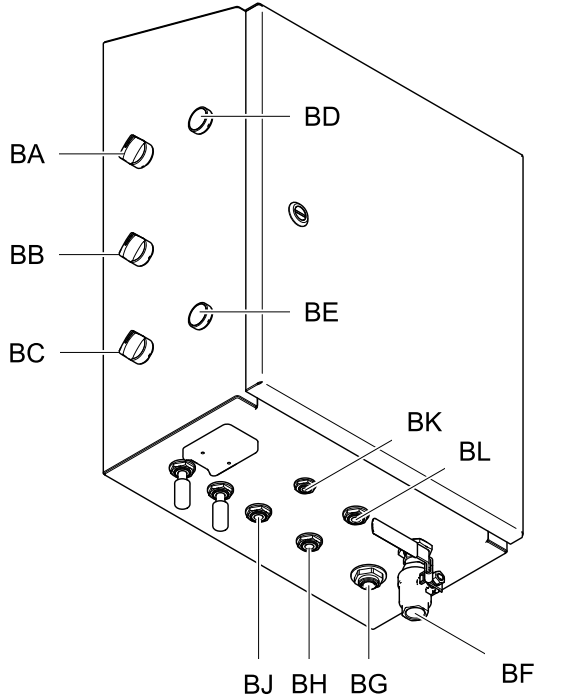

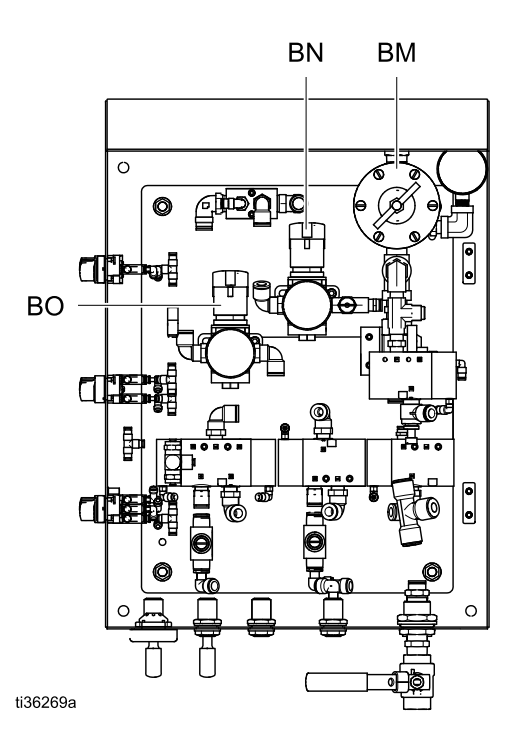

ti34786a

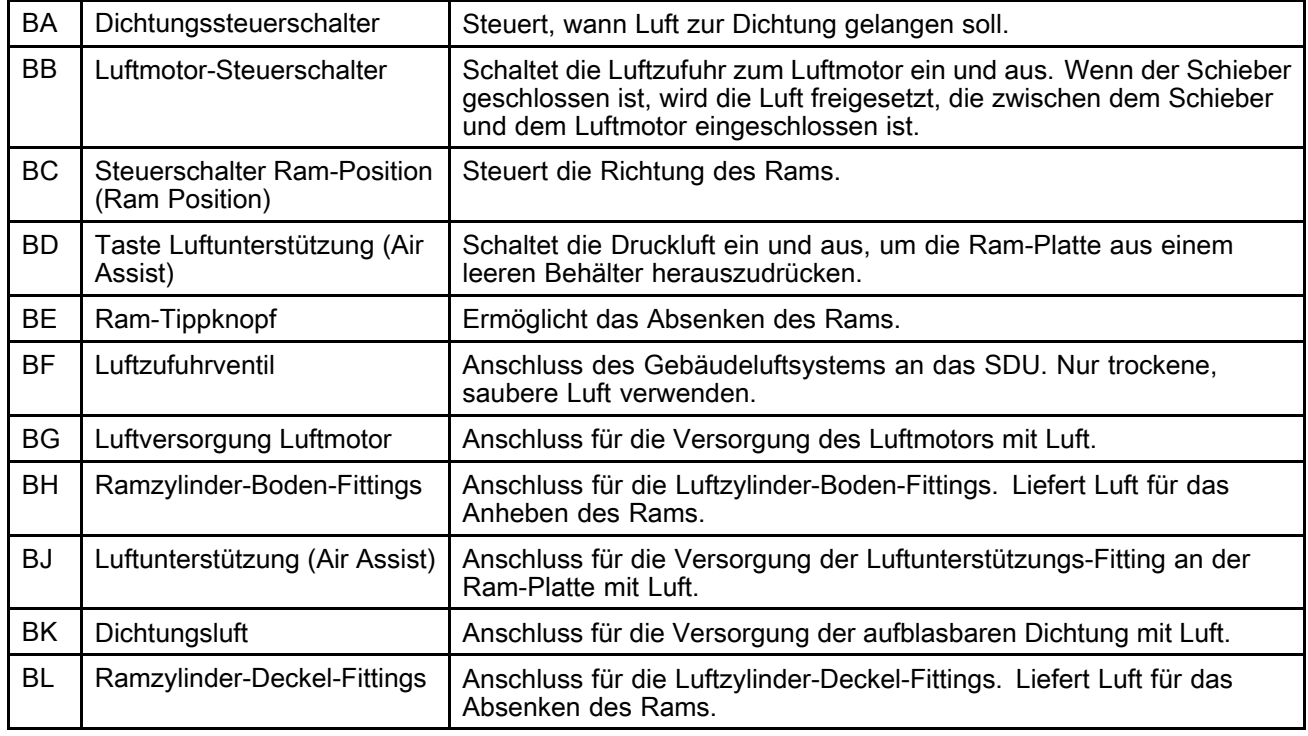

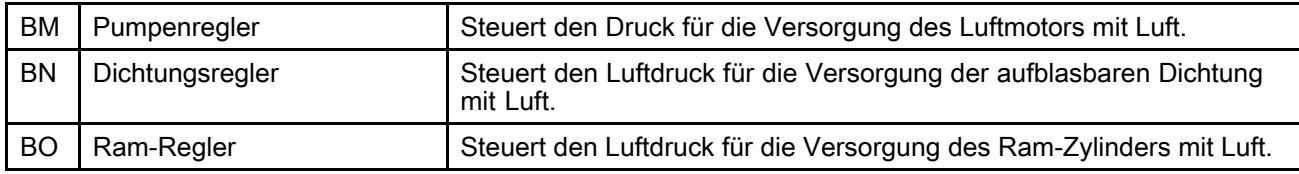

### <span id="page-15-0"></span>Steuerkonsole (elektro-pneumatisch)

Wenn sie mit 100-240 VAC Strom und kontinuierlich mit Luft versorgt wird, kann die Steuerkonsole die SDU-Funktionen für das automatische, manuelle und Batch-Entleeren der Fässer steuern.

Diese Konsole ist UL508A-zertifiziert und erfordert die Verwendung gelisteter bzw. anerkannter Komponenten. Ein Austausch der Teile durch Original-Teile von Graco ist wichtig für die Erhaltung der Gültigkeit dieser Zertifizierung. Zu den Ersatzteilnummern, siehe das Teilehandbuch.

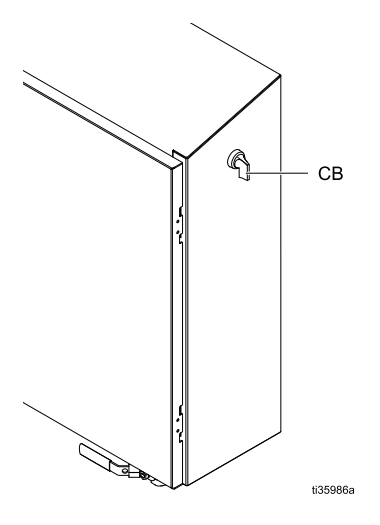

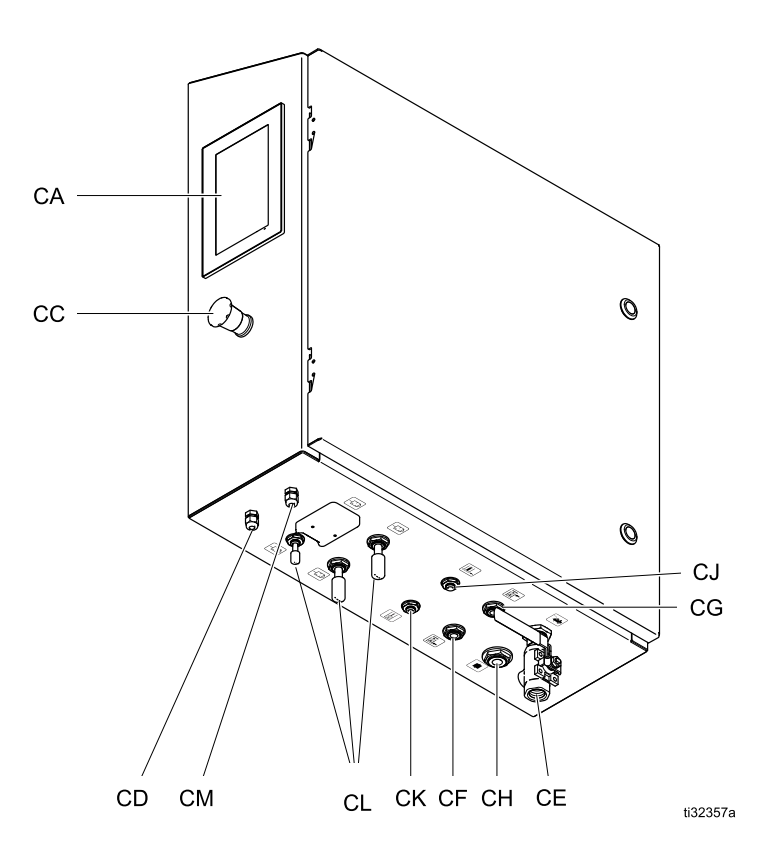

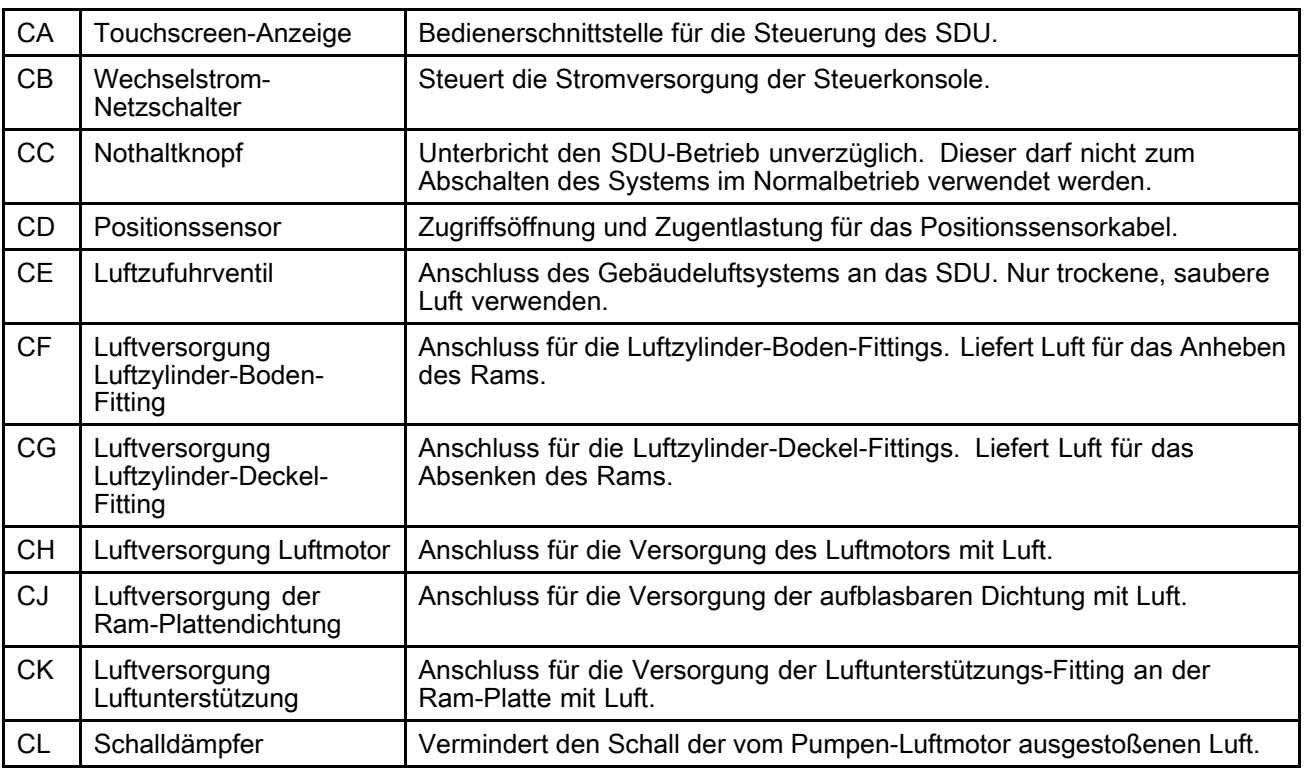

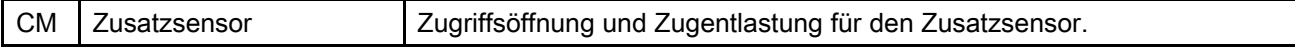

### <span id="page-17-0"></span>Luftleitungszubehör Luftleitungszubehör

Siehe Abb. 1.

- Druckentlastungsventil der Auslassleitung (R): stellt einen Druckentlastungsweg für die Auslassleitung zur Verfügung. Nur erforderlich, wenn weiter abwärts in der Auslassleitung ein Ventil vorhanden ist.
- Luftleitung (T): Eine Luftleitung mit einem Innendurchmesser von mindestens 1/2" verwenden. Ein größerer Innendurchmesser ist besser, insbesondere für die Leitungsverlegung.
- Luftleitungsablassventil (U)
- Luftleitungsfilter (V): entfernt Feuchtigkeit und Schmutz aus der Druckluft.
- Zweites Entlüftungsventil (W): isoliert Zubehör in der Luftleitung und Zufuhrsystem für die Wartung. Es muss allen anderen Zubehörteilen der Luftleitung vorgeschaltet werden.

### Erdung

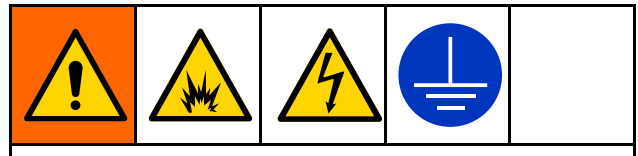

Das Gerät muss geerdet sein, um das Risiko von statischer Funkenbildung und Stromschlag zu verringern. Elektrische oder statische Funkenbildung kann dazu führen, dass Dämpfe sich entzünden oder explodieren. Unsachgemäße Erdung kann zu einem Stromschlag führen. Die Erdung bietet eine Ableitung für den elektrischen Strom.

Vor der Inbetriebnahme der Pumpe ist das System wie unten beschrieben zu erden.

- Elektro-pneumatische Steuerkonsole: Falls diese installiert ist, so ist sie über den Erdungsleiter der der angeschlossenen Stromversorgungsleitung geerdet.
- Luft- und Materialschläuche: Nur geerdete Schläuche mit einer Gesamtlänge von maximal 150 <sup>m</sup> (500 ft) verwenden, um den Erdschluss sicherzustellen. Den elektrischen Widerstand der Schläuche prüfen. Wenn der Gesamtwiderstand gegen Erde über 29 Megaohm beträgt, den Schlauch unverzüglich ersetzen.
- Dosierventil: Die Erdung erfolgt durch Anschluss an einen richtig geerdeten Materialschlauch und eine geerdete Pumpe.
- Materialzufuhrbehälter: Die geltenden örtlichen Vorschriften müssen eingehalten werden.
- •Beim Spülen zur Anwendung kommende Lösungsmittelbehälter: Die geltenden örtlichen Vorschriften müssen eingehalten werden. Nur elektrisch leitende Metallbehälter verwenden, die auf einer geerdeten Oberfläche stehen. Behälter nie auf einer nicht leitenden Oberfläche wie z. B. Papier oder Pappe abstellen, weil dadurch der Dauererdschluss unterbrochen wird.

• SDU: Die Erdungskabel, wie in der Abbildung gezeigt, anschließen. Das Klemmenende des Erdungsleiters mit einem guten Massepunkt verbinden.

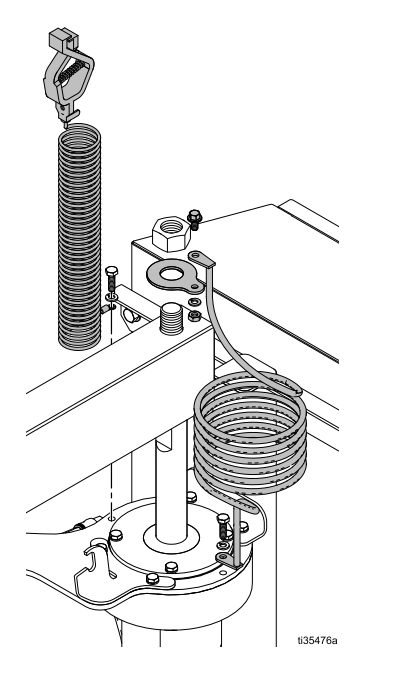

Die elektrische Leitfähigkeit des Systems nach der erstmaligen Installation prüfen und danach einen Plan für die regelmäßige Prüfung der durchgehenden Leitfähigkeit aufstellen, um eine ordnungsgemäße Erdung zu gewährleisten. Der Widerstand sollte, gemessen zwischen Leitungserdung und einem beliebigen Metallteil im System, nicht über 1 Ohm liegen.

### <span id="page-19-0"></span>Wechselstrom

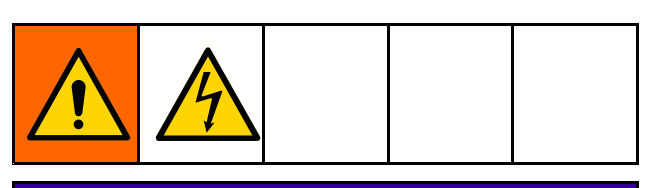

### **ACHTUNG**

Der Zweigstromkreisschutz und die Spannungsabschaltung sind gemäß vor Ort geltenden Vorschriften vom Installateur herzustellen.

Wechselstrom ist für ein Entleerungsgerät mit elektro-pneumatischer Steuerkonsole erforderlich.

- 1. Die Drähte durch den Kabelkanal zur Steuerkonsole verlegen. Den Kabelkanal mit einem Anschlussstück des Typs 4X an der Öffnung an der unteren rechten Gehäuseseite anbringen.
- 2. Das Erdungskabel des Stromversorgungssystems mit einem Litzen-Kupferdraht 14 AWG (wie in der Abbildung) an der Erdungslasche des Rahmens anbringen. Mit 3,95 Nm (35 in lbs) festziehen.

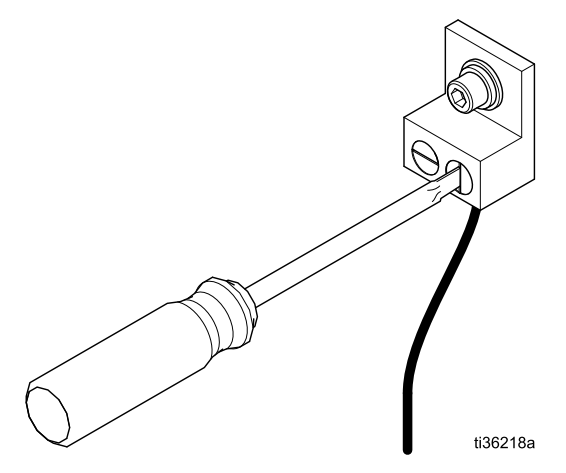

3. Das Gerät mit einem Litzen-Kupferdraht 14 AWG an die Stromversorgung mit 100 – 240 VAC, einphasig, 50/60 Hz, 15 A anschließen. Wie in der Abbildung gezeigt, an einen L1- und L2-Leistungsschalter anschließen. Mit 0,9 Nm (8 in lbs) festziehen.

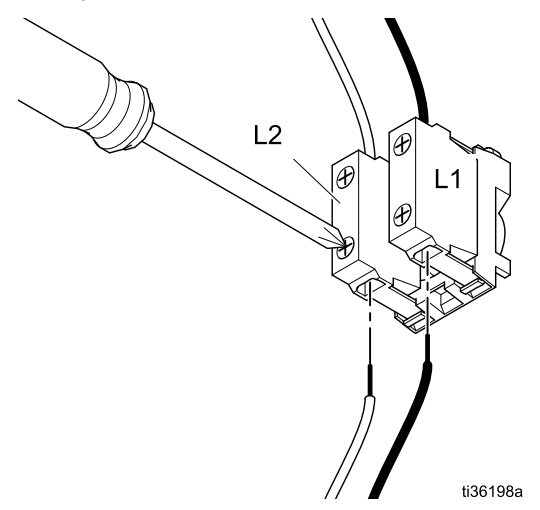

### **Materialauslassleitung**

Einen geerdeten, flexiblen Materialschlauch (S) an den Materialauslass anschließen. Der Anschluss ist 2,0 Zoll (50,8 mm) Tri-Clamp.

### <span id="page-20-0"></span>Manuelle Ram-Verriegelung

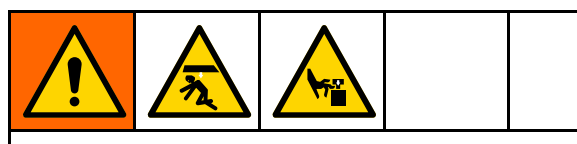

Um die Verletzungsgefahr durch ein unerwartetes Absenken des Rams während des Fasswechsels oder bei Arbeiten in der Nähe des hochgefahrenen Rams zu vermindern, die manuelle Ram-Verriegelung aktivieren.

Die manuelle Ram-Verriegelung funktioniert mittels des Stifts und der Manschette an der Unterseite des Haltestange, die in die Halterung an der Oberseite des Luftzylinders eingreifen, der der Steuerkonsole am nächsten ist.

- 1. Den Ram so weit wie möglich nach oben fahren.
- 2. Die manuelle Verriegelung zur Halterung am rechten Luftzylinder bewegen, die Manschette anheben, den Stift in die Kerbe an der Halterung einführen und die Manschette über die Halterung nach unten schieben.

HINWEIS: Falls der Ram nicht so abgesenkt wurde, dass der Stift in die Halterung eingeführt wird, dann hält die Manschette an der Unterseite des Verriegelungsarms diesen in seiner Position über der Halterung.

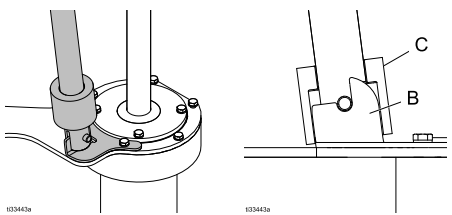

- B Halterung der Ram-Verriegelung
- C Manschette der Ram-Verriegelung
- 3. Um den manuellen Verriegelungsarm wieder zu lösen, die Manschette über die Halterung heben und den Verriegelungsarm von der Halterung weg zurück auf die Lagerungshalterung auf der Ram-Plattenträgerstange bewegen, sodass keine unerwünschte Bewegung des manuellen Verriegelungsarms möglich ist.

HINWEIS: Es kann erforderlich sein, den Ram anzuheben, falls der Stift des Verriegelungsarms sicher in der Halterungskerbe liegt.

### Anbringen einer aufblasbaren Ram-Plattendichtung

Dieses Verfahren setzt voraus, dass aktuell keine aufblasbare Dichtung an der Ram-Platte installiert ist und die Ram-Platte an der Baugruppe des Fassentleerungsgeräts montiert ist. Falls die

Ram-Platte nicht mit der Unterpumpe verbunden ist, kann die aufblasbare Dichtung komplett von der Oberseite der Ram-Platte aus installiert werden. Wenn die aufblasbare Dichtung der Ram-Platte momentan montiert ist, das Verfahren in Abschnitt Entfernen einer aufblasbaren Ram-Plattendichtung, page [22](#page-21-0) befolgen.

- 1. Die Ram-Baugruppe bis zur maximalen Höhe anheben und die Ram-Sperre aktivieren, um ein versehentliches Absenken des Rams zu verhindern.
- 2. An der Rückseite der Ram-Platte das Ausblasrohr durch die Dichtung (211) und dann durch die Zugriffsöffnung in der ausgesparten Nut führen und sicherstellen, dass der Schlauch aus dem Loch an der Oberseite der Ram-Platte herausragt.

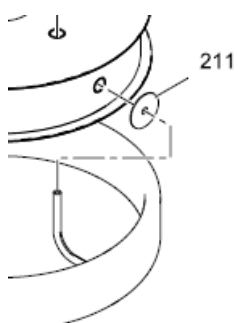

### **ACHTUNG**

Sicherstellen, dass der Aufblasschlauch korrekt im Ram-Plattenloch zentriert ist, um eine Beschädigung der Dichtung bzw. des Luftschlauchs der Dichtung zu verhindern.

3. Den Aufblasschlauch sorgfältig im Loch zentrieren und die Dichtung in die Ram-Plattennut drücken. Für eine leichtere Installation ist der Halteflansch der Ram-Platte abgeflacht. Die Dichtung festhalten und auf einer Ram-Plattenseite in die Ram-Plattennut drücken. Den Vorgang auf der anderen Seite der Ram-Platte wiederholen.

HINWEIS: Ein lebensmittelverträglicher Schmierstoff erleichtert das Ziehen der Dichtung über die Ram-Plattenlippe, ist jedoch nicht unbedingt erforderlich.

- 4. An der Ram-Plattenvorderseite den Rest der Dichtung über die Ram-Plattenlippe ziehen und so die Dichtung komplett in die Ram-Plattennut einführen.
- 5. Prüfen, ob das Dichtungsaufblasrohr korrekt im Loch an der Ram-Plattenrückseite platziert ist.
- 6. Die Luftzufuhr für die Dichtung anschließen.
- 7. Die Sperre der Ram-Baugruppe lösen.

### <span id="page-21-0"></span>Entfernen einer aufblasbaren Ram-Plattendichtung

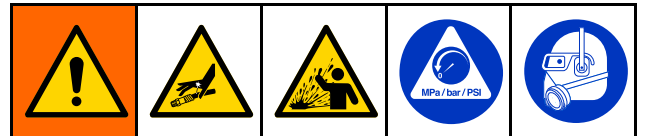

Das Gerät bleibt druckbeaufschlagt, bis der Druck manuell entlastet wird. Um die Gefahr schwerer Verletzungen aufgrund unter Druck stehendem Material, wie z. B. das Eindringen von Material oder Spritzern in die Augen oder auf die Haut, zu vermeiden, das Verfahren in Abschnitt [Verfahren](#page-23-0) zum Ablassen des Drucks, page [24](#page-23-0) nach dem Stoppen der Pumpe und vor dem Reinigen, Überprüfen oder Warten des Geräts durchführen.

Dieses Verfahren setzt voraus, dass aktuell eine aufblasbare Dichtung an der Ram-Platte installiert ist und die Ram-Platte an der Baugruppe des Fassentleerungsgeräts montiert ist. Falls die Ram-Platte nicht mit der Unterpumpe verbunden ist, kann die aufblasbare Dichtung komplett von der Oberseite der Ram-Platte aus entfernt werden.

- 1. Die Ram-Baugruppe bis zur maximalen Höhe anheben und die Ram-Sperre aktivieren, um ein versehentliches Absenken des Rams zu verhindern.
- 2. Das Verfahren im Abschnitt [Verfahren](#page-23-0) zum [Ablassen](#page-23-0) des Drucks, page [24](#page-23-0) durchführen, bevor fortgefahren wird.
- 3. Die Luftzufuhr für die Dichtung trennen.

4. An der Vorderseite der Ram-Platte die Dichtung über die Ram-Plattenlippe schieben, um die aufblasbare Dichtung aus der Nut der Ram-Platte zu entfernen. Für eine leichtere Entfernung der Dichtung ist der Halteflansch der Ram-Platte abgeflacht. Den Vorgang auf der anderen Seite der Ram-Platte wiederholen.

HINWEIS: Ein lebensmittelverträglicher Schmierstoff erleichtert das Ziehen der Dichtung über die Ram-Plattenlippe, ist jedoch nicht unbedingt erforderlich.

5. An der Rückseite der Ram-Platte den Aufblasschlauch durch das Zugangsloch in der vertieften Nut und die Dichtung (211) ziehen.

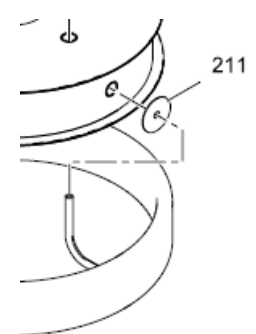

### **ACHTUNG**

Sicherstellen, dass der Aufblasschlauch korrekt im Ram-Plattenloch zentriert ist, um eine Beschädigung der Dichtung bzw. des Luftschlauchs der Dichtung zu verhindern.

6. Sobald die aufblasbare Dichtung entfernt ist, das Verfahren im Abschnitt [Anbringen](#page-20-0) einer aufblasbaren [Ram-Plattendichtung,](#page-20-0) page [21](#page-20-0) zum Montieren einer neuen aufblasbaren Dichtung der Ram-Platte durchführen.

### <span id="page-22-0"></span>Einstellen der Fassanschläge

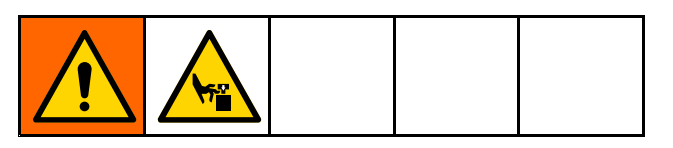

### **ACHTUNG**

Um ein Einklemmen oder Beschädigen der Dichtung während des Einführens des Fasses zu vermeiden, die Dichtung erst dann aufblasen, wenn die obere Lippe der Ram-Platte an oder unter der Fassoberkante liegt.

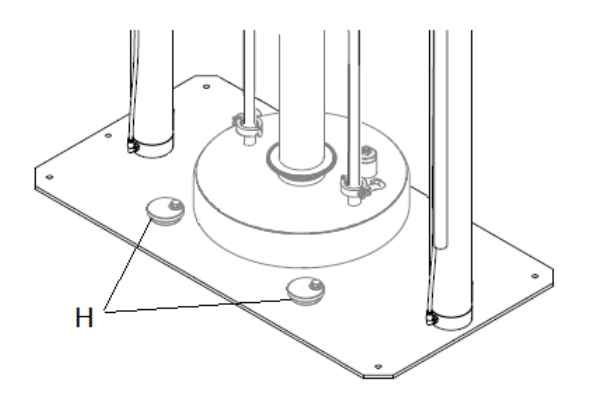

Bei den Fassanschlägen handelt es sich um einen Nocken, der eine Einstellung auf verschiedene Fasstypen ermöglicht.

- 1. Jeweils den Bolzen im Fassanschlag (H) lösen und weg von der Ram-Platte drehen.
- 2. Die Ram-Baugruppe anheben.
- 3. Ein leeres Fass auf die SDU-Grundplatte stellen.
- 4. Die Ram-Baugruppe bis fast auf die Fassoberkante absenken.
- 5. Das Fass korrekt auf die Ram-Platte ausrichten.
- 6. Die Ram-Baugruppe so weit absenken, dass sie teilweise in das Fass ragt und die Ram-Plattendichtung (falls vorhanden) aufblasen.
- 7. Jeden der Fassanschläge so drehen, dass er am Fass anliegt und die Bolzen der Fassanschläge festziehen.
- 8. Die Luft aus der Ram-Plattendichtung lassen (falls vorhanden), die Baugruppe anheben und das leere Fass entfernen.

### Systemeinrichtung (pneumatische Steuerung)

- 1. Luftzufuhr anschließen.
- 2. Luftdruckeinstellungen für die Steuerfunktionen anpassen.
- 3. Fassanschläge für die gewünschten Fässer einstellen.
- 4. Auslassfittings und -schläuche anschließen.
- 5. Entleeren eines Testfasses durchführen. Siehe Starten und [Einstellen](#page-25-0) der Pumpe, page [26](#page-25-0).

### Systemeinrichtung (elektropneumatische Steuerung)

- 1. Spannung anlegen.
- 2. Luftzufuhr anschließen.
- 3. Fassanschläge für die gewünschten Fässer einstellen.
- 4. SDU-Parameter einstellen. Siehe Bildschirm [Systemkonfiguration](#page-57-0) (System [Configuration\),](#page-57-0) page [58](#page-57-0).
- 5. Rezepturen definieren. Siehe Bildschirme [Rezeptur,](#page-39-0) page [40](#page-39-0).
- 6. Auslassfittings und -schläuche anschließen.
- 7. Entleeren eines Testfasses durchführen.

## <span id="page-23-0"></span>**Betrieb**

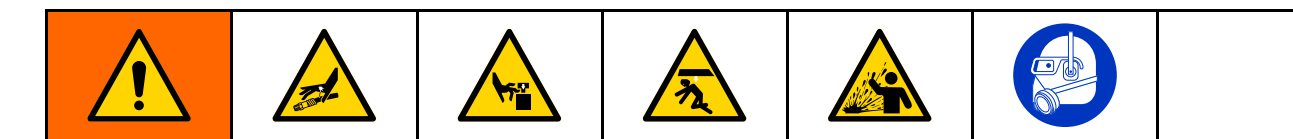

### Verfahren zum Ablassen des Drucks

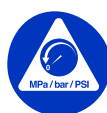

Das Verfahren zur Druckentlastung durchführen,wenn dieses Symbol zu sehen ist.

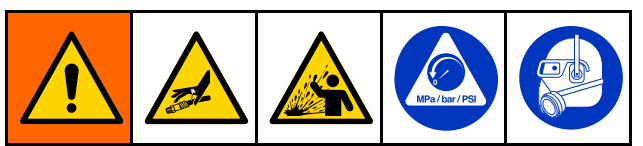

Das Gerät bleibt druckbeaufschlagt, bis der Druck manuell entlastet wird. Um die Gefahr schwerer Verletzungen aufgrund unter Druck stehendem Material, wie z. B. das Eindringen von Material oder Spritzern in die Augen oder auf die Haut, zu vermeiden, das Verfahren in Abschnitt Verfahren zum Ablassen des Drucks, page 24 nach dem Stoppen der Pumpe und vor dem Reinigen, Überprüfen oder Warten des Geräts durchführen.

#### 1. Für exponierte pneumatische Regler:

a. Den Schieber für den Luftmotor (AH) und den Hauptdruckluftschieber (AA) schließen.

HINWEIS: Bei beiden handelt es sich um Entlastungsventile.

- b. Ein Druckentlastungsventil an der Auslassleitung öffnen.
- c. Das Ram-Richtungsventil (AD) in die Position UNTEN bringen. Der Ram bewegt sich langsam zum seinem untersten Hubpunkt.
- d. Das Richtungsventil (AD) nach oben und unten rütteln, um die Ram-Zylinder vollständig zu entlüften.

#### 2. Für geschlossene pneumatische Regler:

- a. Alle Regler auf einen Druck von null einstellen.
- b. Ein Druckentlastungsventil an der Auslassleitung öffnen.
- c. Den Steuerschalter Ram-Position (Ram Position) (BC) nach oben und unten kippen, um die Luft aus den Ram-Zylindern entweichen zu lassen. Der Ram bewegt sich langsam zum seinem untersten Hubpunkt.
- d. Das Luftzufuhrventil schließen.

#### 3. Für elektro-pneumatische Regler:

- a. Den Entleervorgang anhalten.
- b. Ein Druckentlastungsventil an der Auslassleitung öffnen.
- c. Den Bildschirm [Systemkonfiguration](#page-57-0) (System [Configuration\),](#page-57-0) page [58](#page-57-0) aufrufen. Auf das Symbol Abschaltung/Druckentlastung (Shutdown/Depressurize) drücken. Danach erscheint ein Popup, das anzeigt, dass der Druck im System entlastet ist. Der Ram bewegt sich langsam zum seinem untersten Hubpunkt.
- d. Das Popup zeigt an, dass die Druckentlastung abgeschlossen ist. Das Luftzufuhrventil (CE) schließen.

HINWEIS: Nach dem Entfernen der Zuluft erscheint ein Druckalarm.

### Reinigen der Pumpe vor der ersten Anwendung Anwendung Anwendung

Die Pumpe muss vor der ersten Anwendung gereinigt werden, um etwaige Verschmutzungen zu entfernen. Reinigungsanweisungen sind dem Handbuch der Pumpe zu entnehmen.

### <span id="page-24-0"></span>Starten und Einstellen des Rams

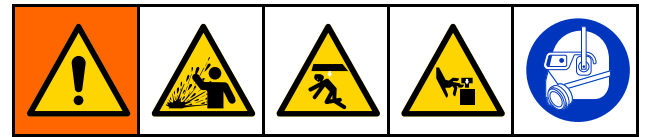

- • Ein Dichtungsbruch kann zu umher fliegendem Schmutz und Produktresten führen, die Augenverletzungen verursachen können. Die komplett aufgeblasene Dichtung nicht mit Gewalt in das Fass drücken. Die Dichtung nicht aufblasen, wenn sie nicht auf der Ram-Platte montiert ist. Bei der Bedienung des Systems eine Schutzbrille tragen.
- • An der Ram-Platte bzw. am Pumpeneinlass können Finger eingeklemmt und schwer verletzt werden. Beim Heben oder Senken des Rams Finger und Hände vom Rand des Materialbehälters fernhalten. Finger vom Pumpeneinlass fernhalten.

Die folgenden Schritte erfordern die Versorgung des SDU mit Zuluft.

Den Aufstellort des Fasses vorbereiten.

#### 1. Exponierte Steuerkonsole:

- a. Die Zuluftleitung zur Steuerkonsole öffnen.
- b. Die Position der Ram-Baugruppe im Vergleich zu umliegenden Hindernissen beobachten, das Ram-Richtungsventil in die obere Stellung bringen und die Ram-Baugruppe so weit wie möglich anheben.
- c. Ein leeres Fass an die Fassanschläge stellen.
- d. Mit dem Ram-Richtungsventil langsam die Ram-Platte bis zu einer Stelle knapp oberhalb der Öffnung in der Fassoberseite absenken und das Ventil loslassen. Das leere Fass zentriert zur Ram-Platte aufstellen.
- e. Falls das Fass nicht korrekt unter der Ram-Platte zentriert ist, siehe Einstellen der [Fassanschläge,](#page-22-0) page [23](#page-22-0) für die Einstellung der Fassanschläge.

#### 2. Geschlossene elektro-pneumatische Steuerkonsole:

- a. Die Zuluftleitung zur Steuerkonsole öffnen.
- b. Die Position der Ram-Baugruppe im Vergleich zu umliegenden Hindernissen beobachten, den Knopf in die obere Stellung bringen und die Ram-Baugruppe so weit wie möglich anheben.
- c. Ein leeres Fass an die Fassanschläge stellen.
- d. Mit dem Ram-Tippknopf langsam die Ram-Platte bis zu einer Stelle knapp oberhalb der Öffnung in der Fassoberseite absenken und den Ram-Tippknopf loslassen.
- e. Falls das Fass nicht korrekt unter der Ram-Platte zentriert ist, siehe Einstellen der [Fassanschläge,](#page-22-0) page [23](#page-22-0) für die Einstellung der Fassanschläge.

#### 3. Für elektro-pneumatische Steuerkonsole:

- a. Den Netzschalter der Steuerkonsole (CB) einschalten.
- b. An der Zuluft des Steuerkastens den Luft-Kugelhahn der Steuerkonsole (CE) öffnen.
- c. Den Bildschirm Manuell (Manual) aufrufen. Auf das Symbol Ram Auf (Ram Up) drücken und die Position der Ram-Baugruppe im Verhältnis zu den umliegenden Hindernissen beobachten. Wenn die Ram-Baugruppe ihren obersten Punkt erreicht, auf das Symbol Ram Halt (Ram Hold) drücken.
- d. Ein leeres Fass unter die Ram-Platte stellen.
- e. Mit dem Symbol Ram Tipp (Ram Jog) die Ram-Platte bis zu einem Punkt knapp über der Öffnung an der Fassoberseite absenken und das leere Fass so platzieren, dass die Ram-Platte auf das Fass ausgerichtet ist.
- f. Falls das Fass nicht korrekt unter der Ram-Platte zentriert ist, siehe Einstellen der [Fassanschläge,](#page-22-0) page [23](#page-22-0) für die Einstellung der Fassanschläge.

### <span id="page-25-0"></span>Starten und Einstellen der Pumpe

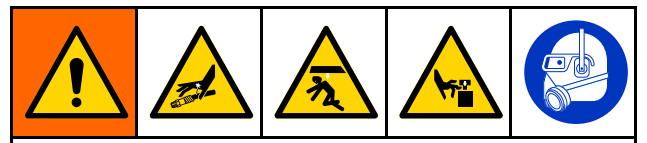

Beim Heben oder Senken des Rams Hände und Finger von der Ram-Platte, dem Pumpeneinlass und der Lippe des Materialbehälters fernhalten, um das Risiko einer schweren Verletzung durch bewegliche Teile zu senken.

### **ACHTUNG**

Um ein Einklemmen oder ein Beschädigen der Dichtung während des Einführens des Fasses zu vermeiden, die Dichtung erst dann aufblasen, wenn die obere Lippe der Ram-Platte an oder unter der Fassoberkante liegt.

Um zu verhindern, dass die Dichtung leichte Ram-Plattenbewegungen im Fass blockiert, die Dichtung nur soweit aufblasen, bis sie um das gesamte Fass herum anliegt.

#### 1. Bei exponierter Steuerkonsole:

a. Die Pumpenauslassfittings und den Schlauch (nicht enthalten) anschließen.

HINWEIS: Darauf achten, dass die Größe und der Auslegungsdruck aller Komponenten den Anforderungen des Systems entsprechen.

- b. Mit dem Ram-Richtungsventil die Ram-Platte in das Fass absenken, bis sie in Kontakt mit dem Produkt im Fass kommt.
- c. Falls das System mit einer aufblasbaren Dichtung ausgestattet ist und die Ram-Platte weit genug ins Fass abgesenkt wurde, die Dichtung aufblasen. Falls die Ram-Platte für das Aufblasen der Dichtung nicht weit genug in das Fass abgesenkt wurde, mit dem Aufblasen warten, bis genug von dem Produkt abgelassen wurde, damit der Stand der ram-Platte im Fass gesenkt werden kann.
- d. Den Schieber des Luftmotors in die (offene) Position 1 bringen. Darauf achten, dass die Pumpe anläuft. Den Luftdruck des Luftmotors nach Bedarf anpassen.
- e. Das Ram-Richtungsventil in die untere Position bringen. Darauf achten, dass der Ram während des Ablaufens des Produkts abgesenkt wird. Den Luftdruck des Rams nach Bedarf anpassen.
- f. Wenn eine aufblasbare Dichtung verwendet wird, diese aber noch nicht aufgeblasen wurde, und die Platte weit genug in das Fass abgesenkt wurde, diese nun aufblasen.
- g. Mittels der Druckwerte für die verschiedenen Funktionen die Feineinstellung der Drücke nach Bedarf vornehmen.

HINWEIS: Den Luftdruck am Ram steigern, wenn die Pumpe bei zäheren Flüssigkeiten nicht richtig ansaugt. Den Luftdruck senken, wenn Material um die Ram-Plattendichtung herum austritt.

#### 2. Bei geschlossener pneumatische Steuerkonsole:

a. Die Pumpenauslassfittings und den Schlauch (nicht enthalten) anschließen.

HINWEIS: Darauf achten, dass die Größe und der Auslegungsdruck aller Komponenten den Anforderungen des Systems entsprechen.

- b. Mit dem Steuerschalter Ram-Position (Ram Position) die Ram-Platte in das Fass absenken, bis sie in Kontakt mit dem Produkt im Fass kommt.
- c. Falls das System mit einer aufblasbaren Dichtung ausgestattet ist und die Ram-Platte weit genug ins Fass abgesenkt wurde, die Dichtung aufblasen. Falls die Ram-Platte für das Aufblasen der Dichtung nicht weit genug in das Fass abgesenkt wurde, mit dem Aufblasen warten, bis genug von dem Produkt abgelassen wurde, damit der Stand der Ram-Platte im Fass gesenkt werden kann.
- d. Den Luftmotor-Steuerschalter in die Stellung Betrieb (Run) bringen. Darauf achten, dass die Pumpe anläuft. Den Luftdruck des Luftmotors nach Bedarf anpassen.
- e. Den Steuerschalter Ram-Position (Ram Position) in die untere Position bringen. Darauf achten, dass der Ram während des Ablaufens des Produkts abgesenkt wird. Den Luftdruck des Rams nach Bedarf anpassen.
- f. Wenn eine aufblasbare Dichtung verwendet wird, diese aber noch nicht aufgeblasen wurde, und die Platte weit genug in das Fass abgesenkt wurde, diese nun aufblasen.
- g. Mittels der Druckwerte für die verschiedenen Funktionen die Feineinstellung der Drücke nach Bedarf vornehmen.

HINWEIS: Den Luftdruck am Ram steigern, wenn die Pumpe bei zäheren Flüssigkeiten nicht richtig ansaugt. Den Luftdruck senken, wenn Material um die aufblasbare Dichtung herum austritt.

#### 3. Für elektro-pneumatische Steuerkonsole:

a. Die Pumpenauslassfittings und den Schlauch (nicht enthalten) anschließen.

HINWEIS: Darauf achten, dass die Größe und der Auslegungsdruck aller Komponenten den Anforderungen des Systems entsprechen.

- b. Sicherstellen, dass die Pumpe auf Pause eingestellt ist. Den Aufwärtsluftdruck des Rams auf 0,06 MPa (10 psi, 0,6 bar) einstellen.
- c. Das Symbol Ram Tipp (Ram Jog) berühren und den Ram absenken, bis er das Produkt berührt.
- d. Wenn sich die Ram-Platte im Fass befindet, die Dichtung aufblasen.

HINWEIS: Um eine Beschädigung der Dichtung zu verhindern, den niedrigsten Dichtungsdruck verwenden, der einen Kontakt der Dichtung mit den Innenflächen des Fasses ermöglicht.

- e. Die Pumpe bei niedriger Drehzahl (Kriechgang) starten, bis die Pumpe angesaugt hat. Bei Bedarf den Pumpendruck einstellen.
- f. Auf das Symbol Ram Ab (Ram Down) drücken.
- g. Mittels der Druckwerte für die verschiedenen Funktionen die Feineinstellung der Drücke nach Bedarf vornehmen.

HINWEIS: Den Luftdruck am Ram steigern, wenn die Pumpe bei zäheren Flüssigkeiten nicht richtig ansaugt. Den Luftdruck senken, wenn Material um die aufblasbare Dichtung herum austritt.

### <span id="page-27-0"></span>Wechseln des Fasses

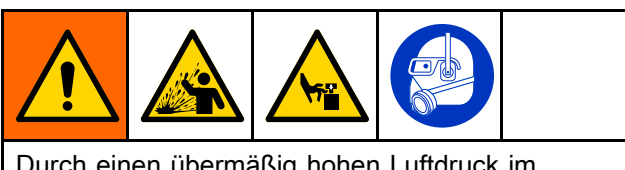

Durch einen übermäßig hohen Luftdruck im Materialfass könnten Fässer platzen, wodurch schwere Verletzungen verursacht werden könnten. Die Ram-Platte muss sich frei aus dem Fass herausbewegen können. Niemals Ausblaseluft verwenden, während die Ram-Plattendichtung aufgeblasen ist.

- 1. Die Pumpe ausschalten.
- 2. Die Ram-Platte aus dem Fass heben:

HINWEIS: Beim Anheben des Rams muss das Vakuum zwischen dem Fass bzw. dessen Inhalt und der Ram-Platte mit der Ausblasetaste abgebaut werden. Wenn die Taste Luftunterstützung (Ausblasen) (Air Assist (Blowoff)) gedrückt wird, wird die Luft aus dem Gebäudesystem zum Anheben des Rams zum Ausblasanschluss der Ram-Platte umgeleitet und erzeugt einen Druck für das Lösen der Ram-Platte vom Fass bzw. dessen Inhalt.

- a. Die RAM-Plattendichtung entleeren.
- b. Den Ram aus dem Fass heben.
- c. Falls der Ram das Fass von seinem Sockel hebt, mit der Taste Luftunterstützung (Ausblasen) (Air Assist (Blowoff)) das Vakuum zwischen der Ram-Platte und dem Produkt abbauen.
- d. Wenn sich die Ram-Platte vom Fass gelöst hat und der Ram seine volle Höhe erreicht, die Ram-Steuerung in der Einstellung OBEN (UP) lassen oder die manuelle Ram-Verriegelung verwenden. Siehe Manuelle [Ram-Verriegelung,](#page-20-0) page [21](#page-20-0).
- 3. Das leere Fass entfernen.

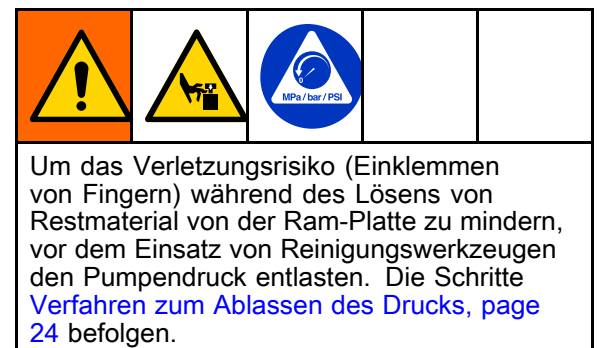

- 4. Die Ram-Platte untersuchen und gegebenenfalls darauf verbliebenes Material oder Materialansammlungen entfernen.
	- a. Die Druckentlastung durchführen. Siehe [Verfahren](#page-23-0) zum Ablassen des Drucks, page [24](#page-23-0).
	- b. Mit einem Werkzeug Materialansammlungen entfernen.
- 5. Zum Leeren eines weiteren Fasses die Schritte Starten und [Einstellen](#page-23-0) des Rams, page [25](#page-24-0) befolgen.

### **Nothalt**

Der elektro-pneumatische Steuerkasten für das SDU besitzt unter dem Anzeigebildschirm einen Nothaltknopf. Nach dem Drücken des Nothaltknopfes stoppt die Pumpe, der Druck im System bleibt jedoch erhalten. Das Zurücksetzen des Nothalts versetzt das System in den Zustand Bereit. Das System muss dann vom Bediener neu gestartet werden.

Durch Drehen des Nothaltknopfes im Uhrzeigersinn, bis ein Klicken hör- oder fühlbar ist, wird dieser zurückgesetzt.

Den Nothaltknopf nicht zum Anhalten des Systems während des Normalbetriebs verwenden.

### Abschalten der Pumpe

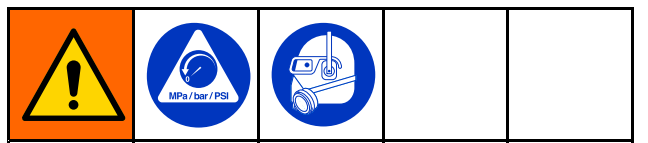

Am Ende der Arbeitsschicht und vor Prüf-, Einstellungs-, Reinigungs- oder Reparaturarbeiten die [Verfahren](#page-23-0) zum Ablassen des Drucks, page [24](#page-23-0) ausführen.

## <span id="page-28-0"></span>Wartung

### Schmierung

Die Pumpe wurde werksseitig geschmiert. Die Schmierung ist so ausgelegt, dass über die gesamte Lebensdauer der Dichtungen keine weitere benötigt wird. Unter normalen Betriebsbedingungen ist der Einbau eines Ölers in das System nicht erforderlich.

### Reinigen der Ram-Platte

Dieses Verfahren bezieht sich ausschließlich auf die Reinigung der Ram-Platte. Falls auch die Unterpumpe gereinigt werden muss, stattdessen das Verfahren im Abschnitt Reinigen der [Unterpumpe,](#page-30-0) page [31](#page-30-0) durchführen.

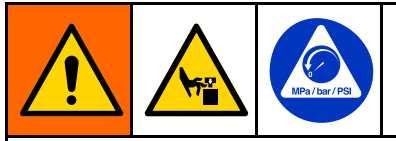

Dieses Gerät bleibt während des Entfernens der Ram-Platte von der Pumpe unter Druck. Um schwere Verletzungen durch bewegliche Teile während des Entfernens der Ram- Platte für die Reinigung zu vermeiden, die Finger stets oberhalb der Ram-Platte lassen. Nicht versuchen, die Ram-Platte an den Kanten zu greifen, während diese sich oberhalb der Grundplatte befindet.

Wenn die Benutzung des SDU für den Tag abgeschlossen ist oder Reinigungsbedarf besteht, weil ein anderes Produkt gepumpt werden soll, die folgenden Arbeitsgänge durchführen:

- 1. Das Fass ausbauen. Siehe [Wechseln](#page-27-0) des Fasses, page [28](#page-27-0).
- 2. Das Verfahren zur [Verfahren](#page-23-0) zum Ablassen des [Drucks,](#page-23-0) page [24](#page-23-0) durchführen.
- 3. Den Ram absenken, sodass die Ram-Platte flach auf der Grundplatte ruht.

4. Den Ausblas-Luftschlauch und den Luftschlauch an der Ram-Plattendichtung von der Ram-Platte lösen.

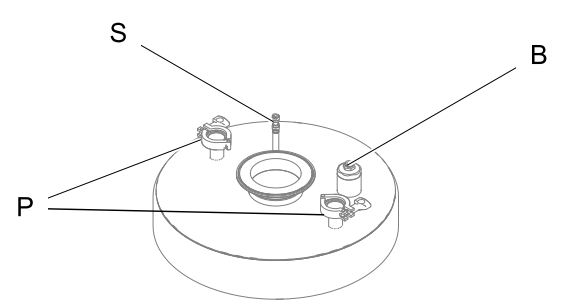

- B Anschlusspunkt des Ausblas-Luftschlauchs
- Anschlusspunkte des Ram-Plattenträgerstange
- S Anschlusspunkt des Luftschlauchs an der **Dichtung**
- 5. Die Klemme am großen Flanschanschluss, dort wo die Platte an der Unterpumpe befestigt ist, entfernen. Auch die Montageklemmen der Ram-Platte an der Stelle, wo die Ram-Platte an den Ram-Plattenträgerstangen befestigt ist, entfernen.
- 6. Falls sich die Ram-Platte nicht unabhängig von der Pumpe lösen lässt, mit den Luftreglern langsam die Ram-Platte und die Pumpe von der Grundplatte abheben. Dann mit offenen Händen an den gegenüberliegenden Seiten der Ram-Platte nach unten drücken, um die Dichtung zu brechen. Wenn sich die Ram-Platte von der Unterpumpeneinheit gelöst hat, den Ram weiter anheben, bis die Unterpumpe die Ram-Platte freigibt. Den Ram nicht weiter anheben.
- 7. Die Ram-Platte von unterhalb der Unterpumpe herausziehen und den Ram so weit wie möglich absenken.
- 8. Falls die Pumpe weiter gespült werden muss, die folgenden Schritte im Abschnitt Reinigen der [Unterpumpe,](#page-30-0) page [31](#page-30-0) ausführen.
- 9. Die Ram-Platte reinigen:
	- a. Die aufblasbare Dichtung der Ram-Platte abnehmen bzw. die statische Abstreiferdichtung demontieren.
	- b. Die Ausblas-Baugruppe öffnen und bei Bedarf reinigen. Vor dem Zusammenbau die Teile inspizieren.
	- c. Eine für das zu entleerende Produkt und die Materialien der Ram-Plattenkonstruktion passende Reinigungslösung verwenden.
	- d. Die Ram-Plattenbaugruppe zusammenbauen. Anweisungen für die Installation der Ram-Plattendichtung finden sich im Abschnitt [Anbringen](#page-20-0) einer aufblasbaren [Ram-Plattendichtung,](#page-20-0) page [21](#page-20-0).
	- e. Die Ram-Platte unter der Unterpumpe positionieren. Die Finger und Werkzeuge aus diesem Bereich fernhalten und die Pumpe langsam in die Ram-Platte absenken.

10. Die Ram-Platte an der Unterpumpe montieren und den Ausblas-Luftschlauch, den Luftschlauch der Dichtung und die Ram- Plattenträgerstangen wieder an der Ram-Platte anbringen.

### <span id="page-30-0"></span>Reinigen der Unterpumpe

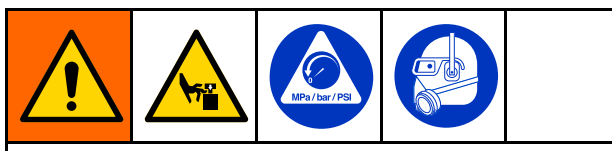

Dieses Gerät bleibt während des Entfernens der Ram-Platte und der Unterpumpe von der Pumpe unter Druck. Um schwere Verletzungen durch bewegliche Teile während des Entfernens von Teilen für die Reinigung zu vermeiden, die Finger stets oberhalb der Ram-Platte lassen. Nicht versuchen, die Ram-Platte an den Kanten zu greifen, während diese sich oberhalb der Grundplatte befindet.

Wenn die Benutzung des SDU für den Tag abgeschlossen ist oder Reinigungsbedarf besteht, weil ein anderes Produkt gepumpt werden soll, die folgenden Arbeitsgänge durchführen:

- 1. Das Fass ausbauen. Siehe [Wechseln](#page-27-0) des Fasses, page [28](#page-27-0).
- 2. Das Verfahren zur [Verfahren](#page-23-0) zum Ablassen des [Drucks,](#page-23-0) page [24](#page-23-0) durchführen.
- 3. Den Ram absenken, sodass die Ram-Platte flach auf der Grundplatte ruht.
- 4. Den Ausblas-Luftschlauch und den Luftschlauch an der Ram-Plattendichtung von der Ram-Platte lösen.

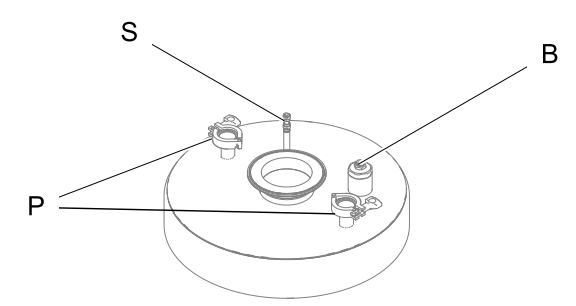

- B Anschlusspunkt des Ausblas-Luftschlauchs
- P Anschlusspunkte des Ram-Plattenträgerstange
- S Anschlusspunkt des Luftschlauchs an der Dichtung
- 5. Die Montageklemmen der Ram-Platte dort, wo die Ram-Platte an den Ram-Plattenträgerstangen befestigt ist, entfernen.
- 6. Anweisungen für das Abnehmen der Unterpumpe vom Luftmotor entnehmen Sie dem Pumpenhandbuch.
- 7. Die Ram-Baugruppe anheben, um den Luftmotor von der Unterpumpe abzuheben. Den Ram nicht weiter anheben, sobald der Luftmotor die Unterpumpe freigibt.
- 8. Die Ram-Platte und die Unterpumpe von unterhalb des Luftmotors herausziehen.
- 9. Die Unterpumpe reinigen. Die Reinigungsanweisungen finden Sie im Pumpenhandbuch.
- 10. Die Ram-Platte reinigen. Siehe Reinigen der [Ram-Platte,](#page-28-0) page [29](#page-28-0).
- 11. Sobald alle Ram-Platten- und Unterpumpenteile gereinigt sind, die Ram-Platte und die Unterpumpe wieder am Luftmotor montieren. Sämtliche Luft-Fittings und Flanschklemmen wieder anbringen.

### Spülen und Lagern

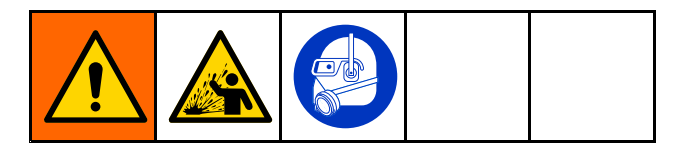

- Spülen, bevor Material antrocknen kann, am Ende des Arbeitstags, sowie vor dem Einlagern oder der Reparatur.
- Zum Spülen möglichst niedrigen Druck verwenden. Die Anschlüsse auf undichte Stellen prüfen und ggf. festziehen.
- Mit einer Flüssigkeit spülen, die mit dem verwendeten Spritzmaterial und den benetzten Teilen im Gerät verträglich ist.
- Die Pumpe vor Stilllegung über einen längeren Zeitraum spülen und den Druck entlasten.
- • Zur Vorbereitung auf eine längerfristige Lagerung die Pumpe und Ram-Plattenteile gründlich reinigen und trocknen.

### **ACHTUNG**

Die Pumpe oft genug spülen, damit das verwendete Material nicht antrocknen oder einfrieren und dadurch die Pumpe beschädigen kann. Die Pumpe bei mindestens 0 °C (32 °F) lagern. Exposition gegenüber extrem niedriger Temperaturen kann zu einer Beschädigung der Kunststoffteile führen.

## <span id="page-31-0"></span>Anzeigebildschirme für elektro-pneumatische **Steuerkonsole**

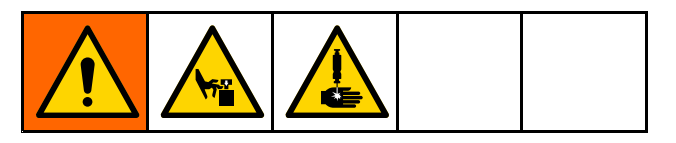

Bei dem Anzeigebildschirm handelt es sich um einen Touchscreen. Der Bildschirm kann durch spitze oder scharfkantige Objekte beschädigt werden. Die Auswahl auf der Anzeige nur mit den Fingerspitzen treffen.

HINWEIS: Ausgegraute Auswahlfelder und Schaltflächen sind nicht aktiv.

Wenn das System aktiviert ist, wird der Ausführungsbildschirm Automatisch (Automatic) angezeigt. Beim ersten Start des Entleerungsgeräts muss eine Systemeinrichtung durchgeführt werden. Siehe Bildschirm [Systemkonfiguration](#page-57-0) (System [Configuration\),](#page-57-0) page [58](#page-57-0).

Nach dem Berühren veränderbarer Felder öffnet sich entweder ein Ziffernblock oder eine alphanumerische Tastatur. Ob sich eine Tastatur oder ein Ziffernblock öffnet, hängt von der für das Feld mögliche Eingabe ab.

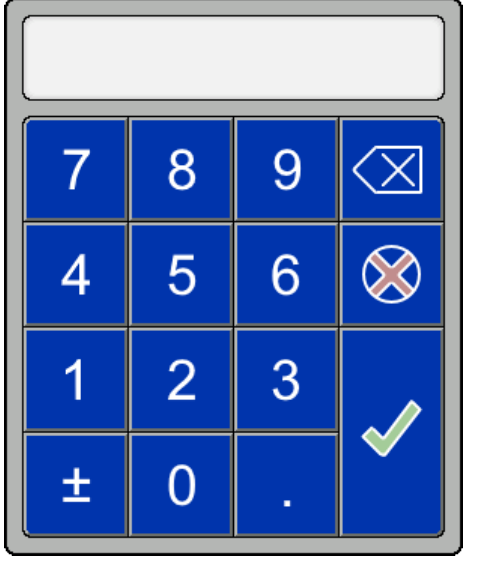

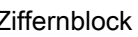

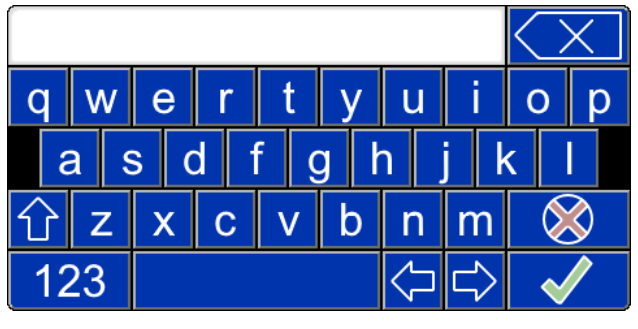

Ziffernblock Tastatur mit Alphabet

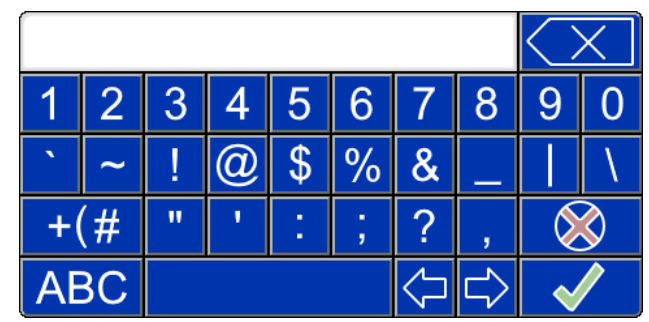

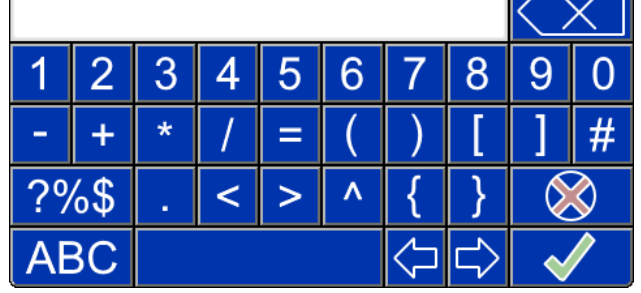

Tastatur mit Ziffern und Symbolen Bildschirm 1 Tastatur mit Ziffern und Symbolen Bildschirm 2

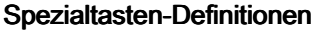

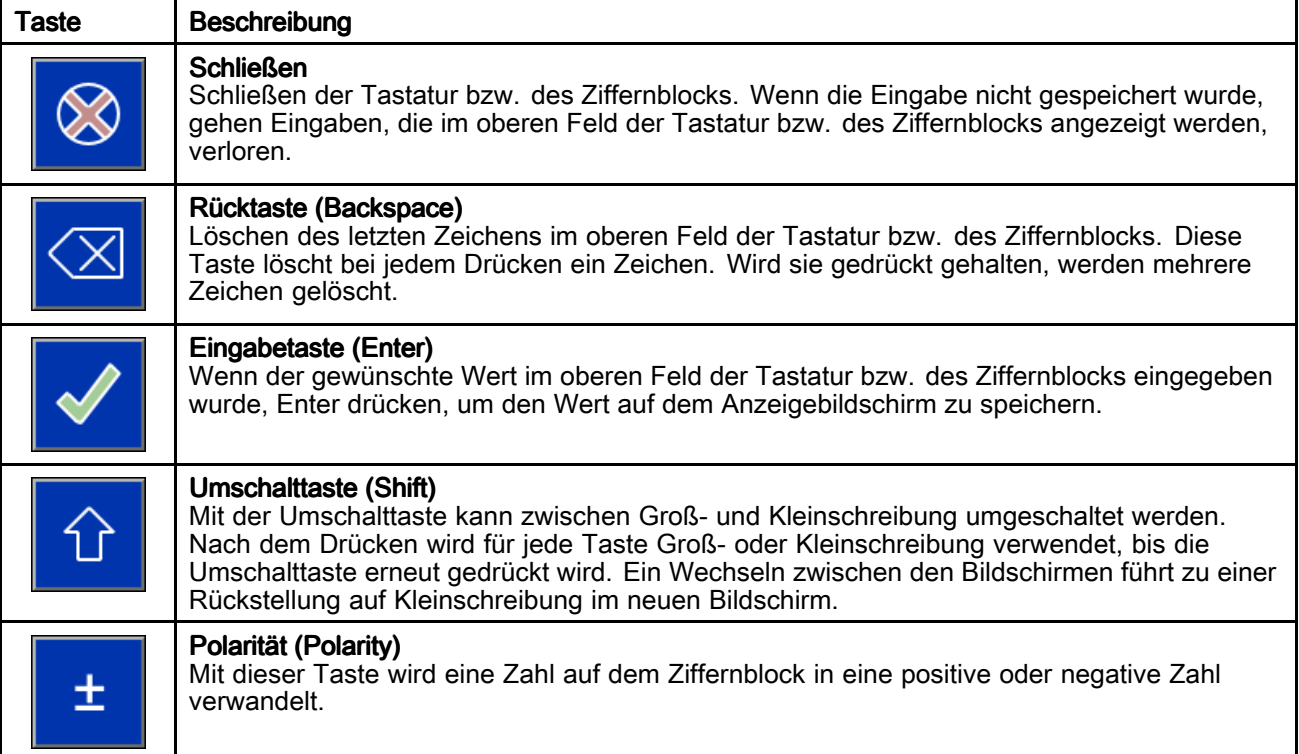

#### **Funktionstasten**

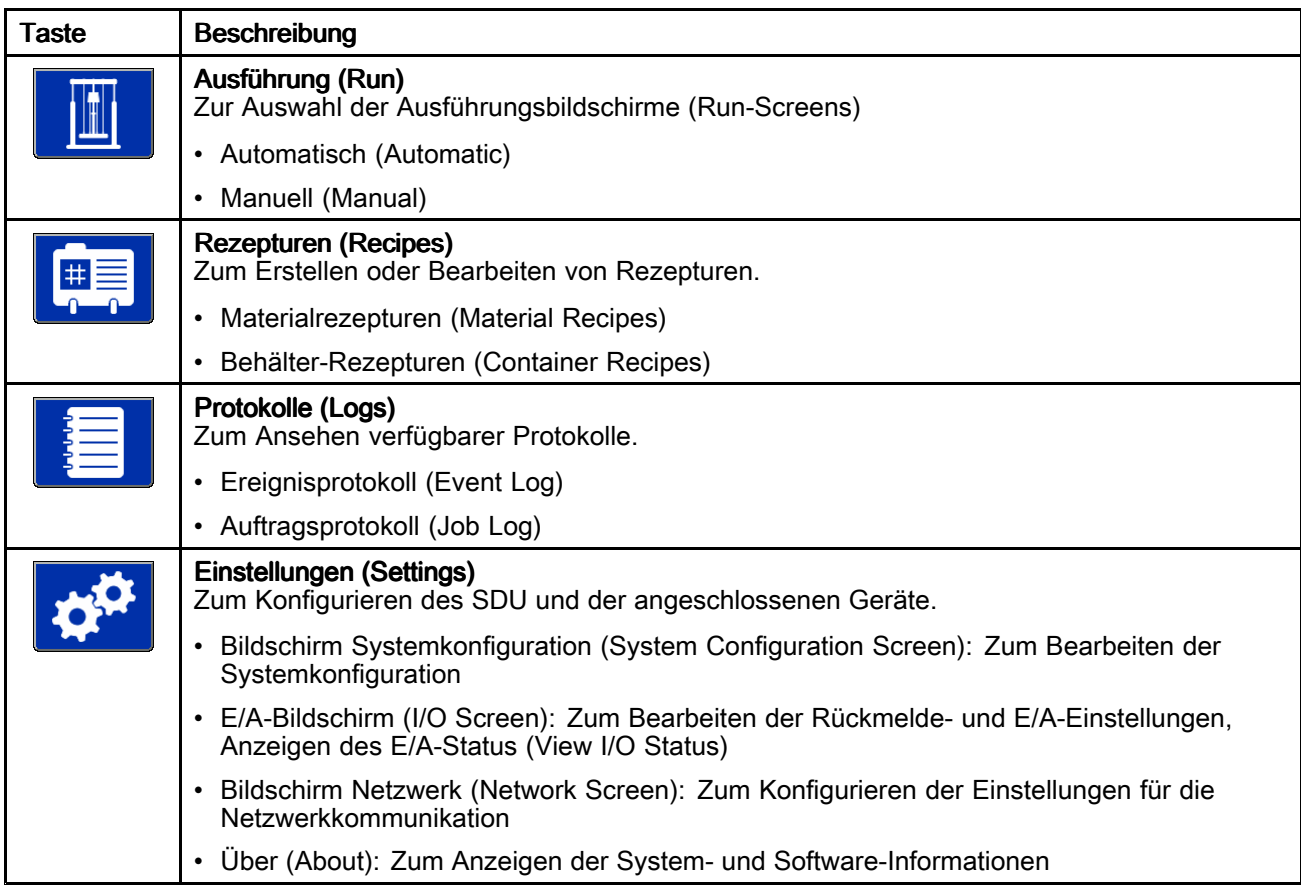

### <span id="page-33-0"></span>Start-Bildschirm

Wenn der Schalter EIN/AUS (Power ON/OFF) auf EIN (ON) gestellt wird und sich das System auf den Betrieb vorbereitet, erscheint auf dem Display der Start-Bildschirm.

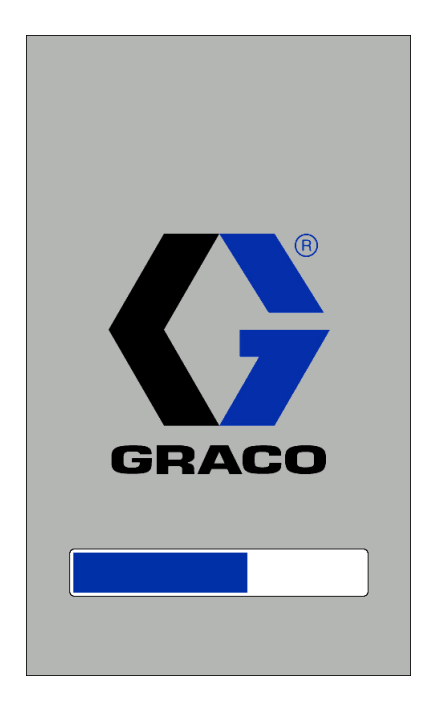

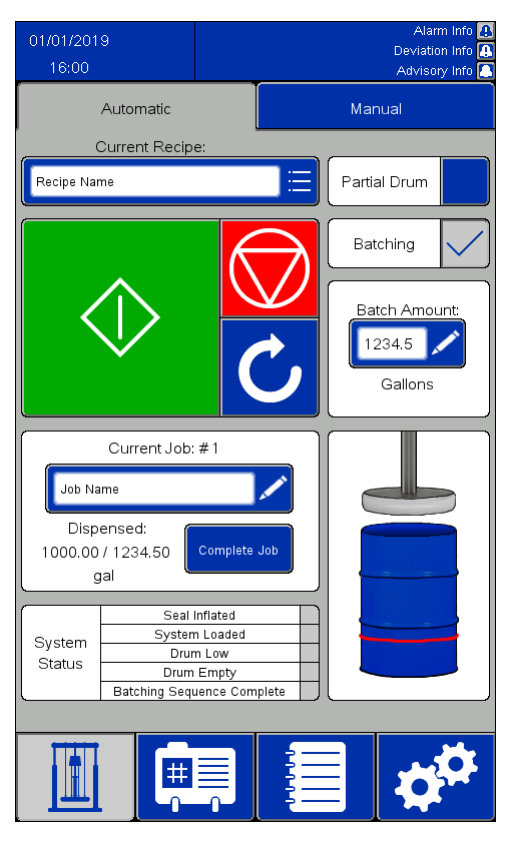

### <span id="page-34-0"></span>Bildschirm Automatik (Automatic)

#### **HINWEISE:**

- Zum Ansaugenlassen eines vollen Fasses für den Automatikbetrieb die grüne Starttaste gedrückt halten, damit sich die Ram-Platte abwärts bewegt. Vor dem Erreichen der Fassoberkante beginnt die Pumpe langsam zu pumpen und die Ram-Plattendichtung bläst sich teilweise auf, sodass ein überfülltes Fass nicht überlaufen kann. Die Starttaste weiterhin gedrückt halten, bis sich die Ram-Platte unterhalb der Fassoberkante befindet und die Automatiksequenz anläuft. Wenn diese Taste vor dem Anlaufen der Automatiksequenz losgelassen wird, hört die Ram-Plattenbewegung auf. Zum Fortsetzen wieder die Starttaste gedrückt halten.
- Wenn die Einstellung Teilbehälter ausgewählt ist, verzögert sich der Pumpenbetrieb, bis die Starttaste losgelassen wird und sich die Ram-Platte unterhalb des Fassrandes befindet. Falls die Ram-Platte nicht unter dem Fassrand liegt, wenn die Starttaste losgelassen wird, wird die Ram-Bewegung angehalten.

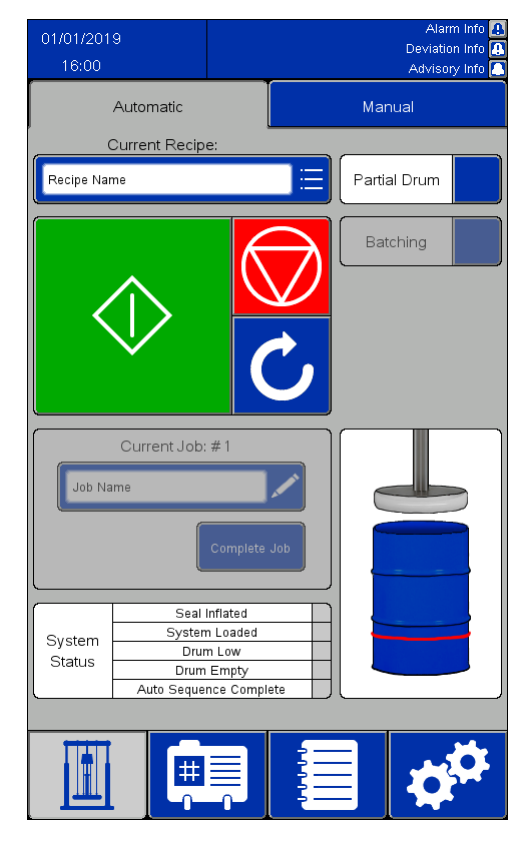

Rückmeldung aktiviert **Rückmeldung deaktiviert** Rückmeldung deaktiviert

- Falls in den Systemeinstellungen Rückmeldung aktiviert ist:
	- Ist das Feld Aktueller Job (Current Job) aktiv. Im Kasten Aktueller Job wird angezeigt, wie viel Material seit Abschluss des letzten Auftrags abgegeben wurde.
	- Das Auswahlkästchen Dosierung (Batching) ist aktiv. Durch das Markieren des Auswahlkästchens Dosierung (Batching) wird das Ziffernfeld Batchmenge (Batch Amount) aktiviert und es wird der Wert eingegeben, der im Feld Standard-Batchgröße (Default Batch Size) der ausgewählten Rezeptur definiert ist. Wenn die angegebene Menge dosiert wurde, wird, bis weitere Anweisungen ergehen, die Abgabe unterbrochen.
- Falls Fernsteuerung (Remote Operation) für Ihr SDU aktiviert ist, folgenden Abschnitt [Fernsteuerung,](#page-36-0) page [37](#page-36-0) lesen.

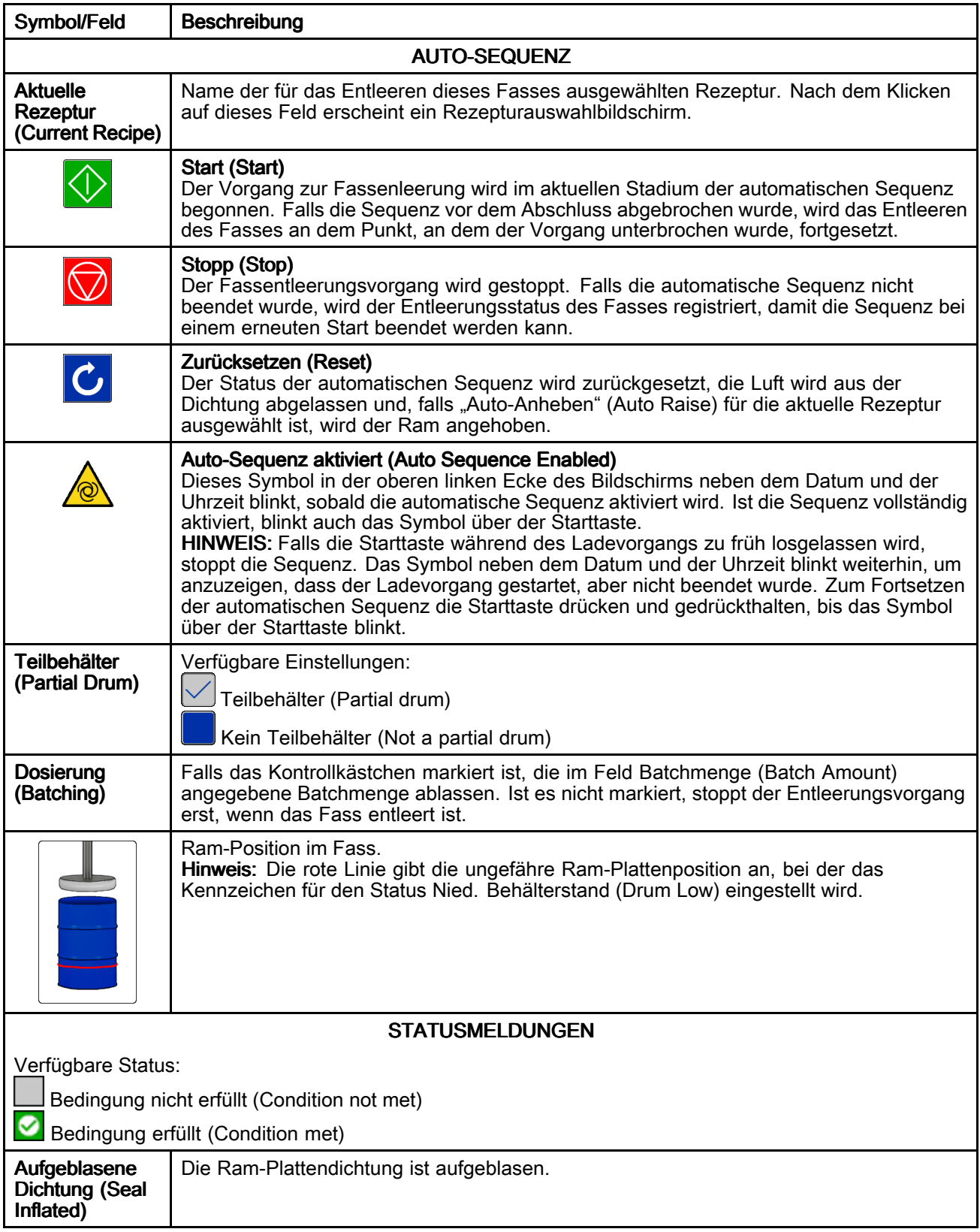
<span id="page-36-0"></span>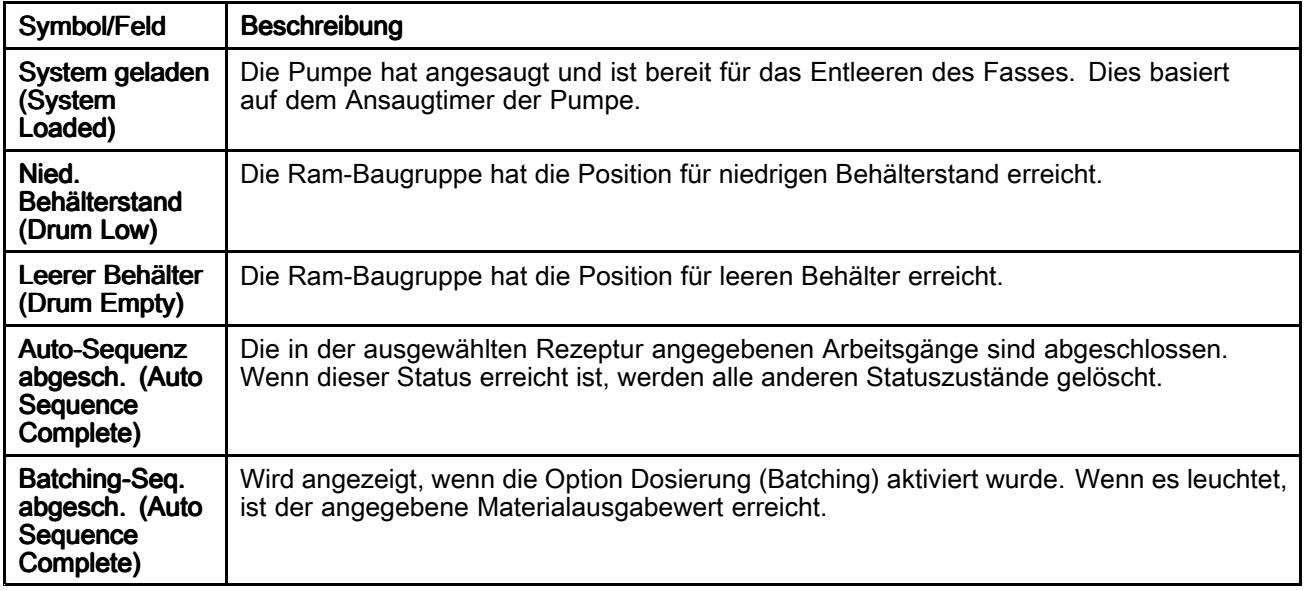

### **Fernsteuerung**

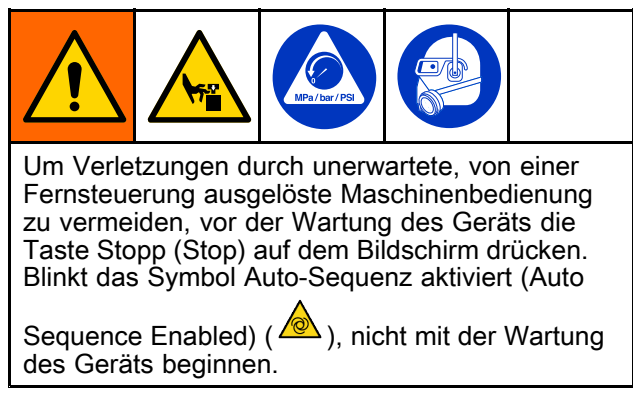

Einen der beiden folgenden Systemeingänge verwenden, um die Fernsteuerung der Pumpe zu aktivieren:

- Diskreter Eingang zu AUX1 oder AUX2. Siehe Bildschirm [Rückmelde-Steuerung](#page-59-0) (Feedback [Control\),](#page-59-0) page [60](#page-59-0).
- Netzwerkkommunikation zu einer entfernten Steuerung Siehe [Ethernet/IP,](#page-63-0) page [64](#page-63-0).

Laden und Pumpen mittels Fernsteuerung:

1. Auf dem Bildschirm des SDU auf die Start-Taste drücken, um die automatische oder die Batch-Sequenz manuell zu starten. Die automatische Sequenz laufen lassen, bis die Platte im Behälter erfasst wird und die Pumpe ansaugt.

HINWEIS: HINWEIS: Um sicherzustellen, dass die automatische Sequenz vollständig aktiviert ist, prüfen, ob das Symbol Auto-Sequenz

aktiviert (Auto Sequence Enabled) ( $\sqrt{\omega}$ ) in der oberen linken Ecke des Bildschirms und über der Start-Taste blinkt. Wenn das Symbol Automatische Sequenz aktiviert (Auto Sequence Enabled) über der Start-Taste nicht blinkt, die Start-Taste auf dem Bildschirm des SDU drücken und gedrückt halten, bis sie gedrückt erscheint und das Symbol Automatische Sequenz aktiviert (Auto Sequence Enabled) über der Start-Taste blinkt.

2. Die hergestellte Fernverbindung verwenden, um den Befehl Start/Stopp (Start/Stop) zu bestätigen und die Pumpe zu steuern.

HINWEIS: Wenn der Befehl Start/Stopp (Start/Stop) über die Fernverbindung bestätigt wird, läuft die Pumpe an. Wenn der Befehl nicht bestätigt wird, stoppt die Pumpe, bis der Befehl erneut bestätigt wird.

HINWEIS: Das System wird angehalten und kann nicht über die Fernverbindung gesteuert werden, wenn die automatische Sequenz oder die Batch-Sequenz durch Drücken der Taste Stop (Stopp) oder durch einen auftretenden Alarm gestoppt wird. Um die Sequenz fortzusetzen und die Fernverbindung wiederherzustellen, auf die Start-Taste auf dem SDU-Bildschirm drücken.

### Bildschirm Manuell (Manual)

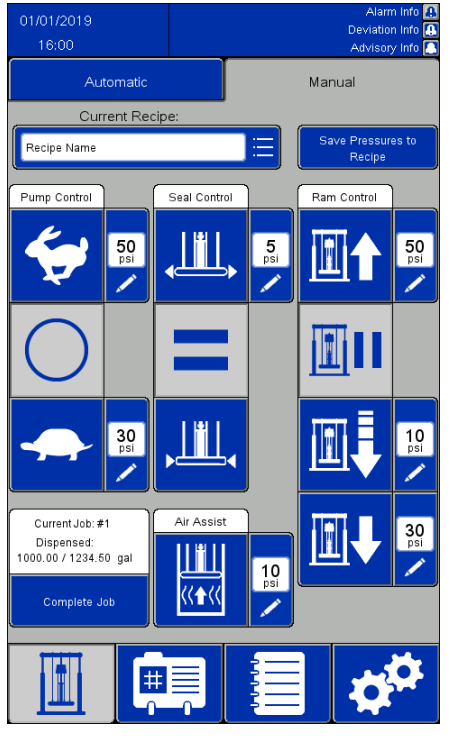

#### HINWEISE:

- Diese Tasten sind während der Automatiksequenz deaktiviert.
- Gesperrte Rezepturen verhindern die Bearbeitung der druckspezifischen Felder auf diesem Bildschirm.

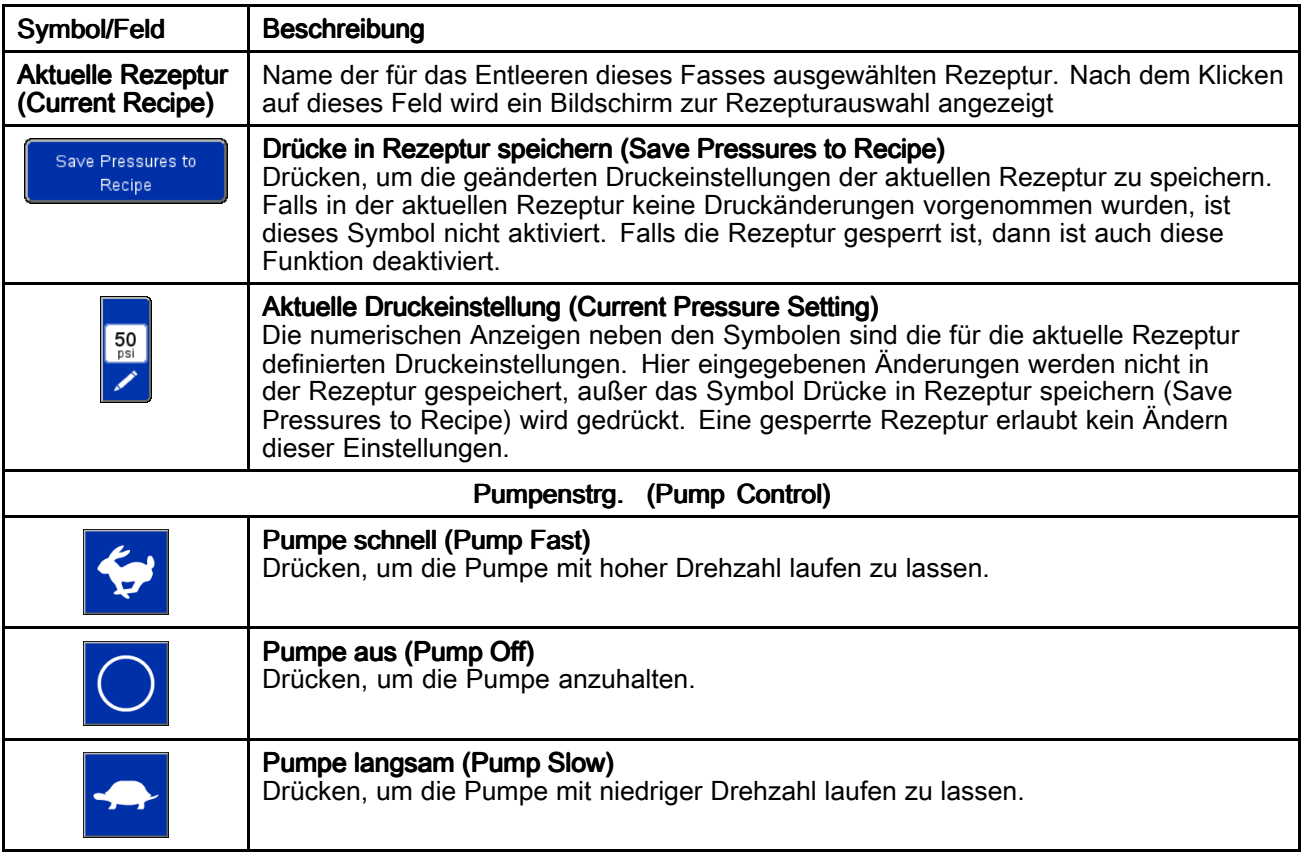

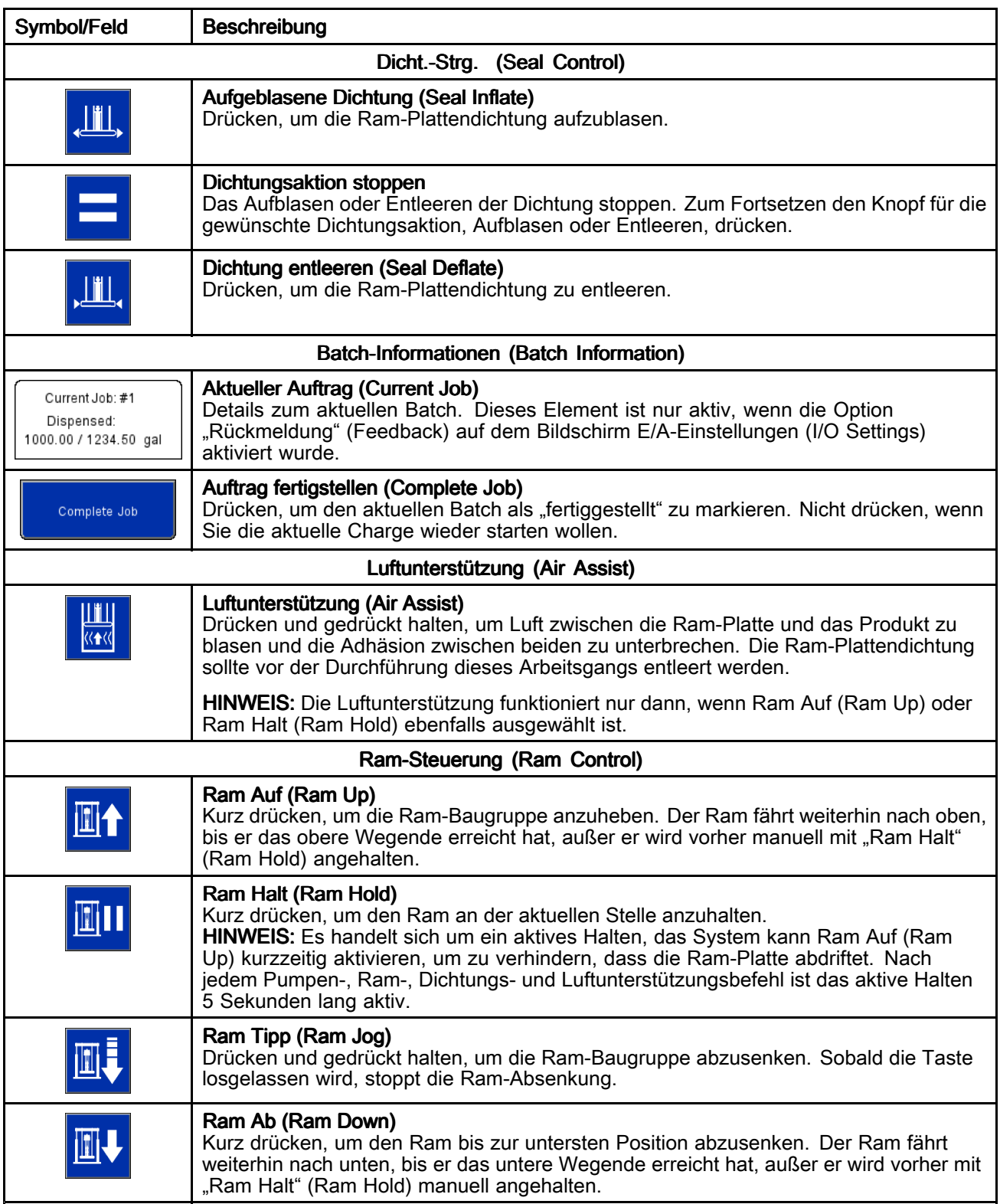

## **Bildschirme Rezeptur**

Die Rezeptur definiert Voreinstellungen für den Entleerungsgerätebetrieb mit definierten Produkten. Falls das SDU manuell betrieben wird, ist es nicht erforderlich, alle Rezeptur-Einstellungen zu definieren. Die aktuelle Rezeptur sollte jedoch entsperrt sein, wenn die Drücke auf dem Bildschirm Manuell (Manual) einstellbar sein sollen.

Der Bildschirm Materialrezeptur (Material Recipe) enthält Einstellungen, die auf dem zu pumpenden Material basieren. Maximal 100 Materialrezepturen können definiert werden.

Der Bildschirm Behälter-Rezepture (Container Recipe) enthält Einstellungen, die auf der Ausführung des leerzupumpenden Behälters basieren. Maximal 20 Behälter-Rezepturen können definiert werden.

#### **HINWEISE:**

- Rezepturen erfordern möglicherweise eine Rückmeldung von externen Geräten, wenn eine bestimmte Produktmenge entleert wurde. Daher müssen die Systemeinstellungen vor der Definition von Rezepturen vorgenommen werden.
- Für alle Materialrezepturen ist eine Behälter-Rezeptur auszuwählen, welche die Fassausführung definiert. Definieren Sie die Behälter-Rezepturen daher vor den Materialrezepturen.
- Die in den Systemeinstellungen definierten Maßeinheiten finden sich in den Rezepturen wieder. Falls die Maßeinheiten geändert werden, werden auch den Rezepturen definierten Werte an die neuen Maßeinheiten angepasst.

### Bildschirm Materialrezepturen (Material Recipes)

Materialrezepturen können auf ein USB-Gerät exportiert, auf einem Computer betrachtet oder bearbeitet und dann wieder in das System importiert werden. Siehe Importieren vom und [Exportieren](#page-72-0) auf USB, page [73](#page-72-0).

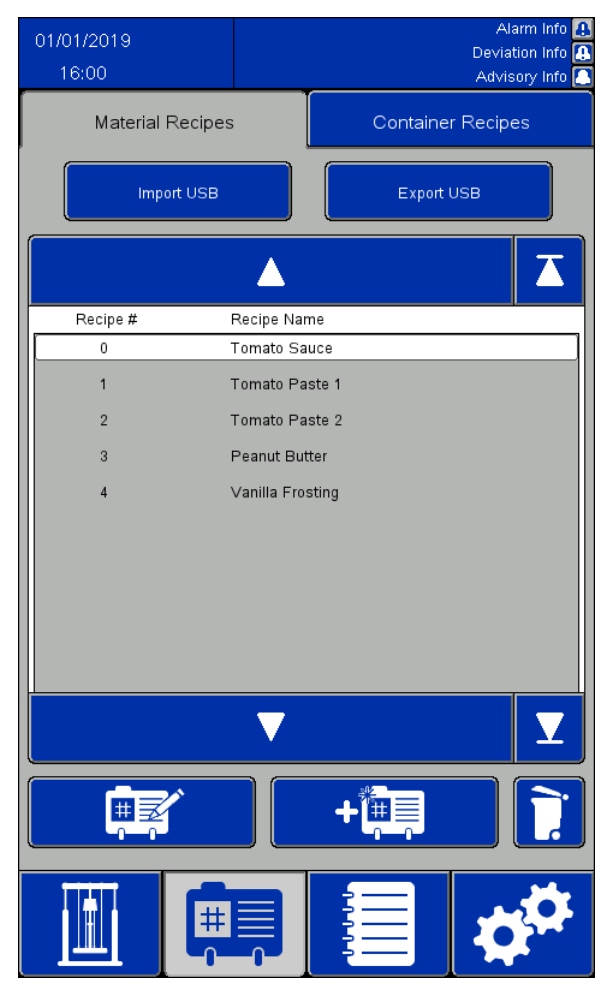

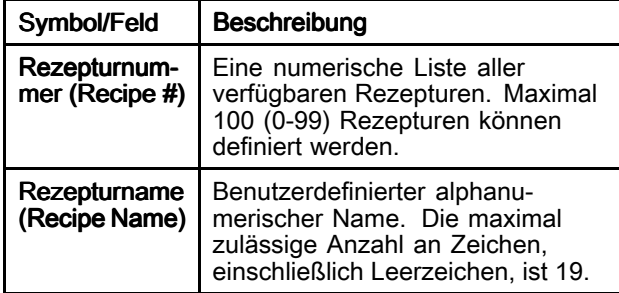

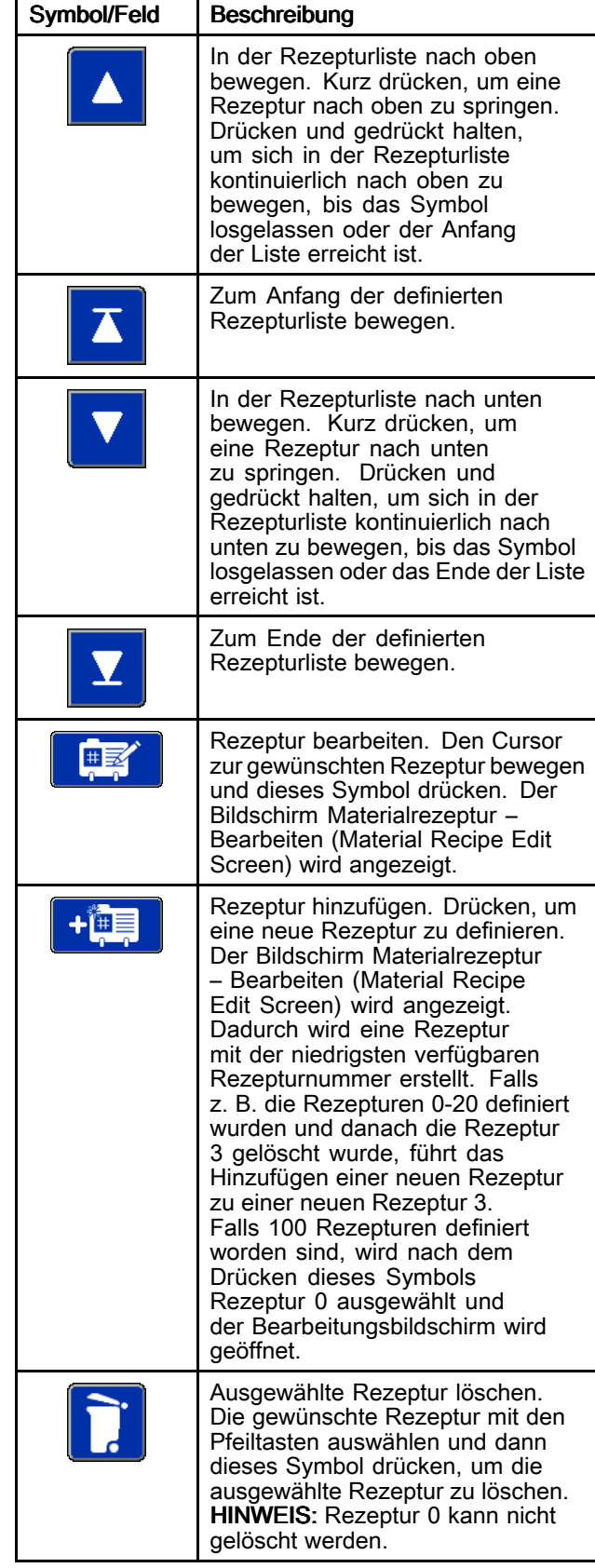

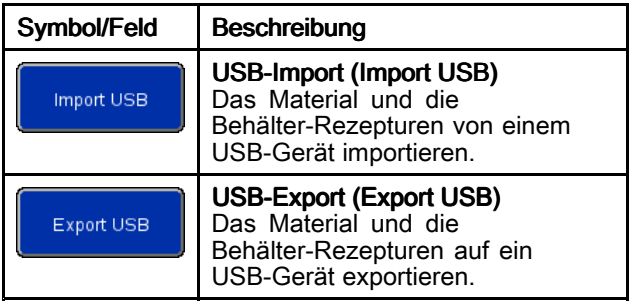

### Bildschirm Materialrezeptur – Bearbeiten (Material Recipe Edit)

Bei der Erstellung einer neuen Rezeptur werden Standard-Druckeinstellungen angezeigt. Diese Druckwerten bilden einen guten Ausgangspunkt, die meisten Druckeinstellungen müssen jedoch angepasst werden, um für die spezifischen Anwendung die optimale Leistung zu erzielen.

Die Viskosität des zu pumpenden Produkts erfordert eine andere Kombination von Druckeinstellungen. Falls gleiche Produkte mit unterschiedlichen Viskositäten gepumpt werden, kann eine Rezeptur, sobald diese für eine Viskosität definiert wurde, kopiert und als Vorlage für die Definition einer Rezeptur für die weitere Viskosität hergenommen werden. Auf diese Weise wird eine neue Rezeptur erstellt, ohne dass sämtliche Werte neu eingegeben werden müssen. Nur die zu ändernden Werte müssen neu eingegeben werden.

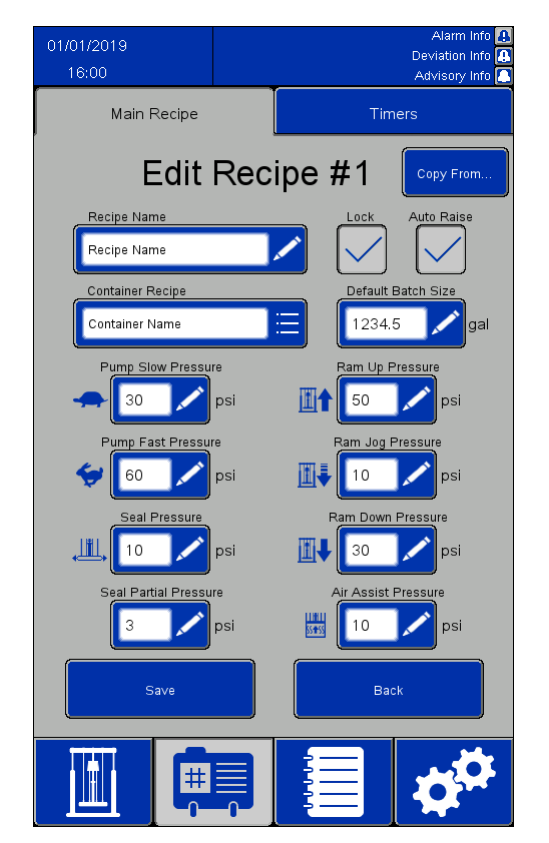

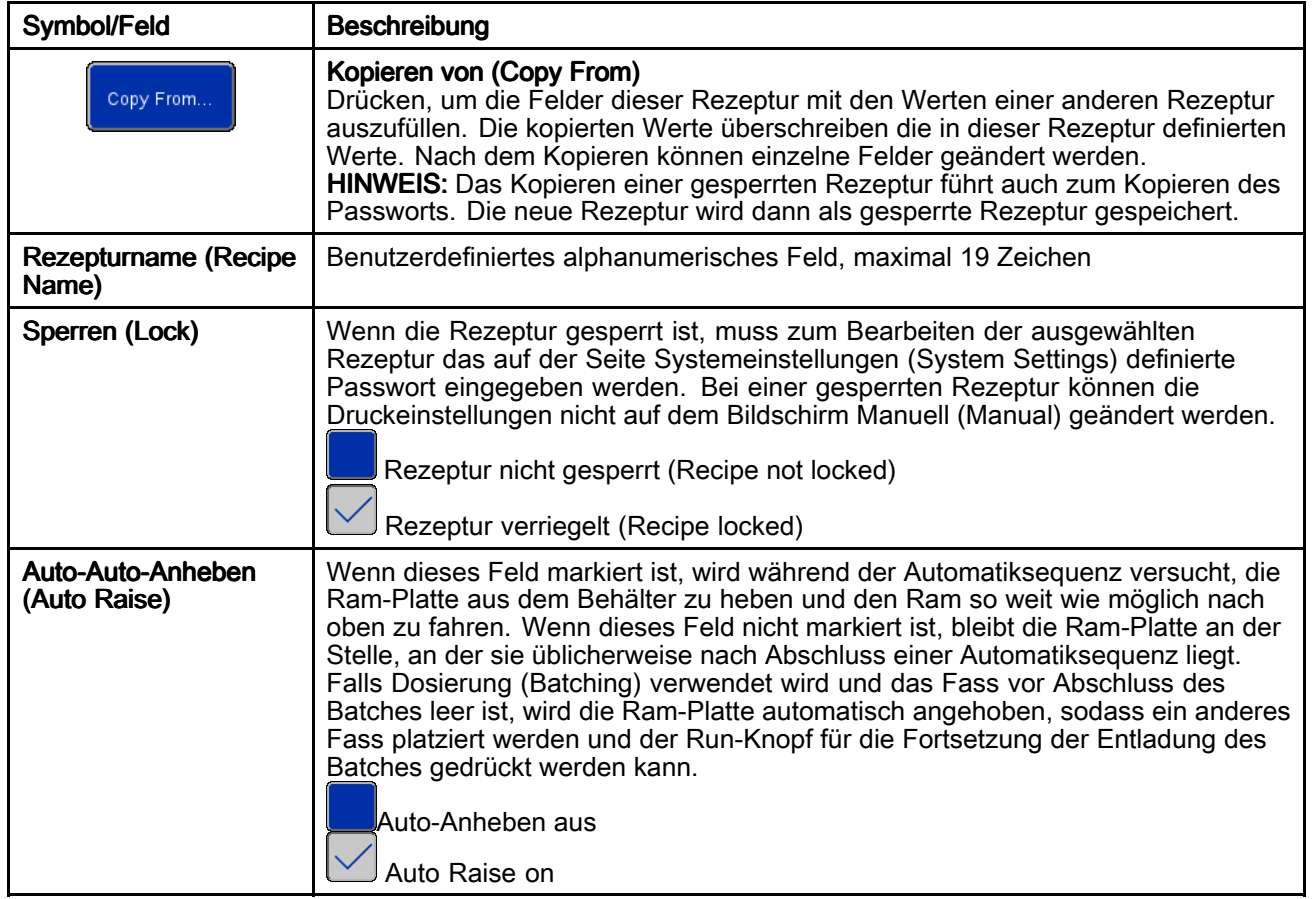

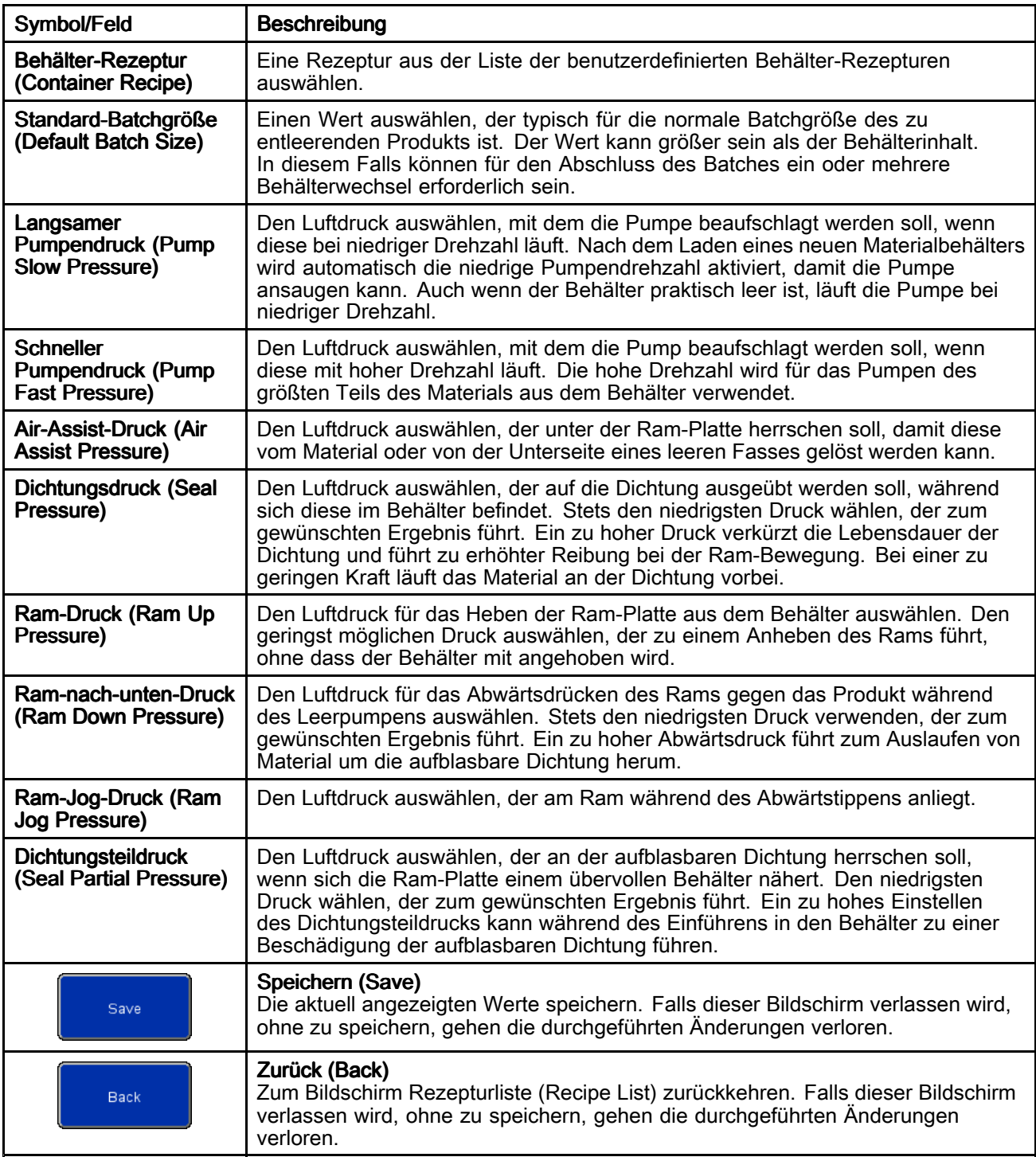

#### Bildschirm Materialrezeptur – Timer (Material Recipe Timers)

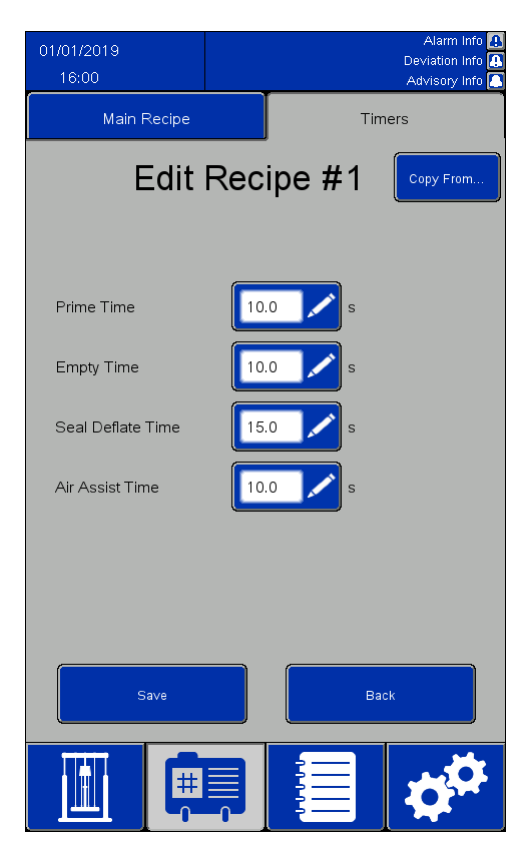

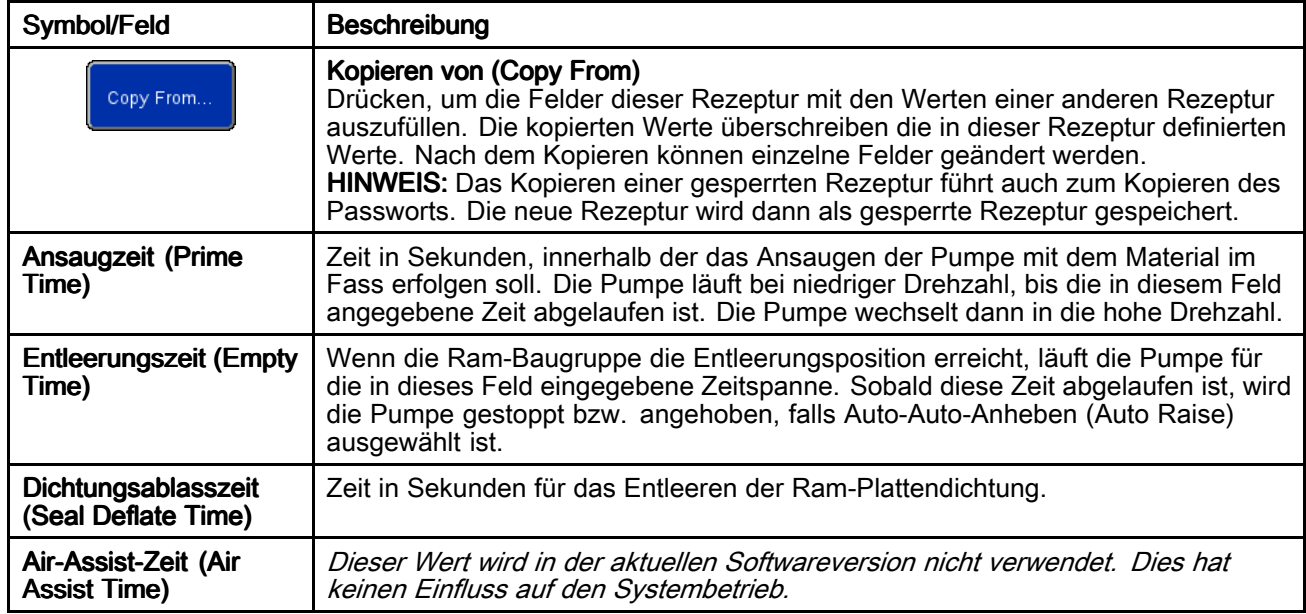

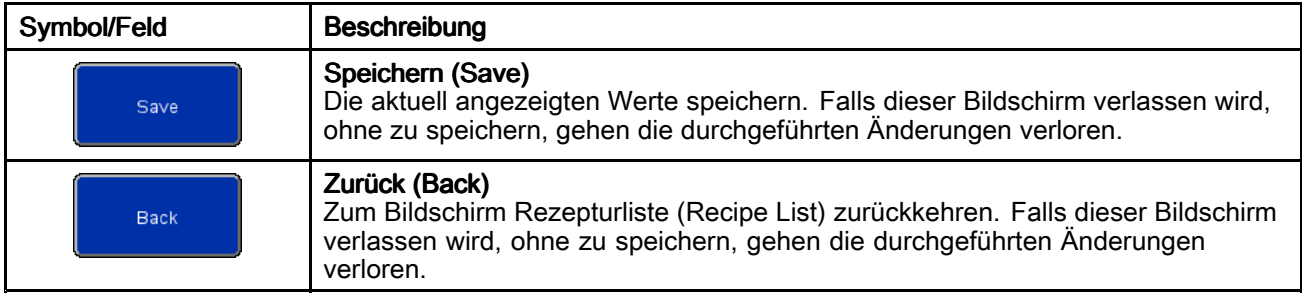

### Bildschirm Behälter-Rezeptur (Container Recipe)

Behälter-Rezepturen können auf ein USB-Gerät exportiert, auf einem Computer betrachtet oder bearbeitet und dann wieder in das System importiert werden. Siehe Importieren vom und [Exportieren](#page-72-0) auf USB, page [73](#page-72-0).

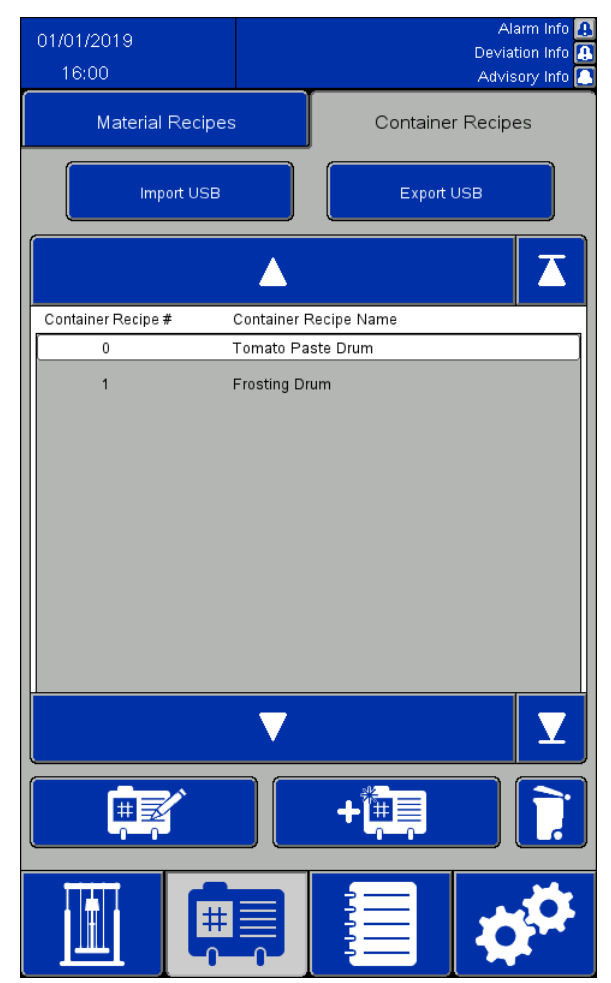

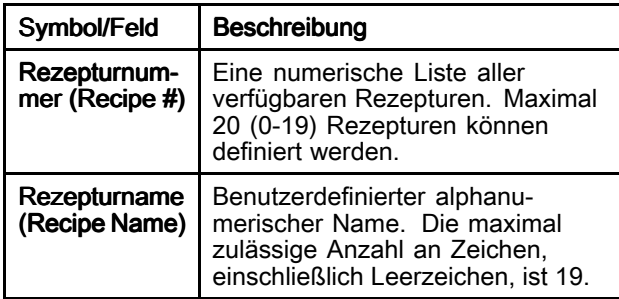

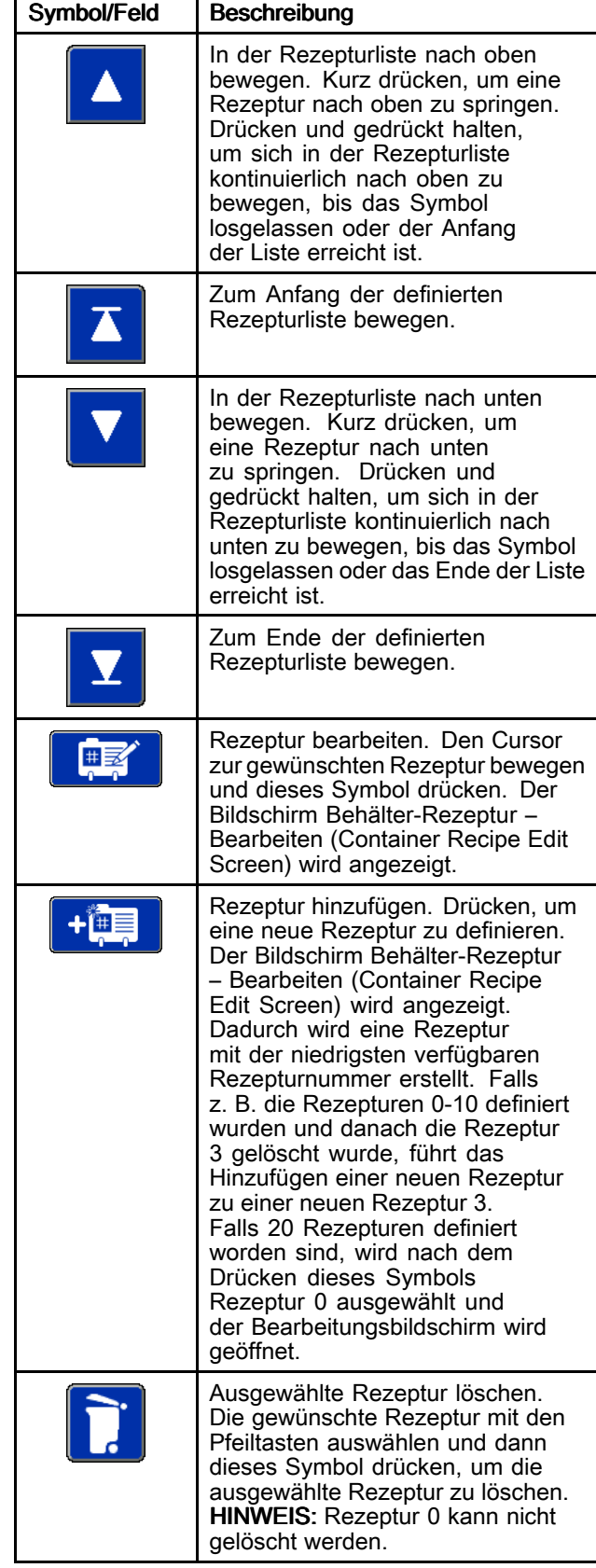

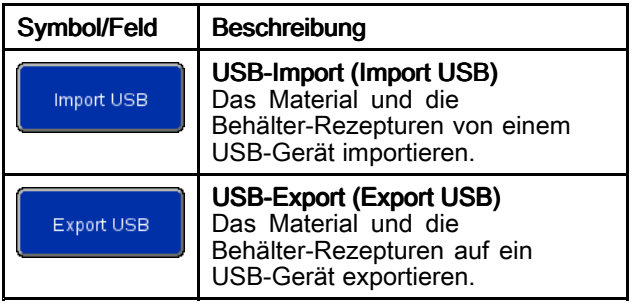

### Bildschirm Behälter-Rezeptur – Bearbeiten (Container Recipe Edit)

Für die Definition der Behälter-Rezeptur ist ein leeres Fass erforderlich.

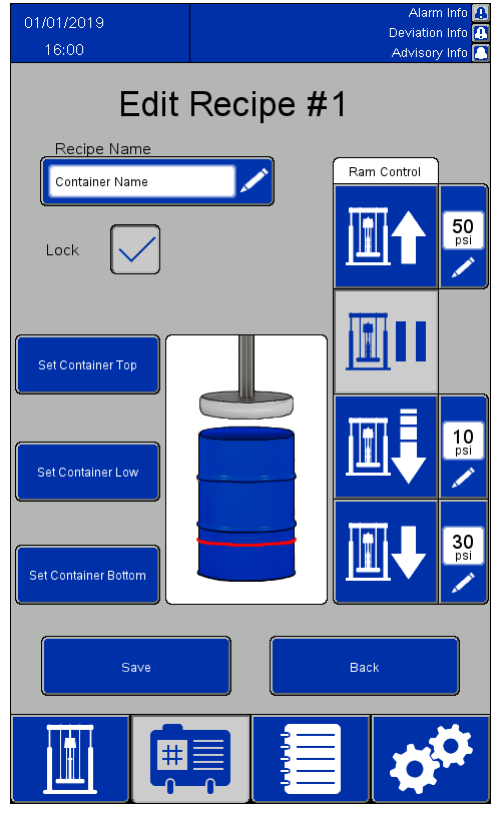

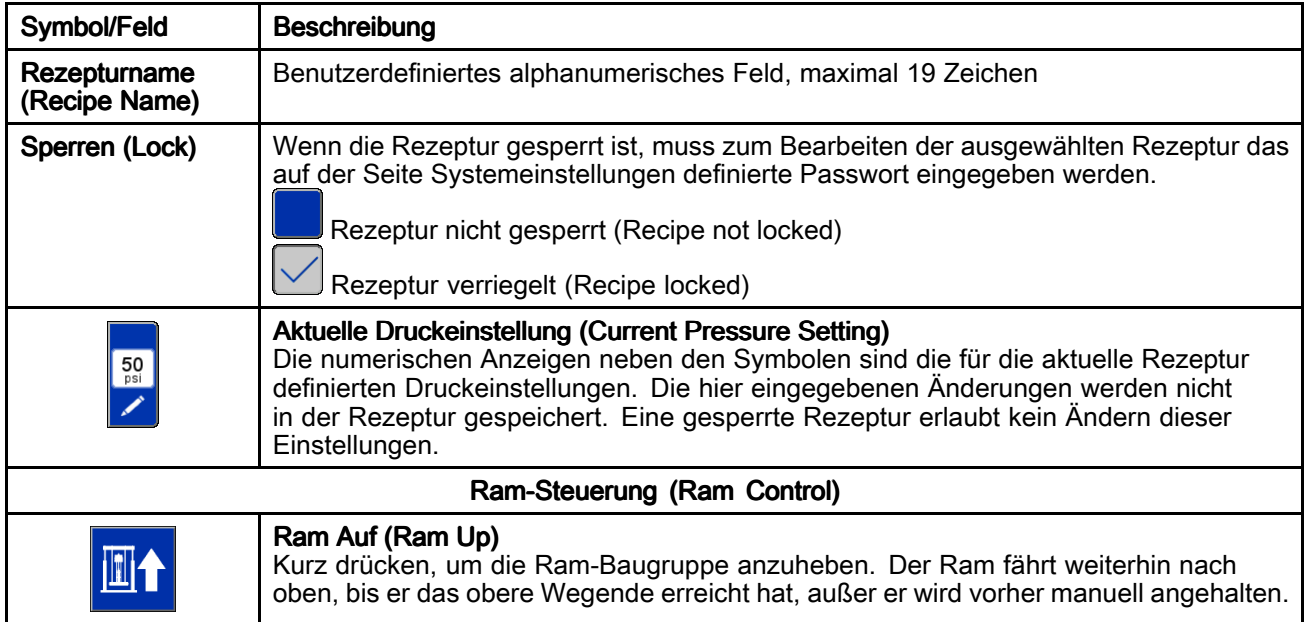

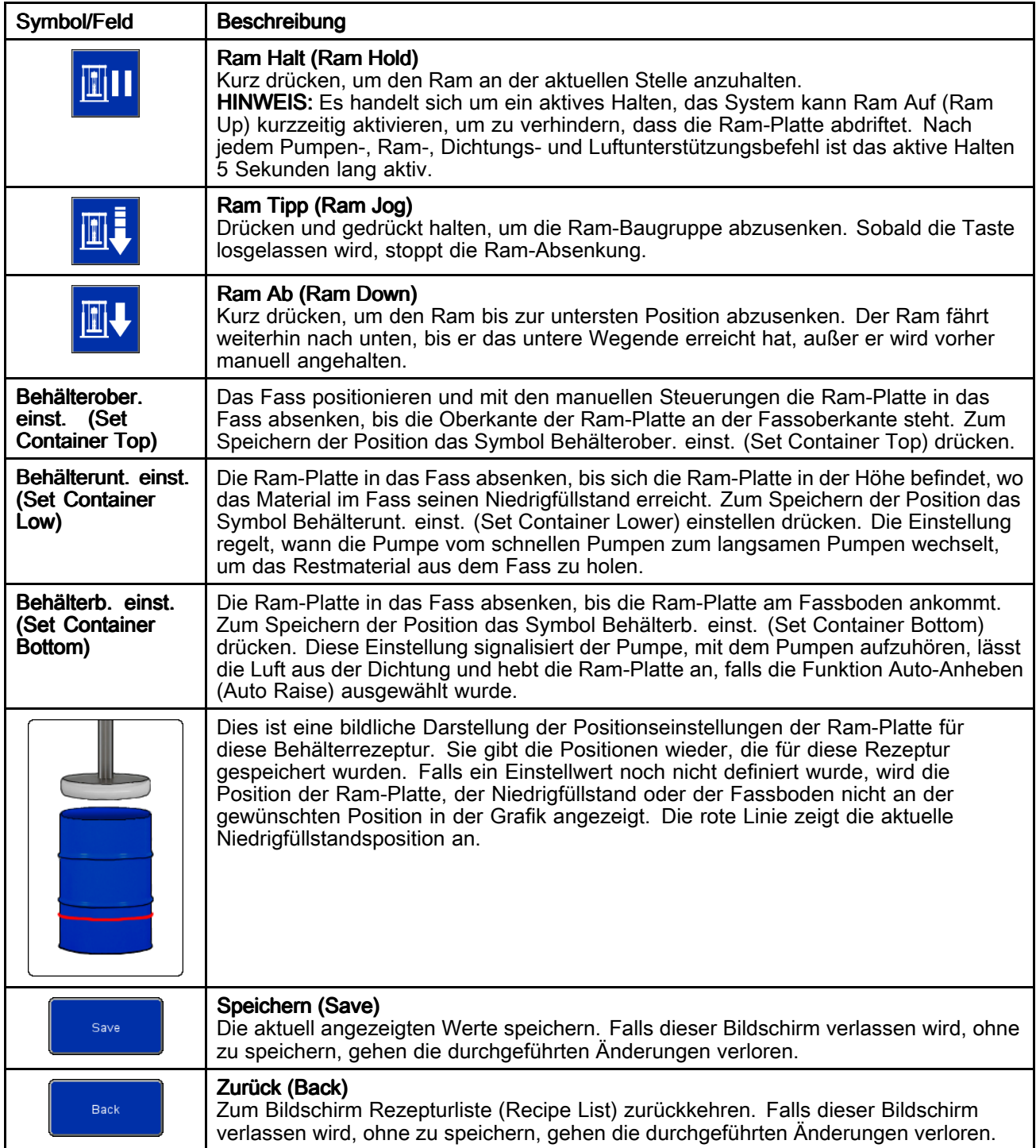

# <span id="page-50-0"></span>Ereignisprotokoll Ereignisprotokoll (Event Log)

Ereignisse sind vom System erfasste Alarme (Alarms), Abweichungen (Deviations), Hinweise (Advisories) und Protokolle (Records). Sie werden protokolliert, damit sie bei der Fehlerbehebung im System verwendet werden können. Alarme führen zu einem Betriebsabbruch des Entleerungsgeräts. Der Benutzer muss die Alarm löschen und dann das Entleerungsgerät neu starten.

Ereignisprotokolle können auf ein USB-Gerät exportiert und auf einem Computer betrachtet werden. Siehe Importieren vom und [Exportieren](#page-72-0) auf USB, page [73](#page-72-0).

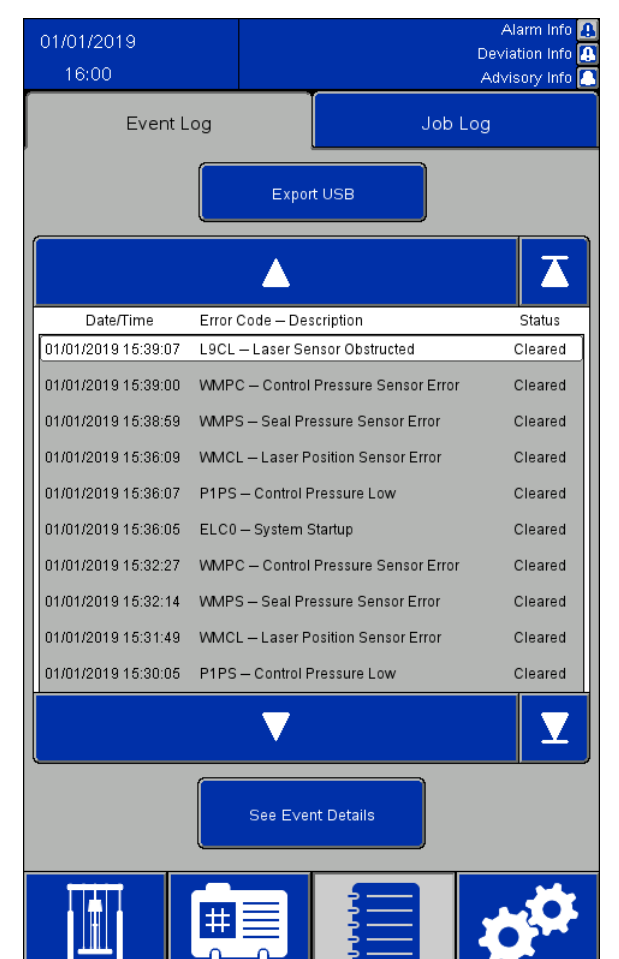

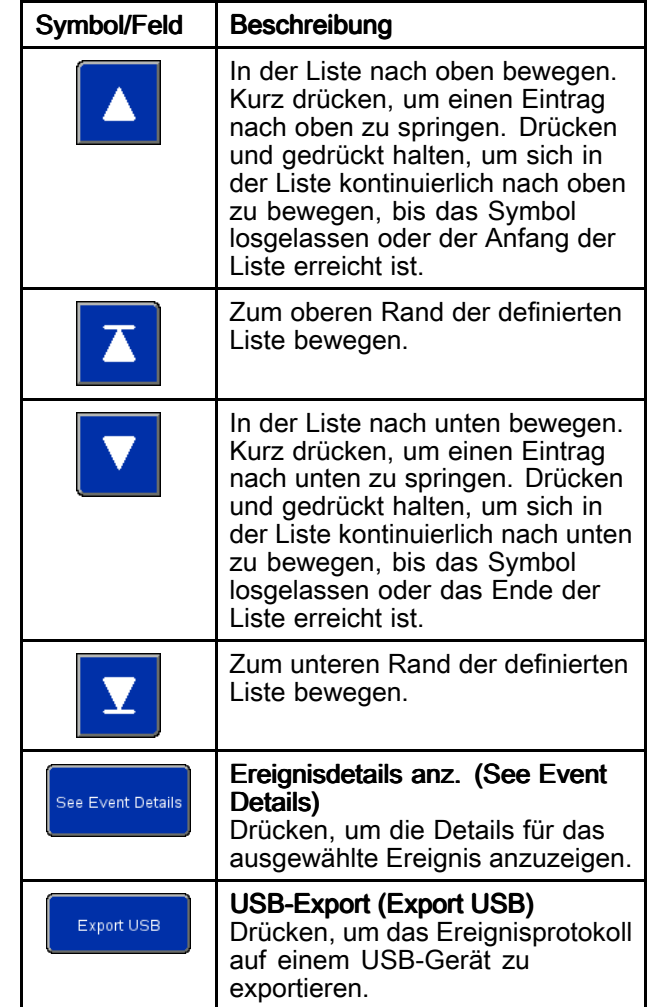

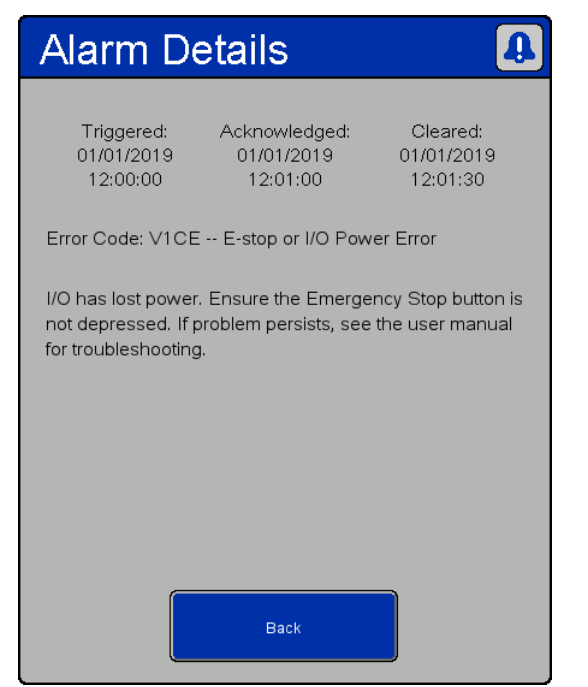

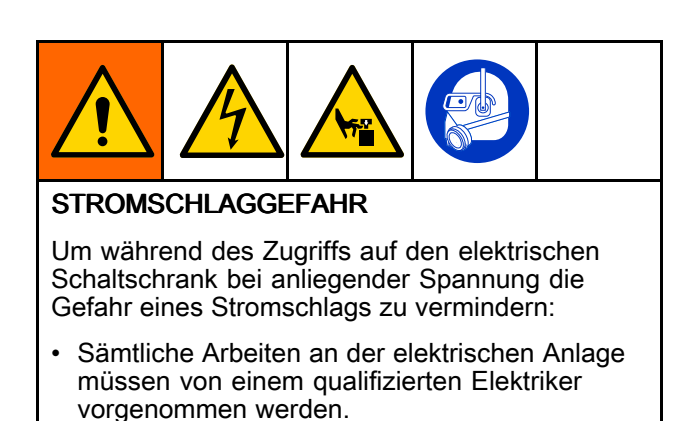

• Geeignete persönliche Schutzausrüstung tragen

Alarmdetails (Alarm Details)

| Ereignistyp | Ereignisbeschrei-<br>bung                             | Fehler-<br>code               | Ursache                                                                                                    | <b>Beheben</b>                                                                                |  |
|-------------|-------------------------------------------------------|-------------------------------|----------------------------------------------------------------------------------------------------|-----------------------------------------------------------------------------------------------|--|
| Alarm       | Stromversorgungs-<br>fehler am Kommu-<br>nikationsbus | V <sub>1</sub> CC             | Der Kommunikationsbus erhält<br>keine Spannung                                                                                                    | Spannungsversorgung am<br>Kommunikationsbus wieder herstellen                                 |  |
| Alarm       | Versorgungsdruck<br>an der Steuerkonsole<br>niedrig   | P <sub>1</sub> P <sub>S</sub> | Versorgungssteuerungsdruck-<br>sensor misst einen Druck unter<br>dem für den Betrieb erforderlichen<br>Minimum von 30 psi oder von unter<br>5 psi unter dem größten Druck,<br>der für die aktuelle Rezeptur<br>erforderlich ist | Luftversorgungsdruck gemäß den<br>Anforderungen der aktuellen Rezeptur<br>erhöhen oder senken |  |
| Alarm       | Zuluftsteuerungs-<br>fehler am Drucksen-<br>sor       | <b>WMPC</b>                   | Zuluftsteuerung am Drucksensor<br>meldet einen Fehler                                                                                                    | Drucksensor und Verdrahtung der<br>Zuluftsteuerung prüfen                                     |  |
| Alarm       | Nothalt-oder<br>E/A-Leistungsfehler                   | V <sub>1</sub> CE             | E/A hat Leistung verloren                                                                                                    | Spannung an E/A wiederherstellen,<br>Notausknopf zurücksetzen                                 |  |
| Alarm       | Externe Verriegelung<br>1 offen                       | EBN <sub>1</sub>              | Verriegelung Nr. 1 ist aktiviert und<br>hat ausgelöst                                                                                                    | Verriegelung Nr. 1 schließen oder<br>deaktivieren                                             |  |
| Alarm       | Externe Verriegelung<br>2 offen                       | EBN <sub>2</sub>              | Verriegelung Nr. 2 ist aktiviert und<br>hat ausgelöst                                                                                                    | Verriegelung Nr. 2 schließen oder<br>deaktivieren                                             |  |
| Alarm       | Fehler im<br>Positionssensor d.<br>Pumpe              | <b>WMCL</b>                   | Lasersensor meldet einen Fehler                                                                                                    | Lasersensor und Verdrahtung prüfen                                                            |  |
| Alarm       | Lasersensor<br>behindert                              | L9CL                          | Ein Hindernis oder ein<br>unbeabsichtigtes Ziel des<br>Positionssensors wurde erkannt                                                                                                    | Vergewissern Sie sich, dass der Laser<br>eine klare Sichtlinie zum Ziel hat.                  |  |

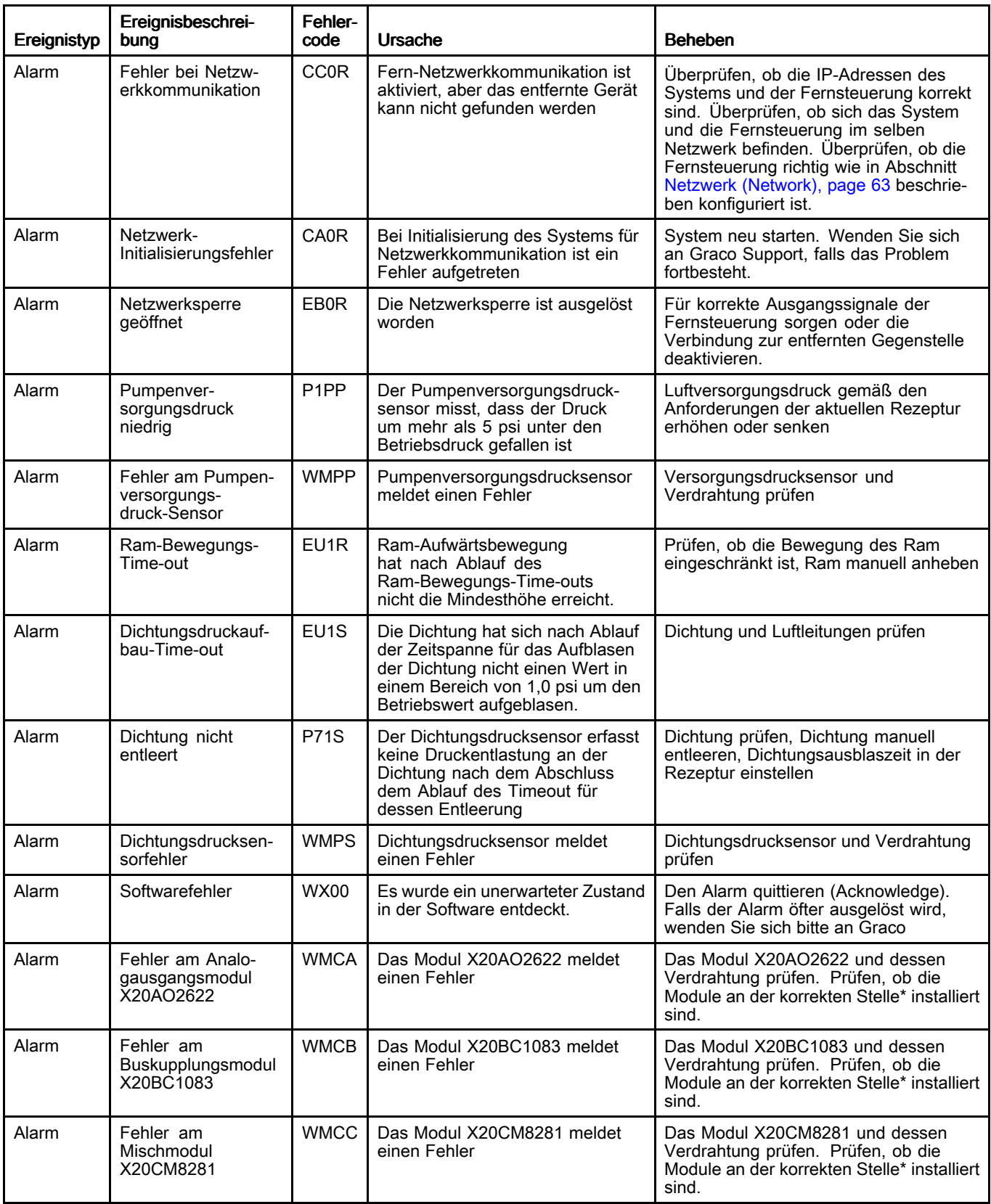

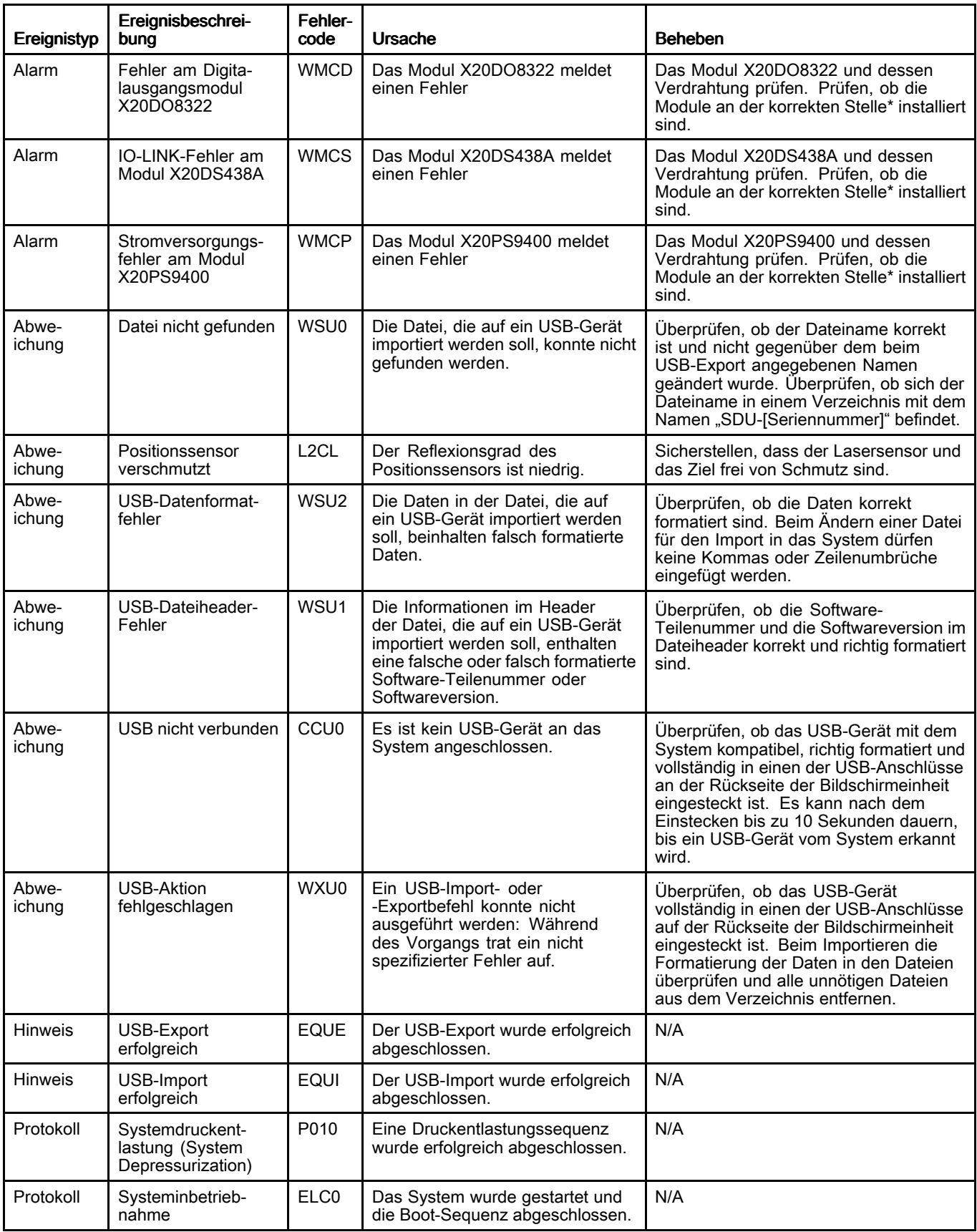

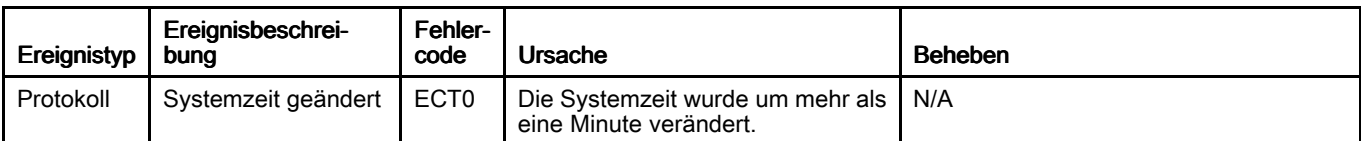

\* Die Module müssen, von links nach rechts, in der folgenden Reihenfolge installiert sein: X20BC1083

X20PS9400 X20CM8281 X20DS438A X20AO2622 X20DO8322

# Auftragsprotokoll (Job Log)

Der Bildschirm Auftragsprotokoll (Job Log) zeigt ein Verlaufsprotokoll der vom System abgeschlossenen Aufträge an. Durch Drücken der Taste Auftrag (Job Complete) auf dem Ausführungsbildschirm (Run Screen) Automatisch (Automatic) oder Manuell (Manual) werden die Rezeptureinstellungen und Informationen über das abgegebene Material automatisch erfasst. Zudem wird eine Auftragsnummer (Job Number) zugewiesen und die Daten hier protokolliert. Einem Auftrag kann auf dem Ausführungsbildschirm (Run Screen) Automatisch (Automatic) ein Auftragsname (Jobname) von bis zu 39 Zeichen zugewiesen werden, um ihn leicht von anderen Auftragsprotokollen zu unterscheiden. Der Jobname muss eingegeben werden, bevor die Taste Auftrag (Job Complete) gedrückt wird.

Auftragsprotokolle können auf ein USB-Gerät exportiert und auf einem Computer betrachtet werden. Siehe Importieren vom und [Exportieren](#page-72-0) auf USB, page [73](#page-72-0).

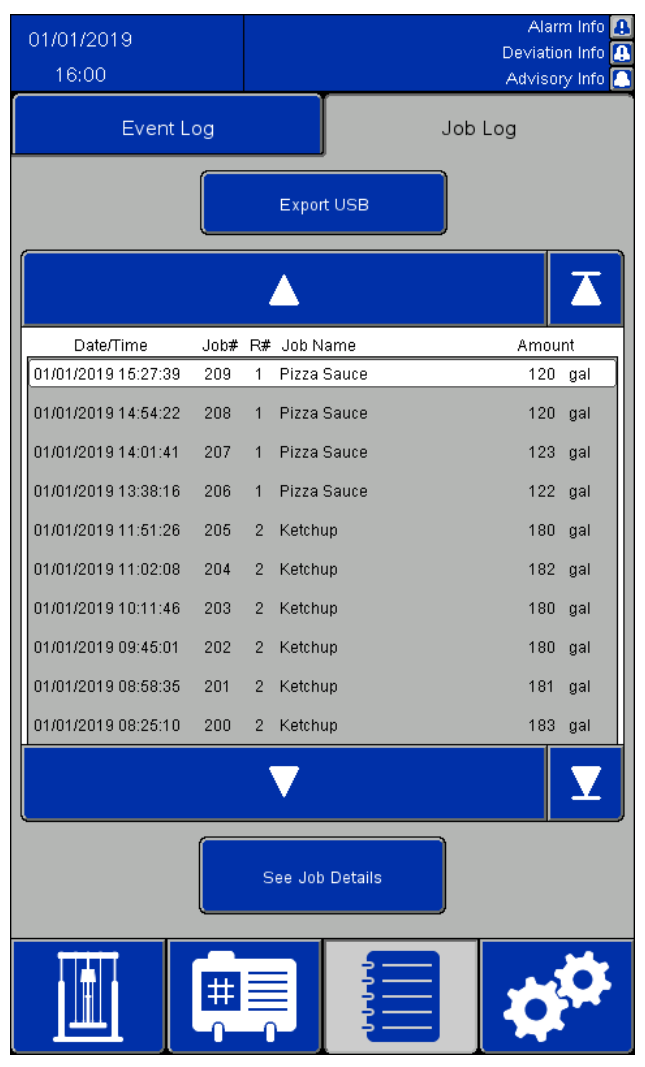

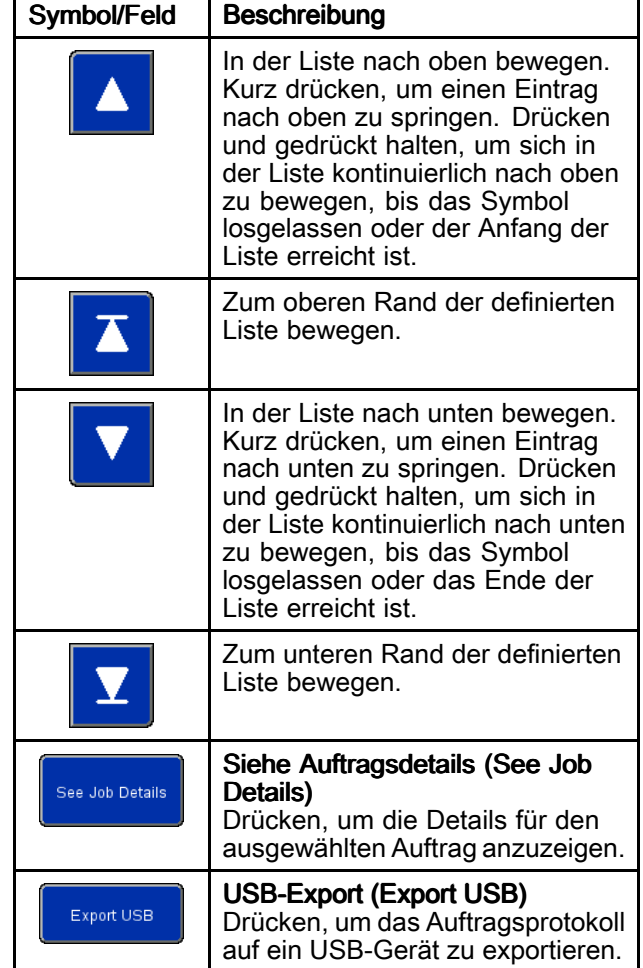

| <b>Job Details</b>         |                     |                     |  |
|----------------------------|---------------------|---------------------|--|
| Job#                       | 1                   |                     |  |
| Job Name:                  | Job Name            |                     |  |
| Amount Dispensed:          | 25.0                | gal                 |  |
| Target Amount:             | 25.0                | gal                 |  |
| Recipe #:                  | $\Omega$            |                     |  |
| Recipe Name:               | Recipe Name         |                     |  |
| Time Started:              |                     | 10/24/2019 10:33:58 |  |
| Time Completed:            | 10/24/2019 10:34:06 |                     |  |
| Pump Pressure:             | 50.0 psi            |                     |  |
| Ram Down Pressure:         | 30.0 psi            |                     |  |
| Seal Pressure:             | 5.0                 | psi                 |  |
| Multiple Containers: FALSE |                     |                     |  |
| Recipe Changed:            | <b>FALSE</b>        |                     |  |
| Error Occurred: The Co     | <b>FALSE</b>        |                     |  |
|                            | <b>Back</b>         |                     |  |

Fenster Auftragsdetails (Job Details)

Ein Auftragsprotokoll enthält folgende Informationen:

- Auftragsnummer (Job Number, Job #)
- Auftragsname (Job Name)
- Dosierte Menge (Amount Dispensed)
- Zielmenge (Target Amount) für Dosierung (Batching)
- Rezepturnummer (Recipe Number, Recipe #), die für den Auftrag verwendet wurde
- Name der für den Auftrag verwendeten Rezeptur
- Die Zeit, zu der der Auftrag gestartet wurde: Startzeit (Time Started)
- Die Zeit, zu der der Auftrag abgeschlossen wurde: Endzeit (Time Completed)
- Pumpendruck (Pump Pressure) der Rezeptur
- Ram-nach-unten-Druck (Ram Down Pressure) der Rezeptur
- Dichtungsdruck (Seal Pressure) der Rezeptur
- Anzeige "Mehr. Behälter" (Multiple Containers), die auf WAHR (TRUE) gesetzt ist, wenn während einer Sequenz der erste zu entleerende Behälter geleert wird. Andernfalls lautet der Status FALSCH (FALSE).
- Anzeige "Rezepturwechsel" (Recipe Changed), die auf WAHR (TRUE) gesetzt ist, wenn die Rezepturdrücke auf dem Ausführungsbildschirm (Run Screen) Manuell (Manual) geändert werden oder Werte für die aktive Rezeptur auf dem Bildschirm Materialrezeptur – Bearbeiten (Material Recipe Edit) bearbeitet und gespeichert werden. Andernfalls lautet der Status FALSCH (FALSE).
- Anzeige "Fehler" (Error Occurred), die auf WAHR (TRUE) gesetzt ist, wenn ein Alarm oder eine Abweichung auftritt, während der Auftrag aktiv ist. Andernfalls lautet der Status FALSCH (FALSE).

### Bildschirm Systemkonfiguration (System Configuration)

Auf dem Bildschirm Systemkonfiguration (System Configuration) werden die SDU-Parameter definiert. Die Systemeinstellungen können auf ein USB-Gerät exportiert, auf einem Computer betrachtet oder bearbeitet und dann wieder in das System importiert werden. Siehe Importieren vom und [Exportieren](#page-72-0) auf USB, page [73](#page-72-0).

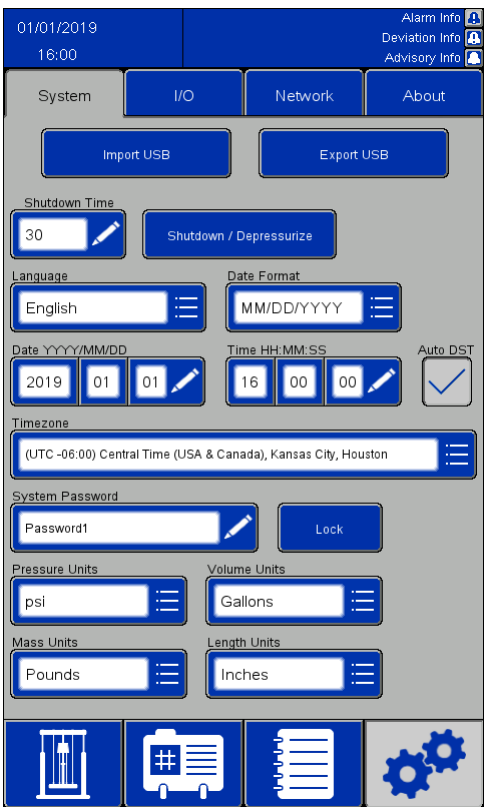

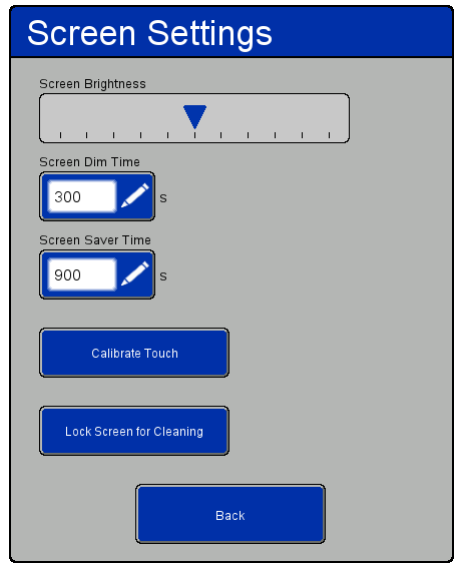

Fenster Bildschirmeinst. (Screen Settings)

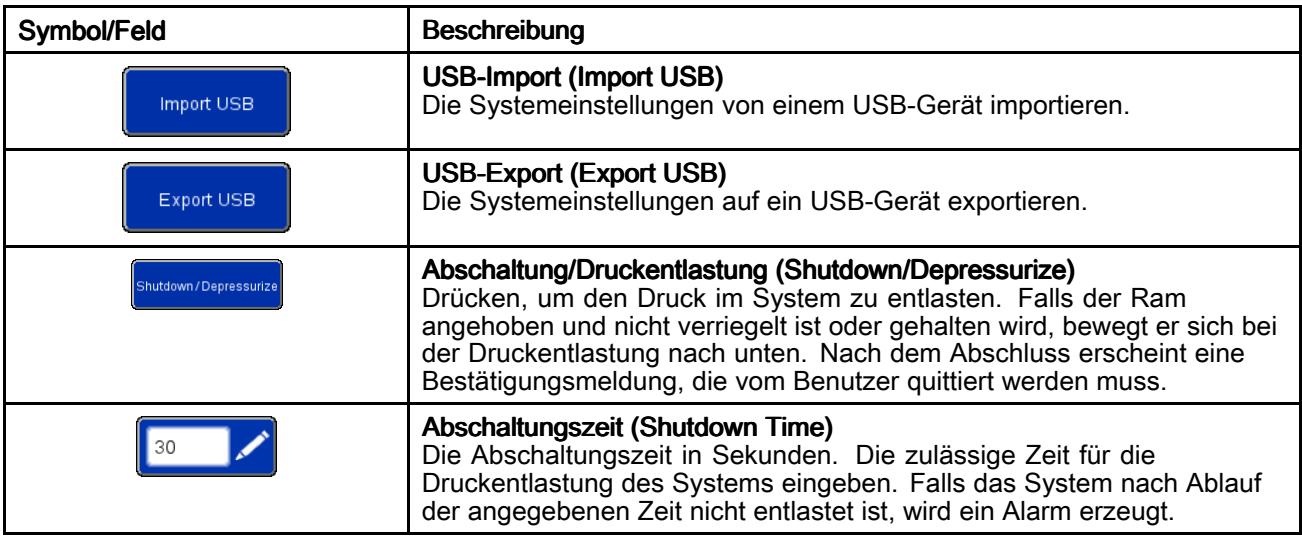

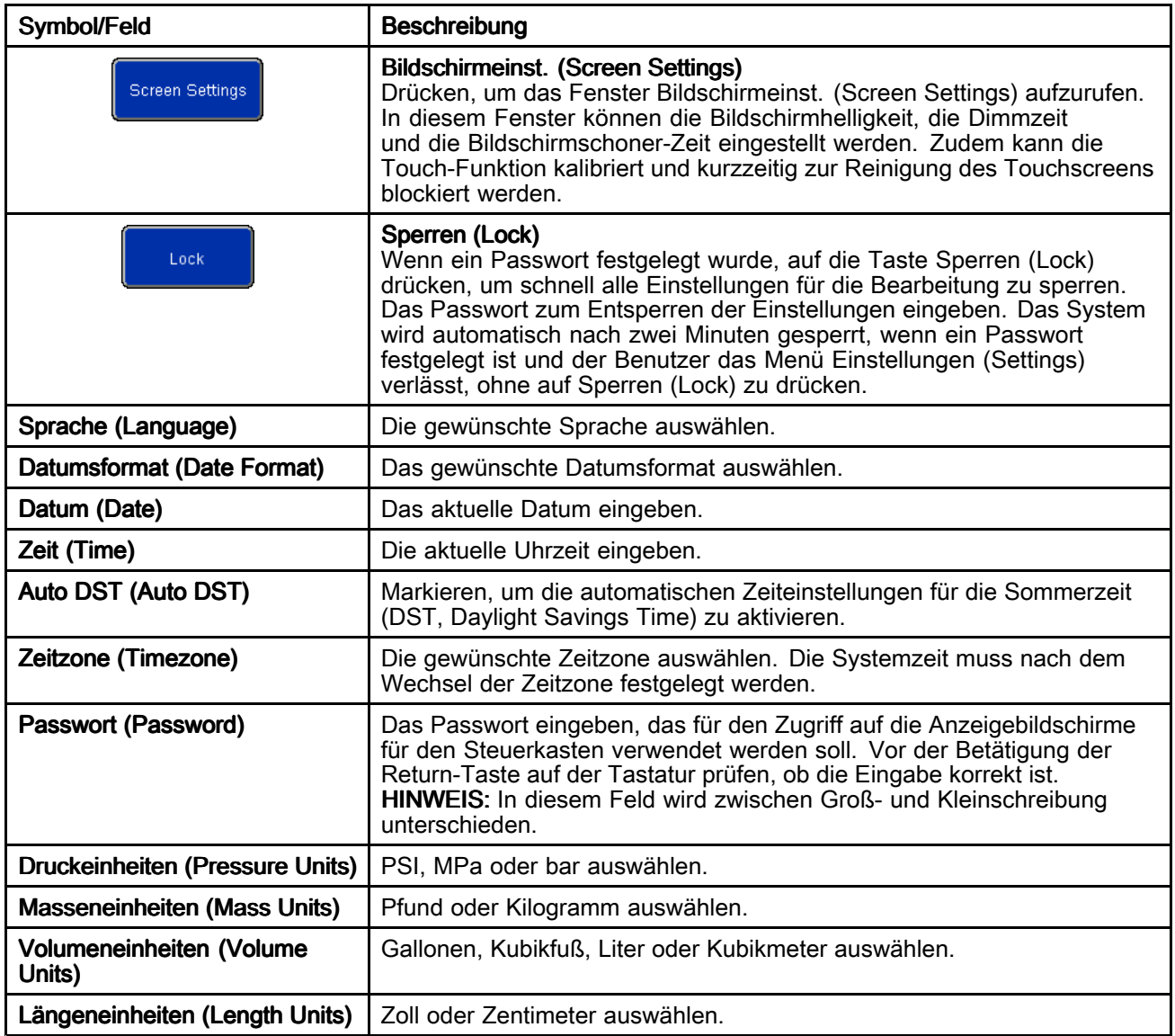

### <span id="page-59-0"></span>Bildschirm Rückmelde-Steuerung (Feedback Control)

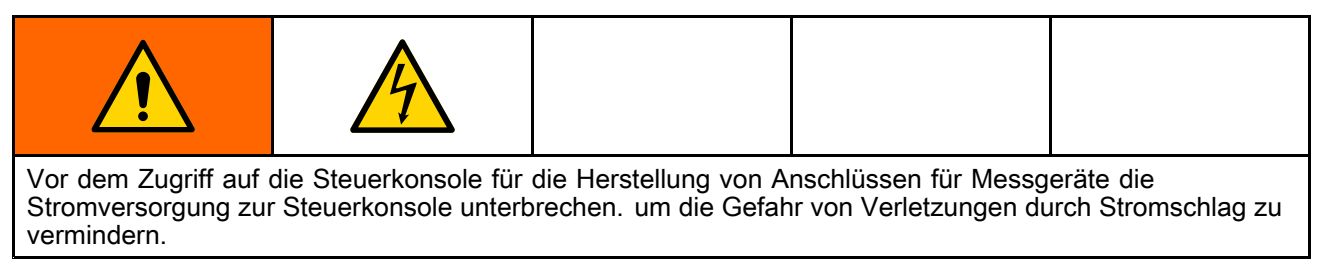

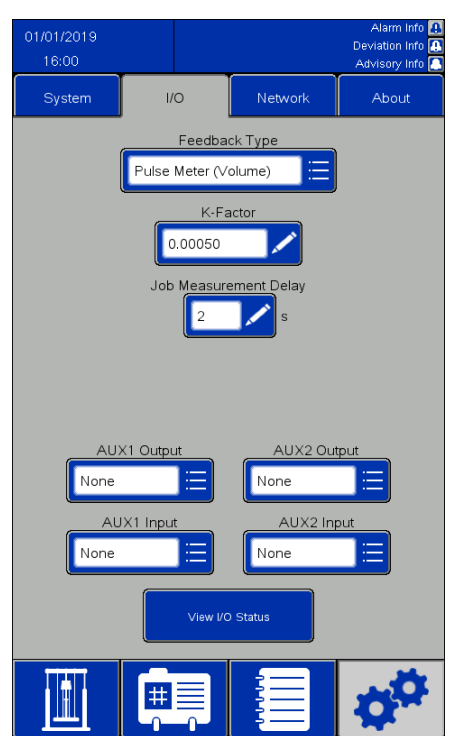

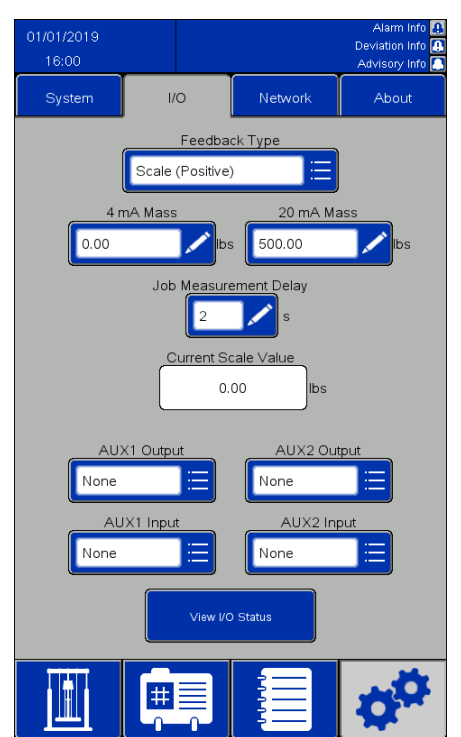

Auswählen der Impuls-Rückmeldung aus auswählen der Waagen-Rückmeldung

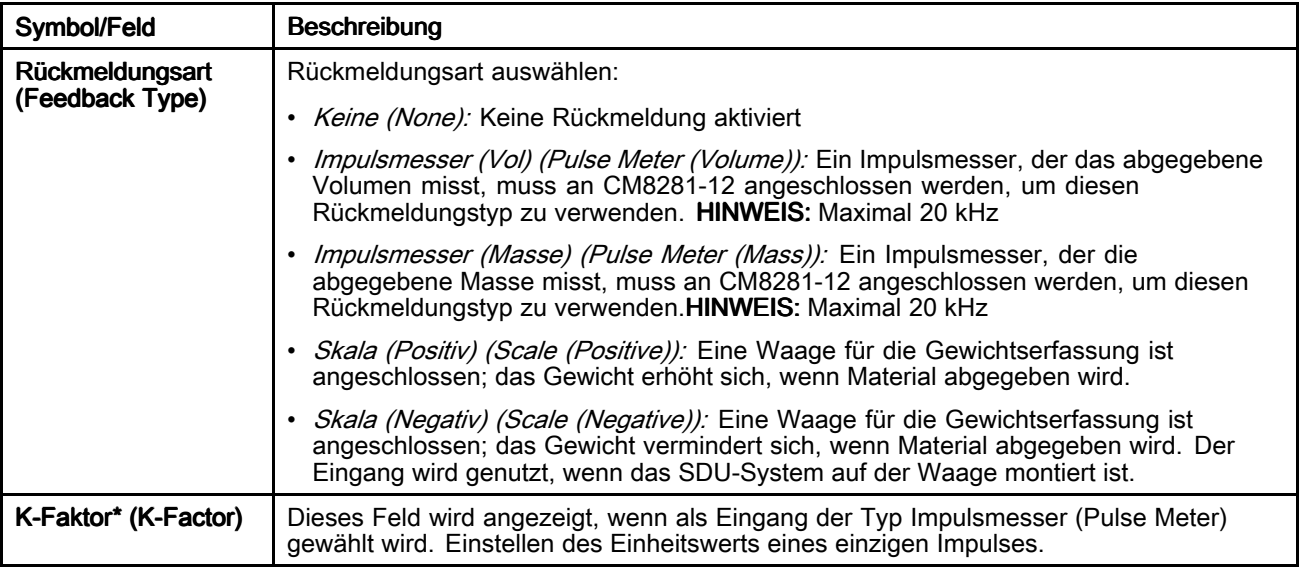

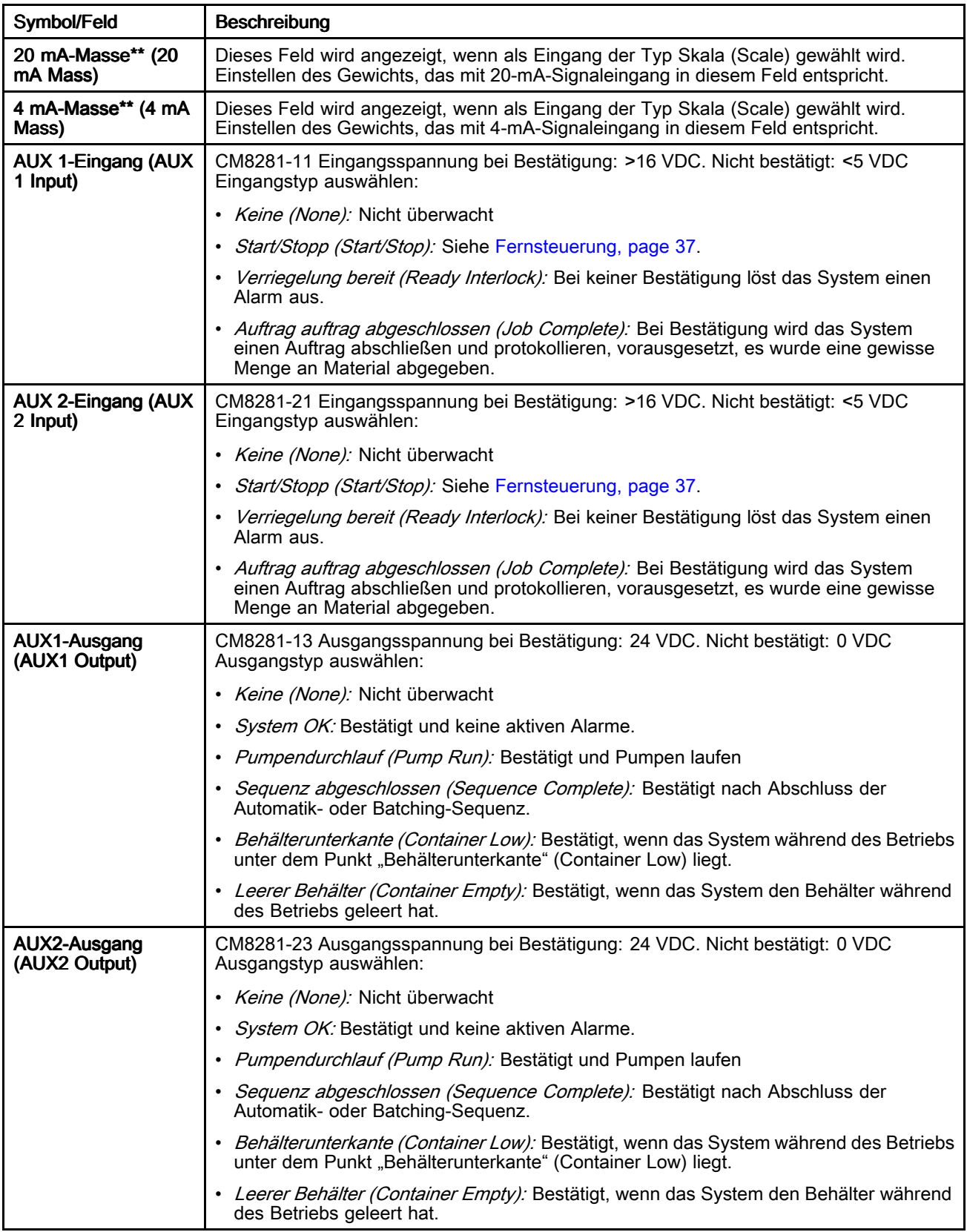

<span id="page-61-0"></span>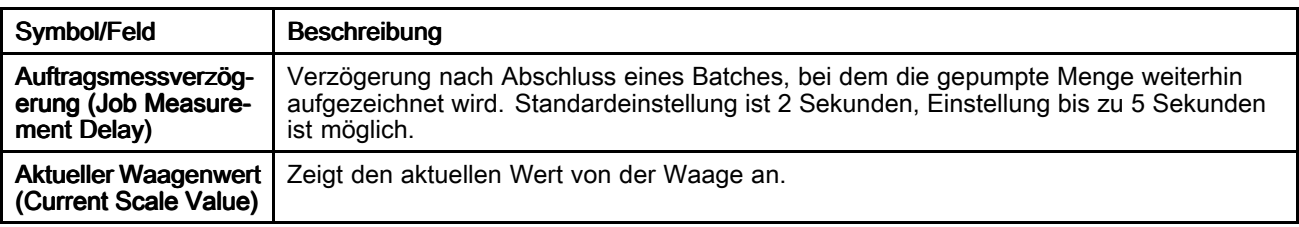

\*Weitere Informationen sind dem Abschnitt Einstellung K-Faktor (K-Factor), page 62 zu entnehmen.

\*\* Weitere Informationen sind dem Abschnitt Einstellung Waagen-Rückmeldung (Scale Feedback), page 62 zu entnehmen.

### Einstellung K-Faktor (K-Factor)

Damit bei einem Batching-Zyklus das Produkt exakt gemessen werden kann, müssen der K-Faktor korrekt eingestellt und die Materialleitungen am Systemauslass komplett gefüllt sein.

Für die Validierung/Justierung der Einstellung K-Faktor (K-Factor) kann eine Kalibrierungsroutine durchlaufen werden.

- 1. Vor dem Zurücksetzen der Batchmenge den aktuellen Auftrag abschließen.
- 2. Die gewünschte Material-Testmenge ausgeben.
- 3. Die tatsächlich abgegebene Materialmenge erfassen (Volumen oder Masse).
- 

4. Den neuen K-Faktor berechnen und eingeben:<br>{New K-Factor} = {Old K-Factor}  $\times$  {actual dispensed amount}

{Neuer K-Faktor} <sup>=</sup> {Alter K-Faktor} <sup>x</sup> [{tatsächlich abgegebene Menget} / {Abgegebene Auftragsmenge}]

HINWEIS: Bei Verwendung der Option "Impulsmesser (Masse)" (Pulse Meter (Mass)) und Dichteänderungen des Produkts muss der K-Faktor neu kalibriert werden. Sonst ist der Batch möglicherweise nicht korrekt.

### Einstellung Waagen-Rückmeldung (Scale Feedback)

Damit während des Dosierzyklus das Produkt genau messen werden kann, müssen die Einstellungen 4

mA-Masse (4 mA Mass) und 20 mA-Masse (20 mA Mass) entsprechend für die Option Skala (Positiv) (Scale (Positive)) oder Skala (Negativ) (Scale (Negative)) eingestellt werden.

- 4 mA-Masse (4 mA Mass): Diesen Wert auf das tatsächliche Gewicht der Produkteinstellung auf der Waage (einschließlich des Behälters) einstellen, wenn der Ausgang der Waage 4 mA beträgt.
- 20 mA-Masse (20 mA Mass): Diesen Wert auf das tatsächliche Gewicht der Produkteinstellung auf der Waage (einschließlich des Behälters) einstellen, wenn der Ausgang der Waage 20 mA beträgt.

Obwohl das Entleerungssystem nur Unterschiede in den Gewichten während der Dosierung nutzt, ist es wichtig, bei der Einstellung der Werte für 4-mA-Masse und 20-mA-Masse den gleichen Behälter zu verwenden. Nachdem die Werte eingestellt sind, spielt das tatsächliche Gewicht des Behälters keine Rolle mehr.

HINWEIS: Wenn sich die Produktdichte ändert, müssen die Werte für 4-mA-Masse und 20-mA-Masse neu eingestellt werden. Sonst ist der Batch möglicherweise nicht korrekt.

### <span id="page-62-0"></span>Netzwerk (Network)

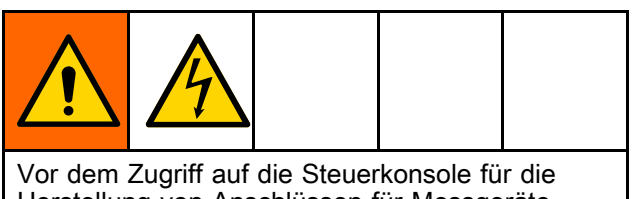

Herstellung von Anschlüssen für Messgeräte die Stromversorgung zur Steuerkonsole unterbrechen. um die Gefahr von Verletzungen durch Stromschlag zu vermindern.

Auf der Seite Netzwerk (Network) kann das SDU für die Netzwerkkommunikation konfiguriert werden.

Derzeit ist das System lediglich so konfiguriert, dass es über das Ethernet/IP-(EIP-)Protokoll mit einer entfernten speicherprogrammierbaren Steuerung (SPS) kommuniziert. Wenden Sie sich an den Graco-Kundendienst, wenn Sie weitere Informationen bezüglich der Netzwerk-Kommunikationsprotokolle benötigen.

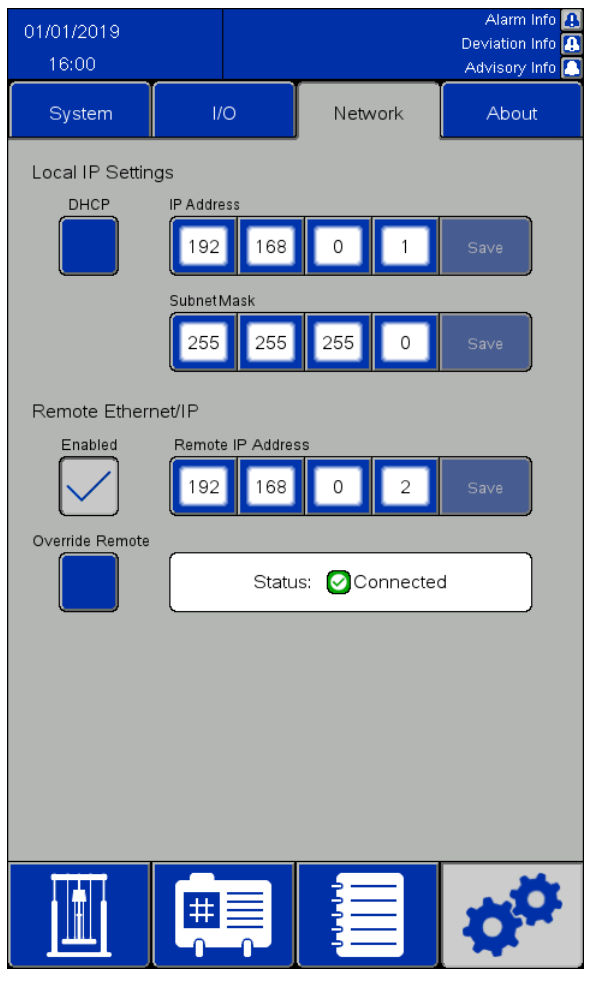

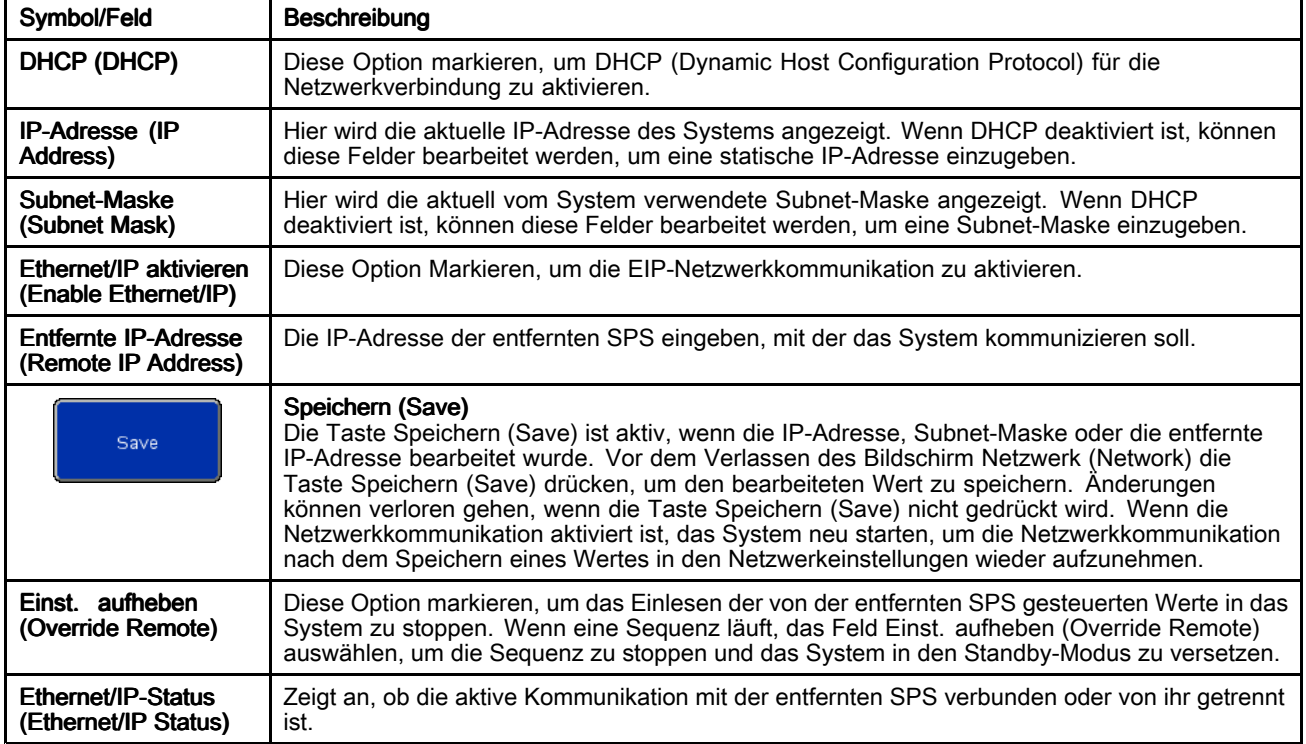

### <span id="page-63-0"></span>Ethernet/IP

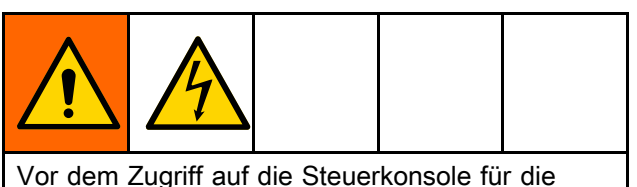

Herstellung von Anschlüssen für Messgeräte die Stromversorgung zur Steuerkonsole unterbrechen. um die Gefahr von Verletzungen durch Stromschlag zu vermindern.

Zur Verwendung der Ethernet/IP-Kommunikation mit einer entfernten Allen-Bradley-SPS ist ein Netzwerkkabel erforderlich. Das Netzwerkkabel in den IF2-Anschluss auf der Rückseite der Bildschirmeinheit stecken.

HINWEIS: Das minimale angeforderte Paket-Intervall (RPI, Requested Packet Interval) für diese Schnittstelle beträgt 20 Millisekunden. HINWEIS: Die Ethernet/IP-Schnittstelle verwendet implizites Messaging. Eine Variablenreihe ist für Eingänge und eine Variablenreihe ist für Ausgänge.

### Anschließen einer entfernten SPS

Wenden Sie sich an den Graco-Kundendienst, um eine Konfigurationsdatei mit der Dateiendung .L5K zu erhalten. Diese ist für dieses Verfahren notwendig. Dann dieses Verfahren ausführen, um die entfernt SPS so zu konfigurieren, dass sie mit der Steuerkonsole kommuniziert.

HINWEIS: Diese Anweisungen gelten für die Konfigration einer Allen-Bradley-SPS mithilfe der Software Studio 5000.

1. Die Datei mit der Endung .L5K in Studio 5000 importieren, um ein neues Studio 5000-Projekt zu erstellen.

HINWEIS: Wenden Sie sich an den Graco-Kundendienst, um eine Konfigurationsdatei mit der Dateiendung .L5K zu erhalten.

- 2. Die folgenden Einstellungen aus dem Projekt exportieren:
	- a. Die Tags der Steuerung
	- b. Das Programm "CopyEthIP" (CopyEthIP) (zu finden unter "Aufgaben" (Tasks))
	- c. Die Datentypen "AssemblnType" (AssembInType) und "AssembOutType" (AssembOutType) (zu finden unter "Benutzerdefinierte Datentypen" (User-Defined Data Types))
- 3. Das Laufzeitprojekt öffnen, in das die Einstellungen aus Schritt 2 importiert werden sollen.
- 4. Im Studio 5000-Laufzeitprojekt das Ethernet/IP-Kommunikationsmodul erstellen.
	- a. Unter Ethernet (Ethernet) die Option ETHERNET-MODUL (ETHERNET-MODULE) auswählen, um ein neues allgemeines Ethernet-Modul zu erstellen.
	- b. Das Modul genauso wie das konfigurierte ETHERNET-MODUL (ETHERNET-MODULE) im Projekt mit der importierten .L5K-Datei konfigurieren, mit Ausnahme der IP-Adresse (IP Address). Die IP-Adresse eingeben, die dem SDU-System zugewiesen wurde.
	- c. Nach der Erstellung des Moduls die Option RPI unter Verbindungseigenschaften (Connection Properties) auf einen Mindestwert von 20 ms setzen.
- 5. Mit der rechten Maustaste auf "Benutzerdefinierte Datentypen" (User-Defined Data Types) klicken und die Datentypen "AssemblnType" (AssembInType) und "AssembOutType" (AssembOutType) zu importieren.
- 6. Die Tags der Steuerung importieren: Nacheinander die Optionen Werkzeuge > Importieren <sup>&</sup>gt; Tags undd Logikkommentare ( Tools <sup>&</sup>gt; Import <sup>&</sup>gt; Tags and Logic Comments) auswählen.

Daraufhin werden die Datentypen "EthIP\_In" (EthIP\_In) und "EthIP\_Out" (EthIP\_Out) in den Steuerungs-Tags mit allen Variablen erstellt, die in der Liste der Schnittstellenvariablen (Variable Interface List) aufgeführt sind.

- 7. Mit der rechten Maustaste auf die Hauptaufgabe (Main Task) klicken und das Programm "CopyEthIP" (CopyEthIP) importieren. Sobald das Programm "CopyEthIP" importiert wurde, ist die Konfiguration der Ethernet/IP-Kommunikation mit der Allen-Bradley-SPS abgeschlossen. Das Programm nach Bedarf innerhalb der Grenzen des Protokolls anpassen.
- 8. Für die Fernkommunikation die IP-Adresse, die Subnetzmaske und die entfernte IP-Adresse auf der Seite "Netzwerk" (Network) des SDU konfigurieren. Siehe Netzwerk [\(Network\),](#page-61-0) page [63](#page-62-0).
- 9. Die Ethernet/IP-Kommunikation im SDU-System aktivieren.

HINWEIS: Die SDU neu starten, um die Kommunikation zwischen der SPS und dem SDU zu initiieren.

#### Liste der Schnittstellenvariablen

Den Variablen der Allen-Bradley-SPS werden die folgenden Namensstrukturen vorangestellt:

Eingang: BR2AB\_ Ausgang: AB2BR\_

HINWEIS: HINWEIS: HINWEIS: Alle Ausgangsvariablen sind mit einer Variablen der Eingangsschnittstelle verknüpft. Die Ausgangsvariablen werden vom SDU zurückgesendet, sodass die entfernte SPS

überprüfen kann, ob der gesendete Wert vom SDU-System gesehen wurde. **HINWEIS:** Dem SDU muss von der Allen-Bradley-SPS mitgeteilt werden, welche Variablen gelesen werden sollen. Die Variable AB2BR\_networkOverwriteBitfield so festlegen, dass das SDU-System ferngesteuert werden kann.

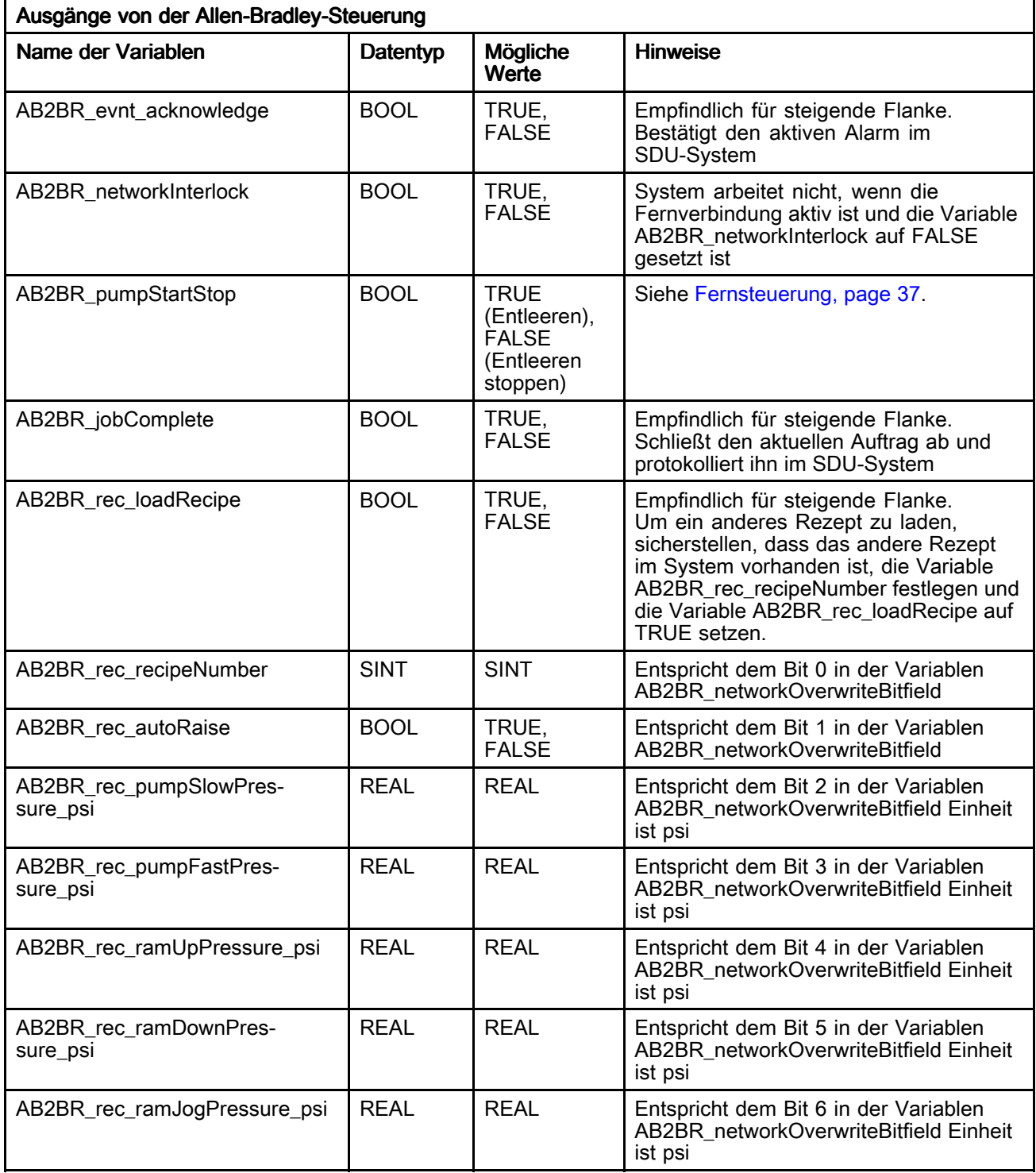

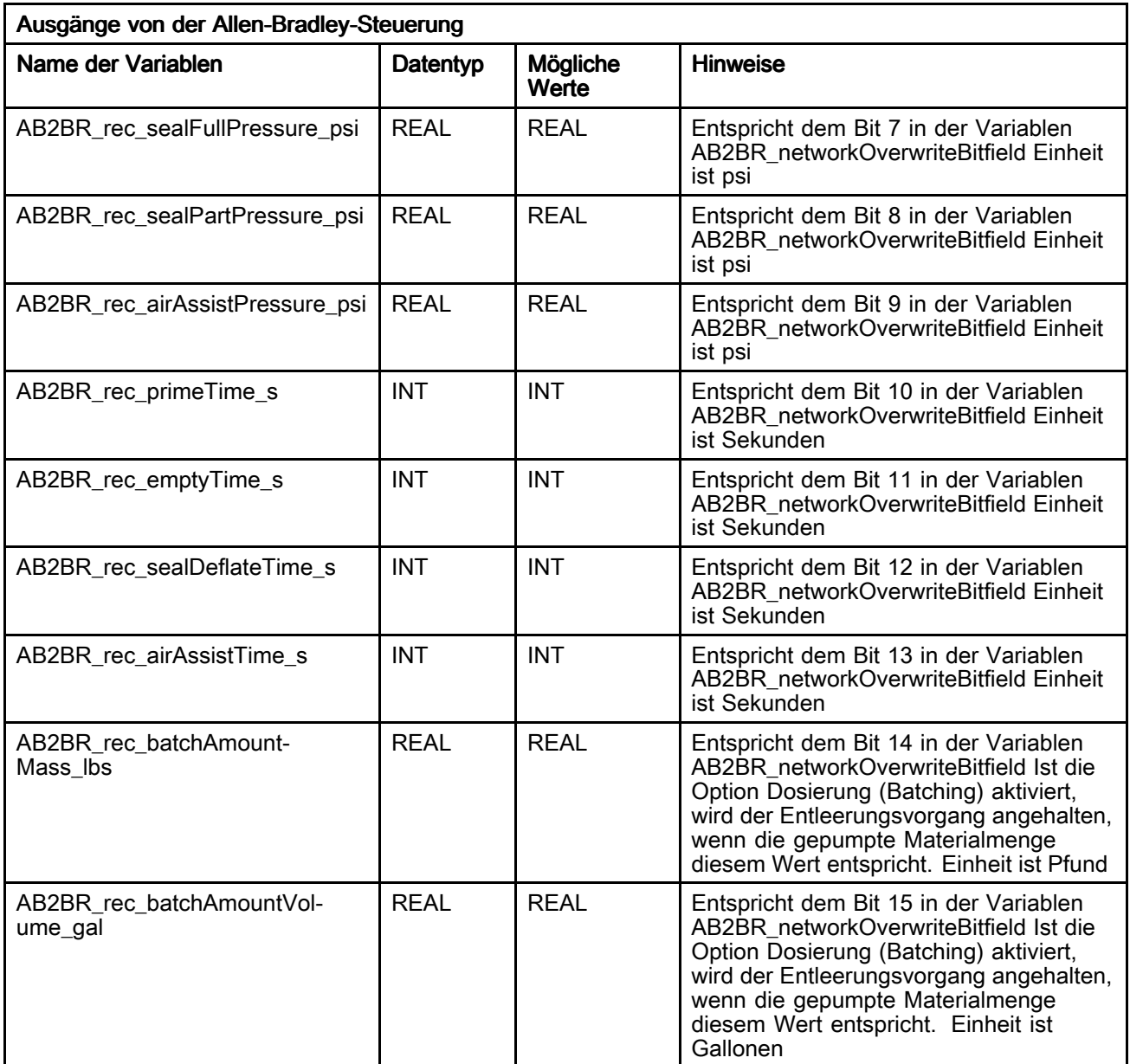

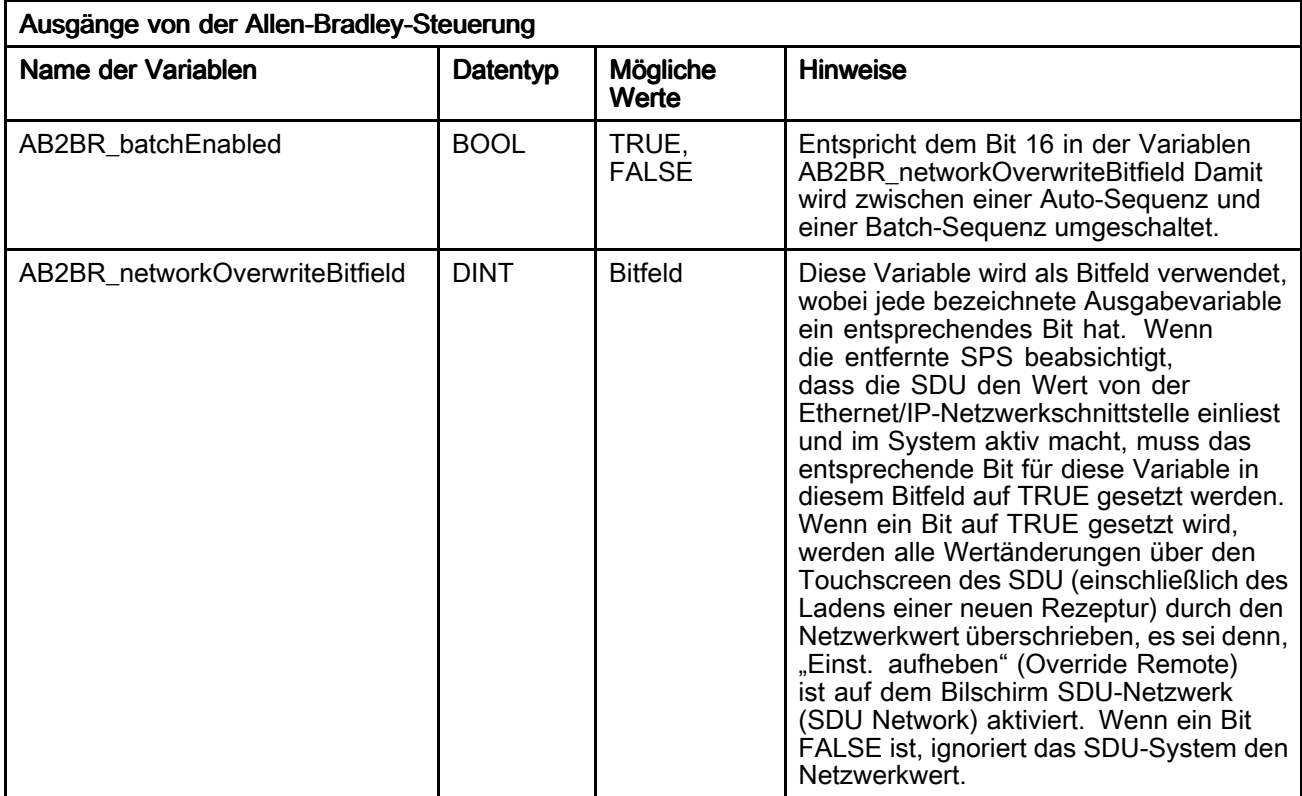

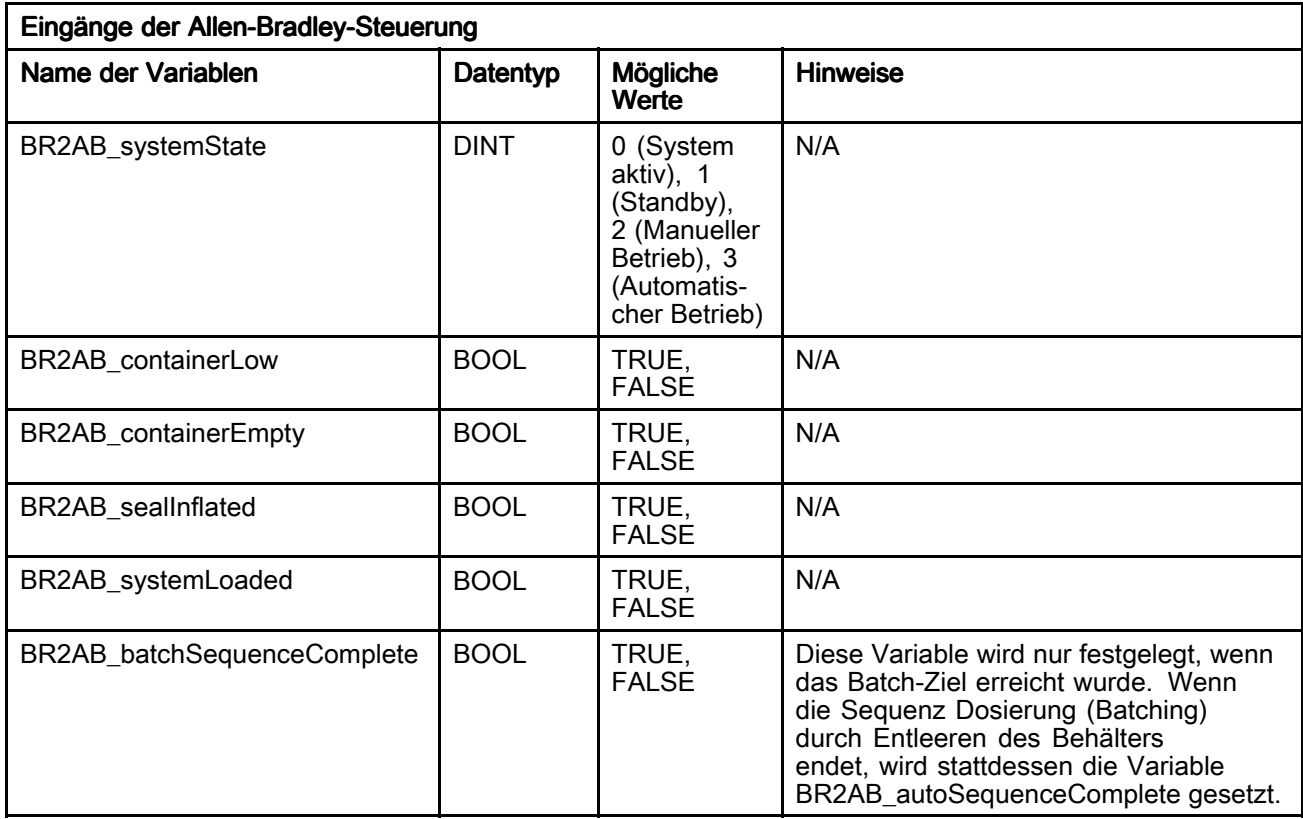

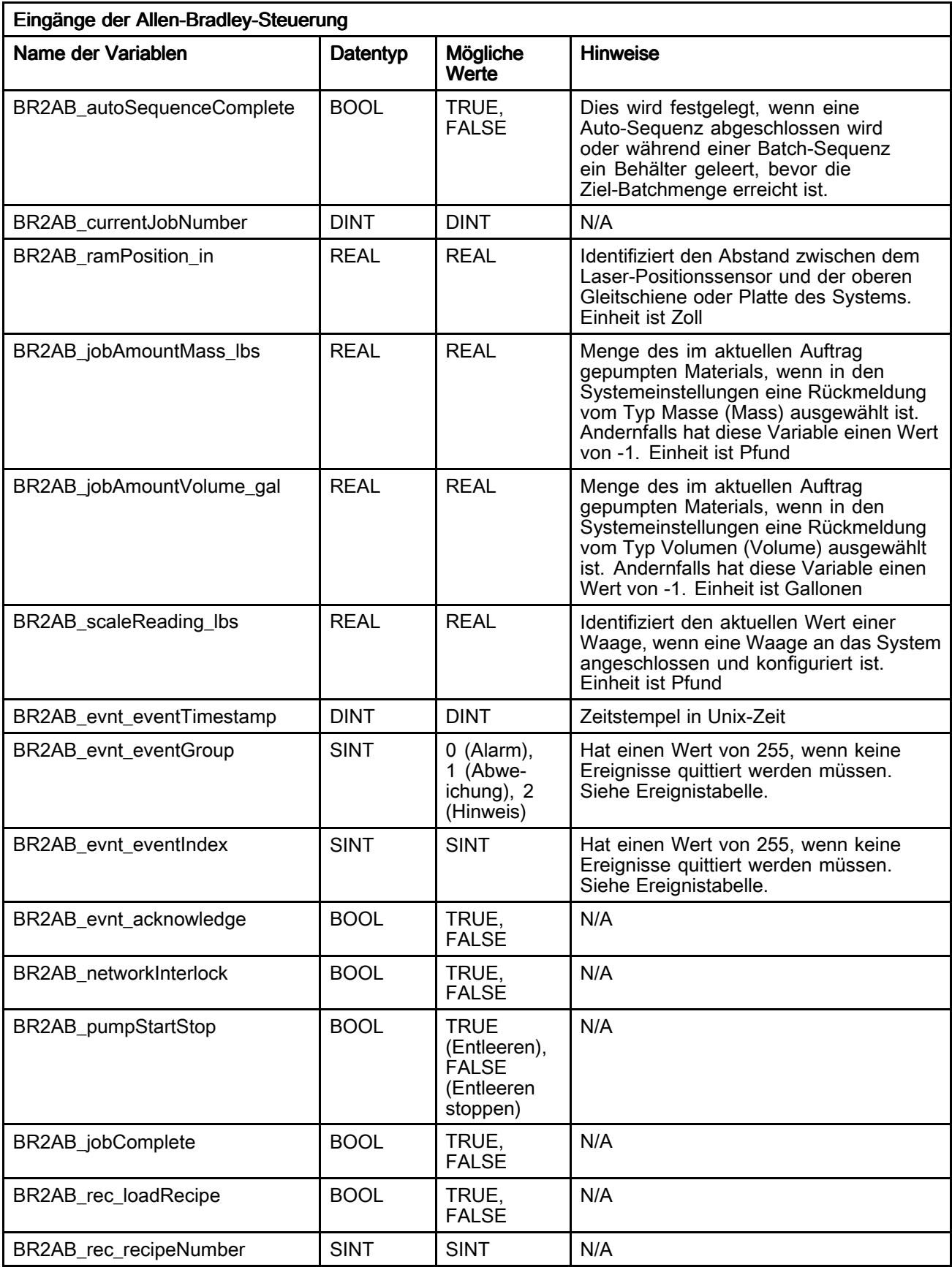

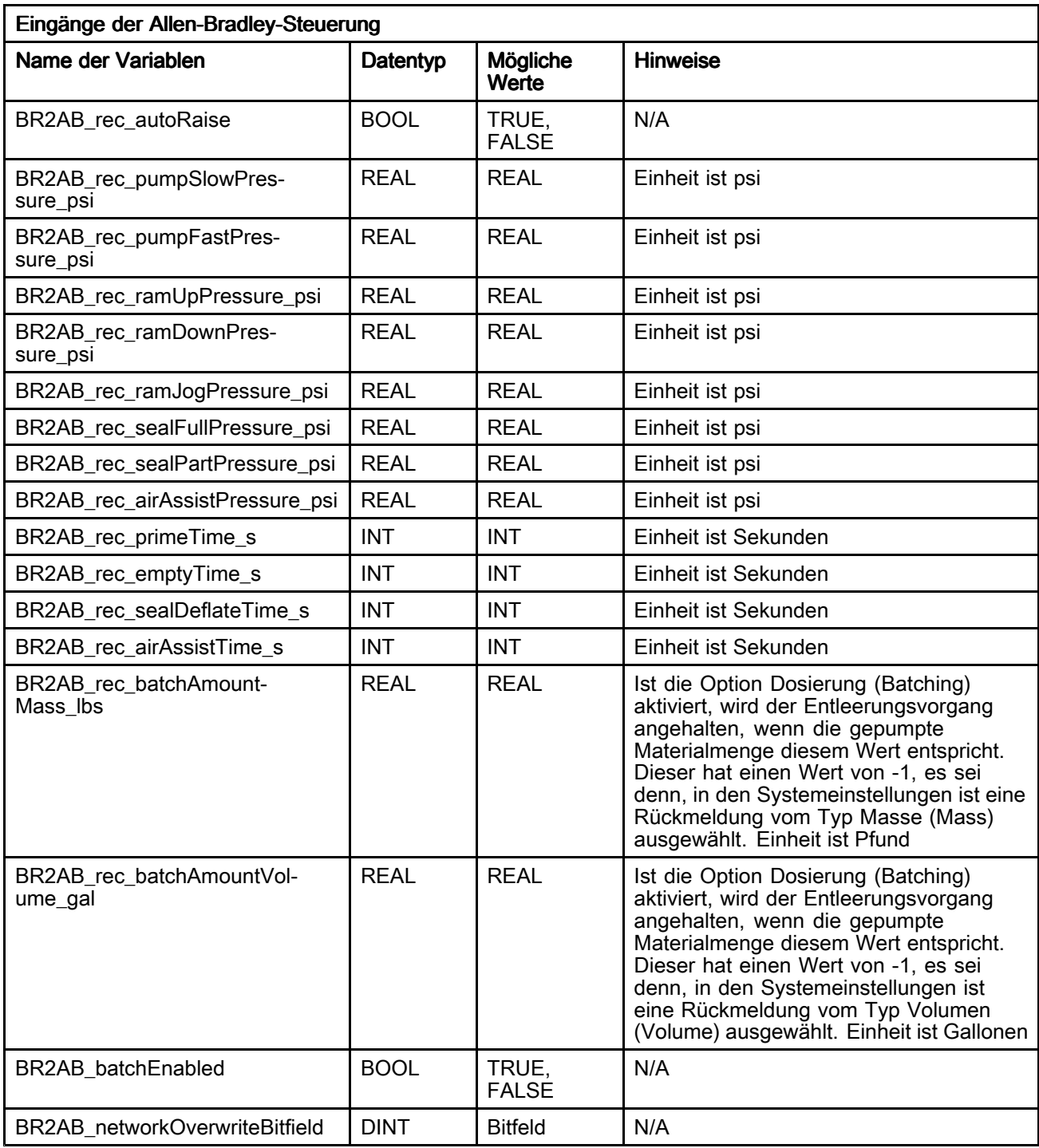

### Tabelle der SDU-Ereignisse

Detaillierte Ereignisbeschreibungen finden sich im Abschnitt [Ereignisprotokoll](#page-50-0) (Event Log), page [51](#page-50-0).

HINWEIS: Die Ereignis-Identifizierungsnummern in der folgenden Tabelle bestehen aus den Werten "BR2AB\_evnt\_eventGroup" (BR2AB\_evnt\_eventGroup)

und "BR2AB\_evnt\_eventIndex" (BR2AB\_evnt\_eventIndex) (siehe Liste der [Schnittstellenvariablen,](#page-63-0) page [64](#page-63-0)). Die Ereignis-Identifizierungsnummern sind folgender Reihenfolge aufgelistet: BR2AB\_evnt\_eventGroup, BR2AB\_evnt\_eventIndex.

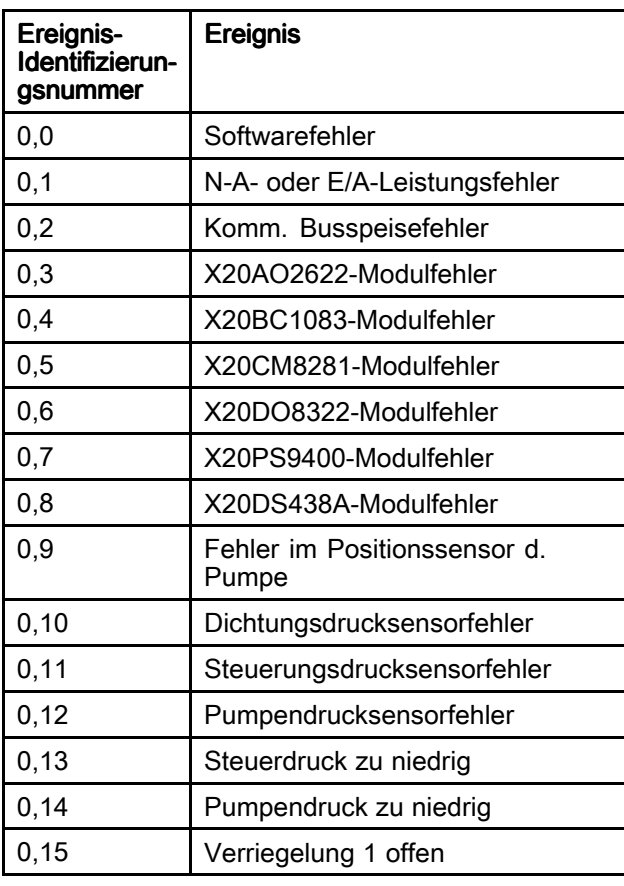

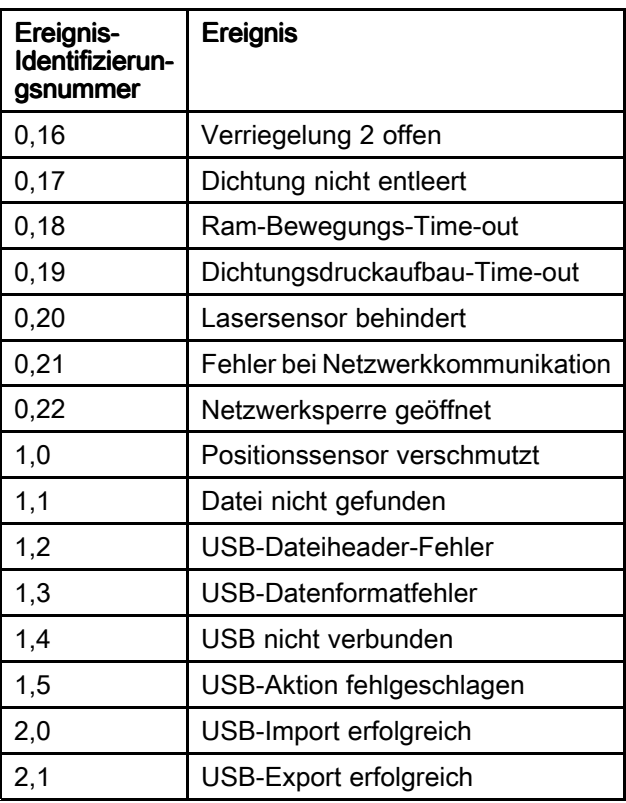

# Über (About)

Auf dem Bildschirm Über werden Informationen über die SDU-Software angezeigt.

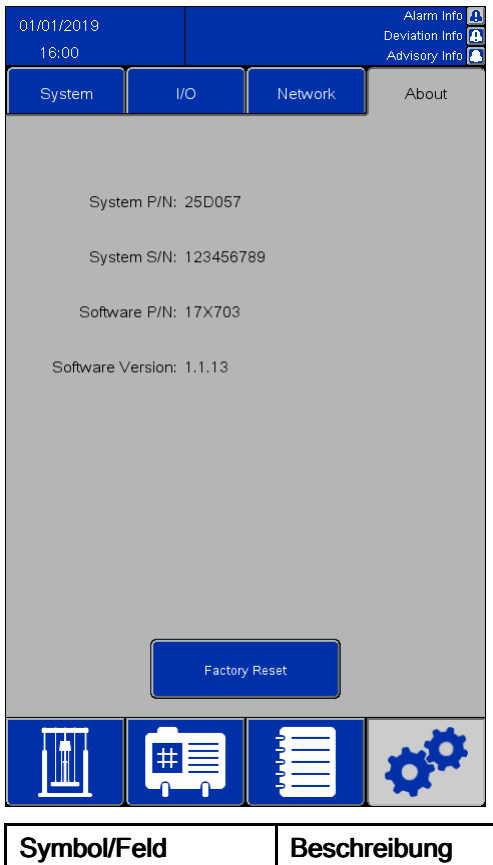

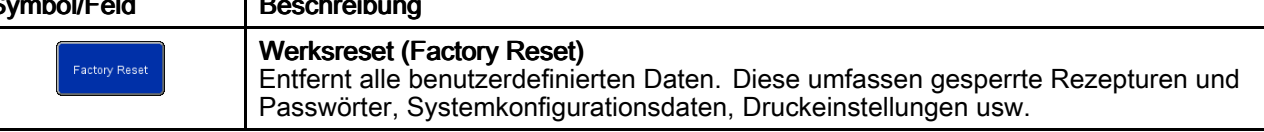

# Bildschirm E/A-Status (I/O Status)

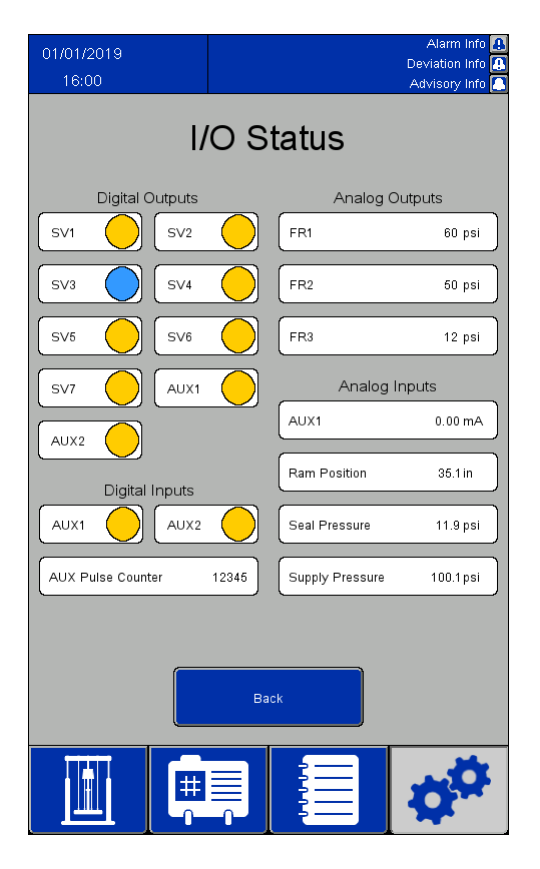

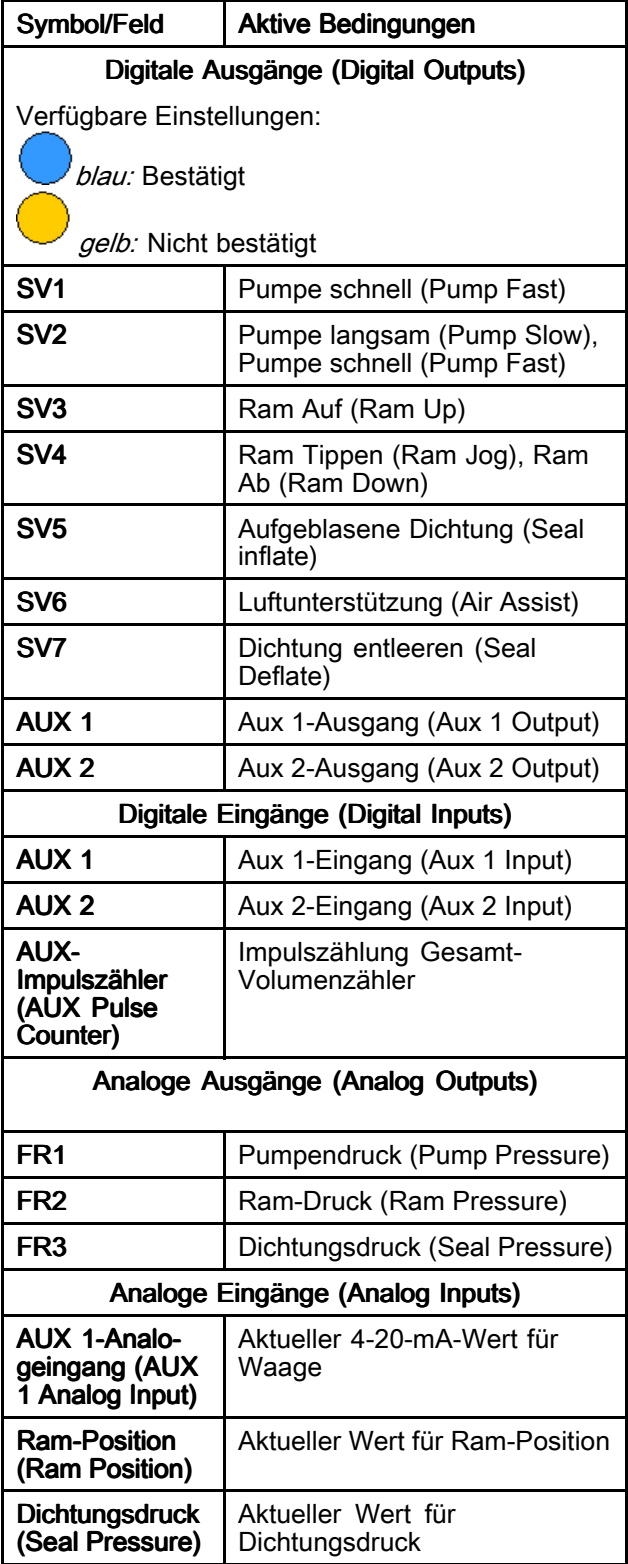
<span id="page-72-0"></span>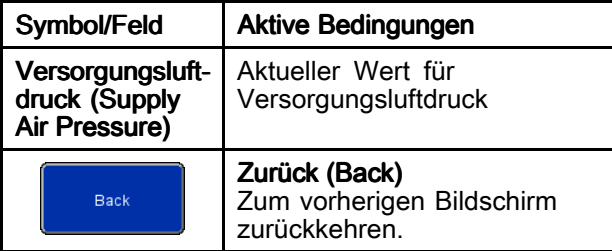

### Importieren vom und Exportieren auf USB

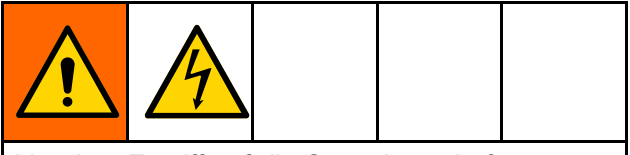

Vor dem Zugriff auf die Steuerkonsole für die Verwendung des USB-Anschlusses die Stromversorgung zur Steuerkonsole unterbrechen, um die Gefahr von Verletzungen durch Stromschlag zu vermindern.

Informationen wie Material- und Behälter-Rezepturen, Ereignisprotokolle, Auftragsprotokolle und Systemeinstellungen können von den entsprechenden Bildschirmen aus auf ein USB-Gerät exportiert werden, wenn das USB-Gerät an einen der beiden Anschlüsse auf der Rückseite der Bildschirmeinheit angeschlossen ist. Die exportierten Dateien haben die Dateityp-Endung .csv file und sind UTF-8-verschlüsselt.

Die Dateien mit den Materialrezepturen, Behälter-Rezepturen und den Systemeinstellungen können in einem Programm auf einem Computer bearbeitet werden und zurück in das System importiert werden, sobald das USB-Gerät wieder an der Rückseite der Bildschirmeinheit angeschlossen ist. Für die Bearbeitung von Dateien, die wieder importiert werden sollen, ein Programm verwenden, das die Speicherung von

Dateien mit UTF-8-Verschlüsselung unterstützt, wie beispielsweise Notepad. Microsoft Excel wird nicht empfohlen.

Wenn eine Datei von einer älteren Softwareversion als die Version, die auf dem Bildschirm Über (About) angegeben ist, die folgenden Schritte ausführen, um einen Datenverlust zu vermeiden:

- 1. Eine Sicherung der gewünschten Datei auf einem Computer erstellen.
- 2. Das USB-Gerät an die Bildschirmeinheit anschließen und die gewünschte Datei exportieren, um die aktuelle Formatierung der Datei abzurufen. HINWEIS: Dadurch wird eine möglicherweise vorhandene Datei mit demselben Namen überschrieben.
- 3. Dann auf einem Computer die gewünschten Daten aus der Sicherungsdatei in die während des Exports erstellte Datei kopieren. Keine Header-Informationen kopieren. Sicherstellen, dass die Formatierung korrekt ist, wie z. B. zusätzliche Kommas, die Datei enthält die richtige Anzahl an Zeilen und jede Datenzeile hat am Ende eine neue Zeile (einschließlich der letzten Zeile der Datei).
- 4. Die Datei unter Verwendung der UTF-8-Verschlüsselung speichern. Dann die Datei in das System importieren.

### **Einstellparameter**

Wenn einige zu importierende Elemente geändert werden, erfordert die Einstellungsdatei die Verwendung von numerischen Werten zur Darstellung der gewünschten Werte. Die zulässigen Werte für alle Felder sind in der folgenden Tabelle aufgeführt:

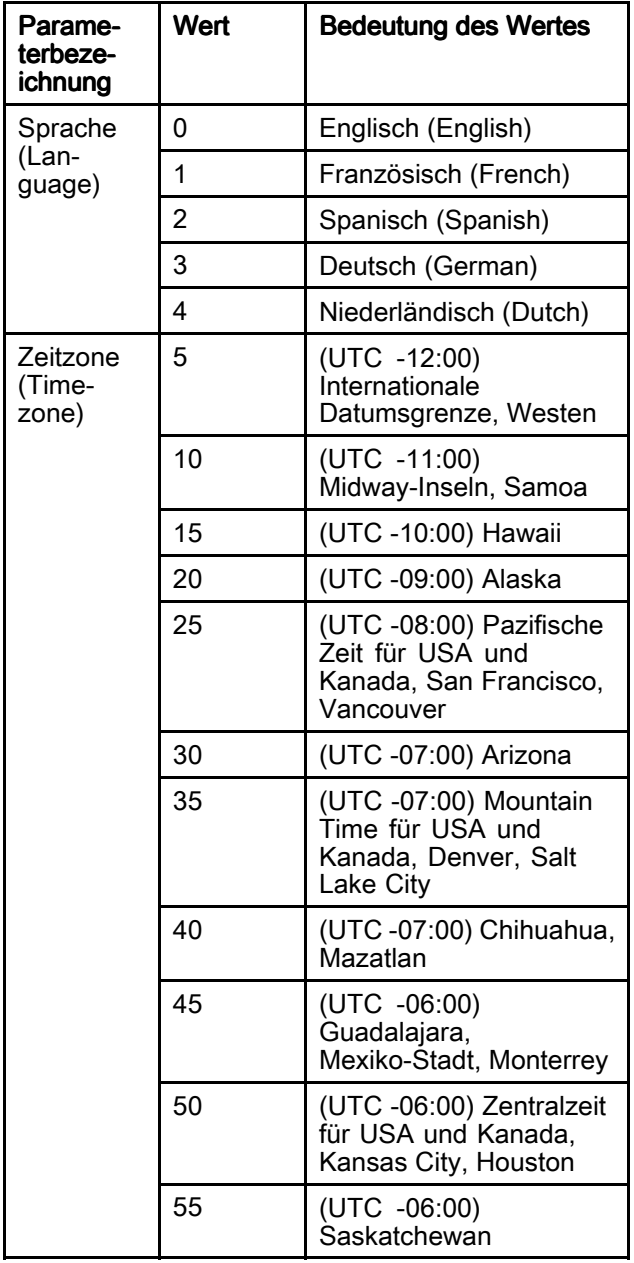

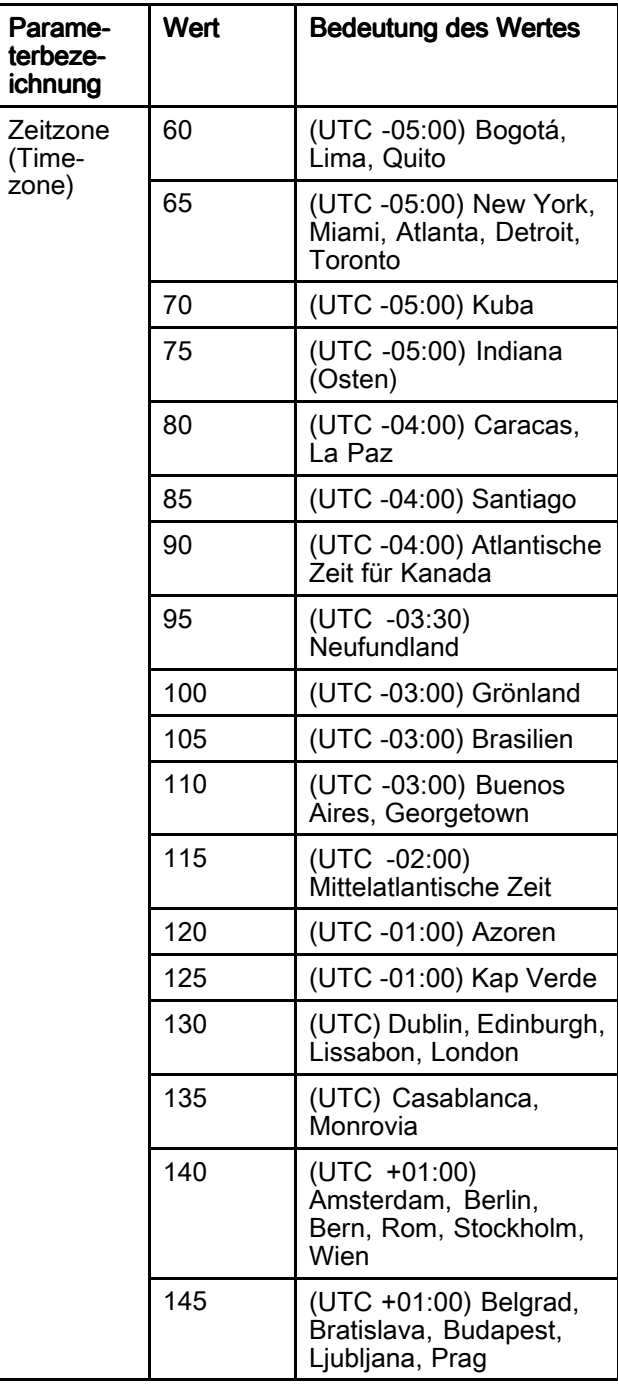

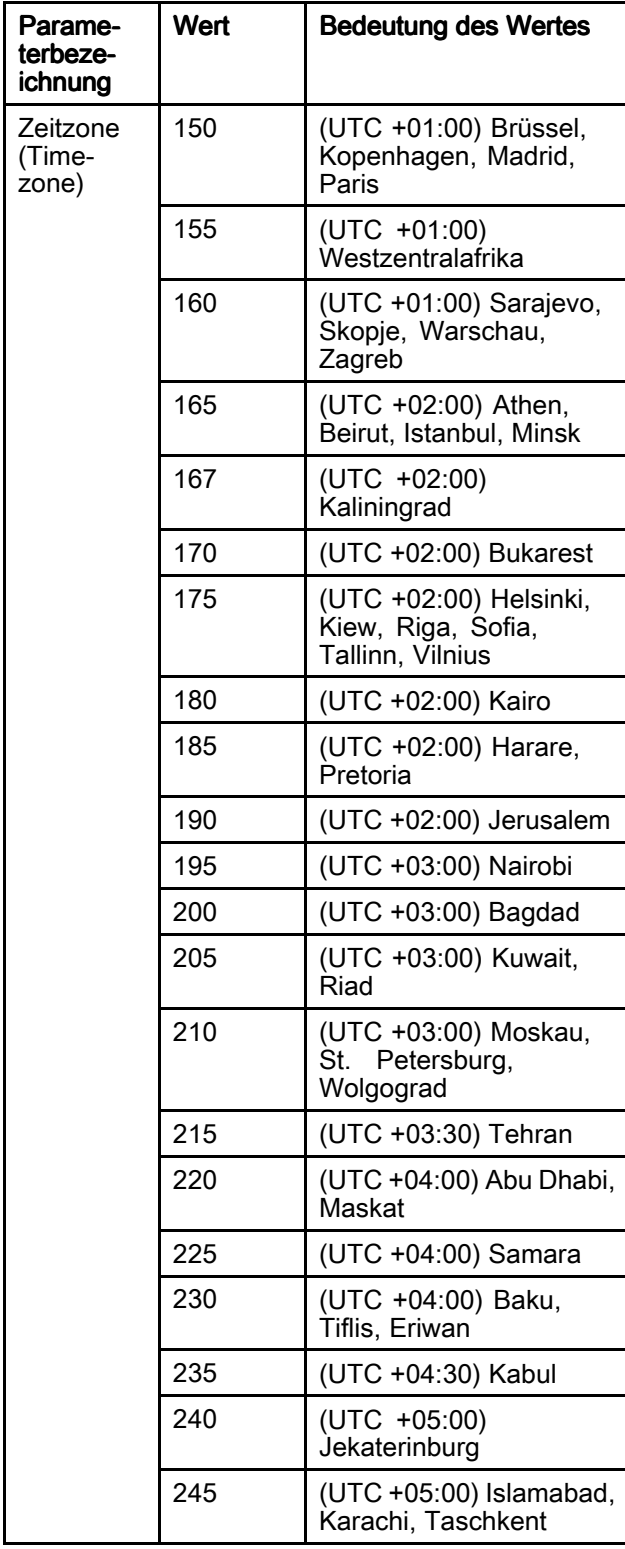

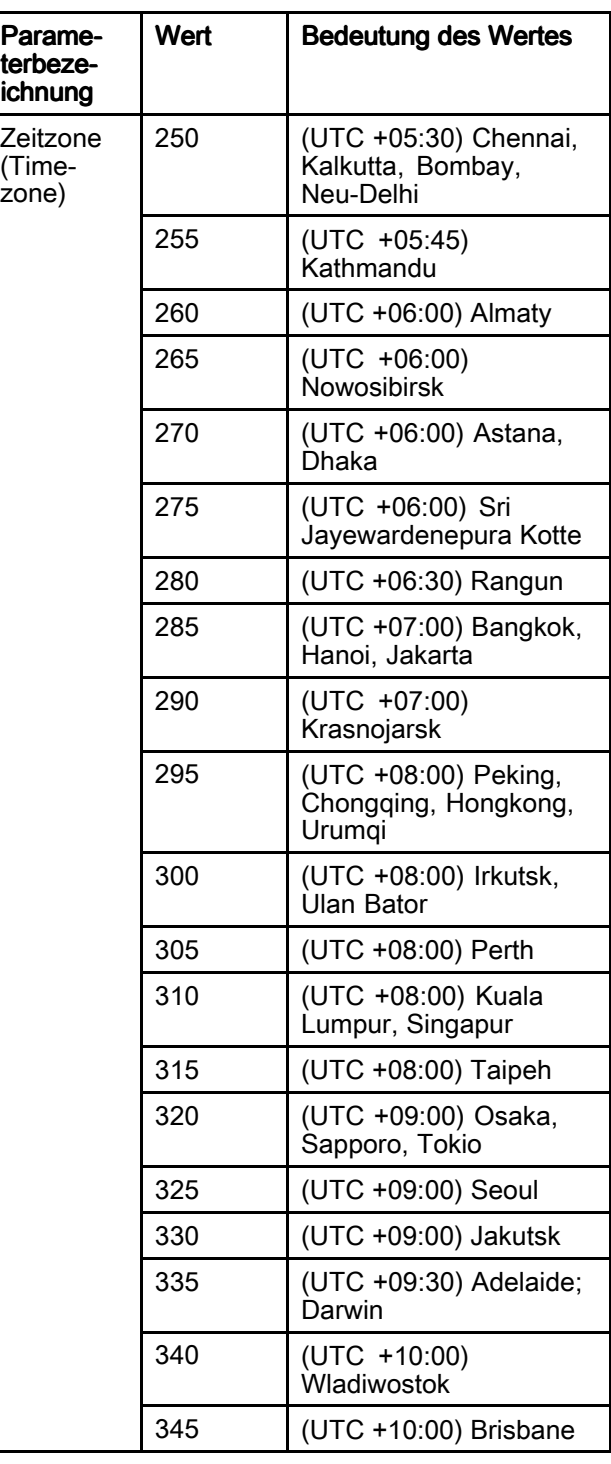

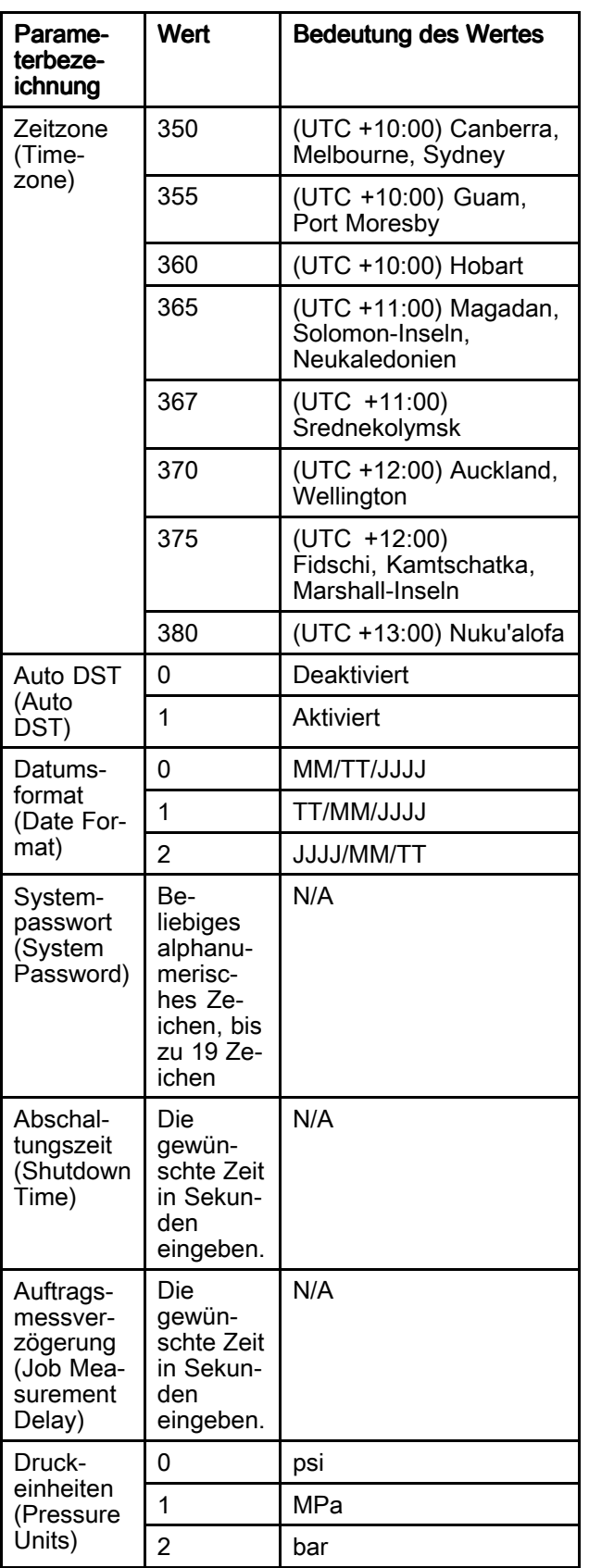

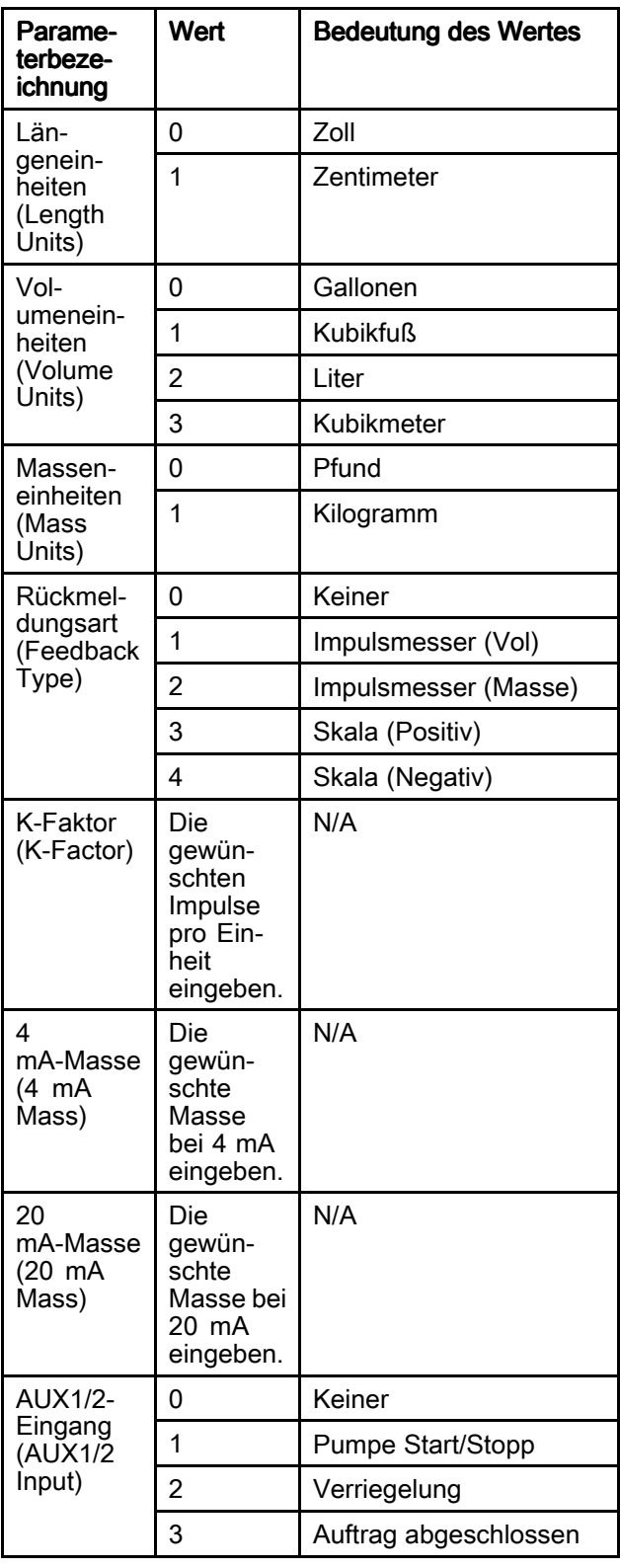

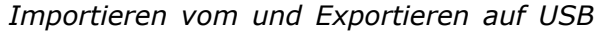

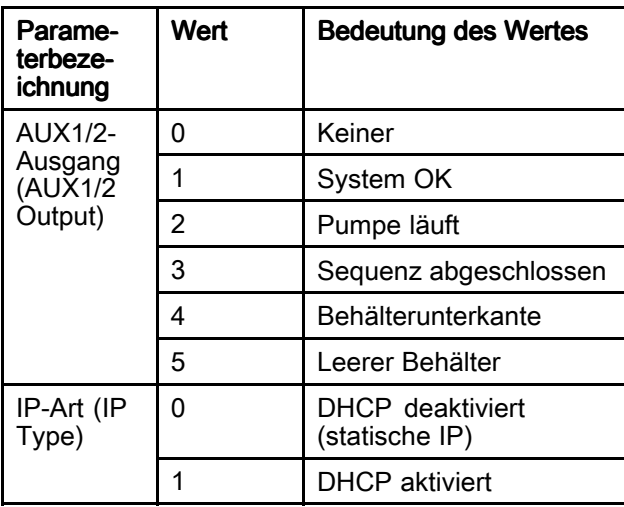

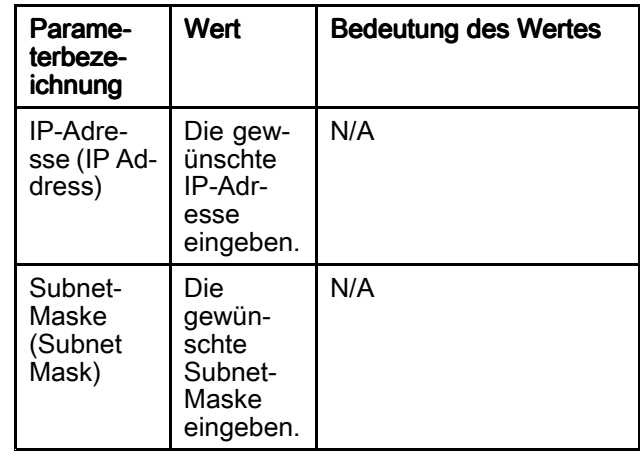

## Abmessungen

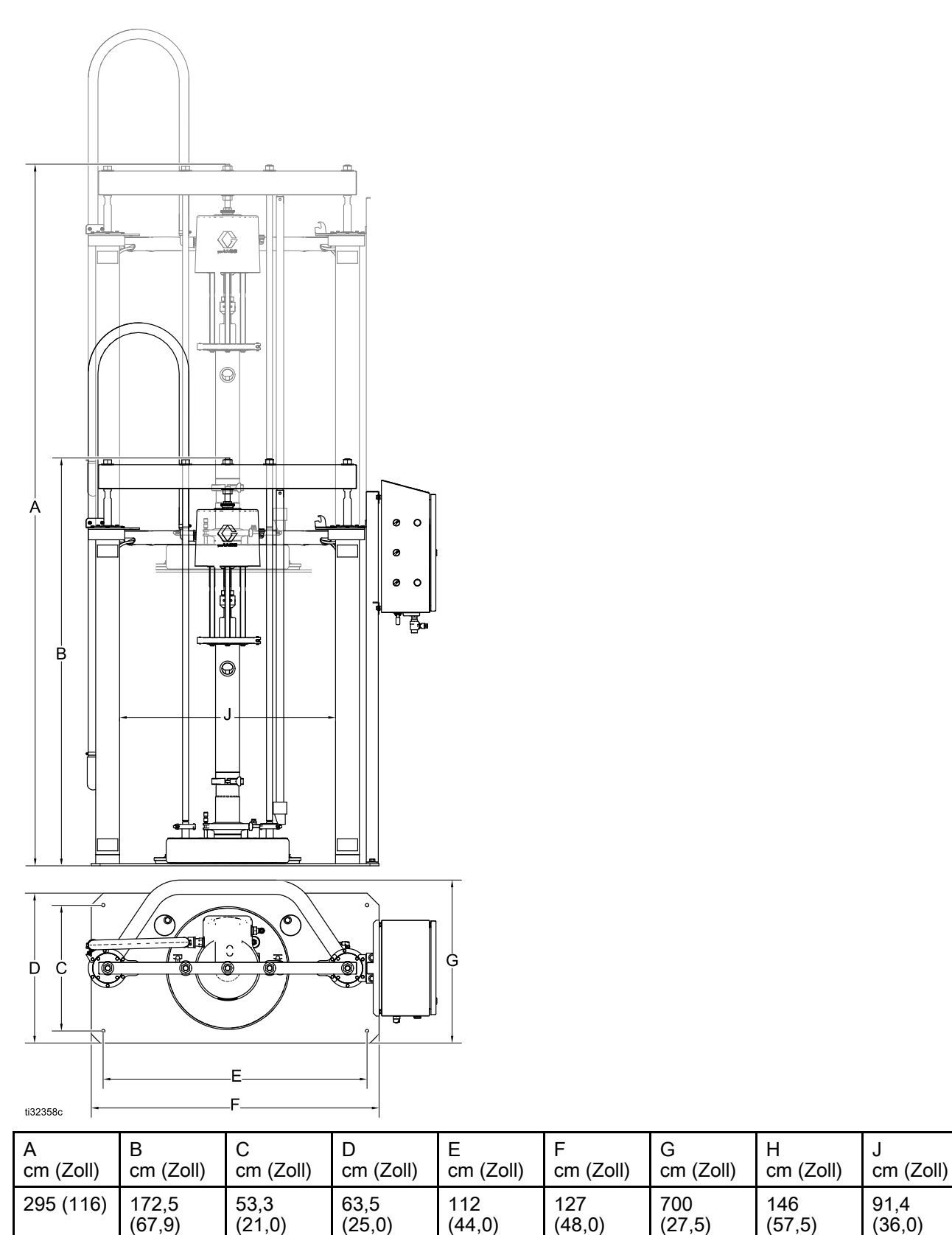

(21,0)

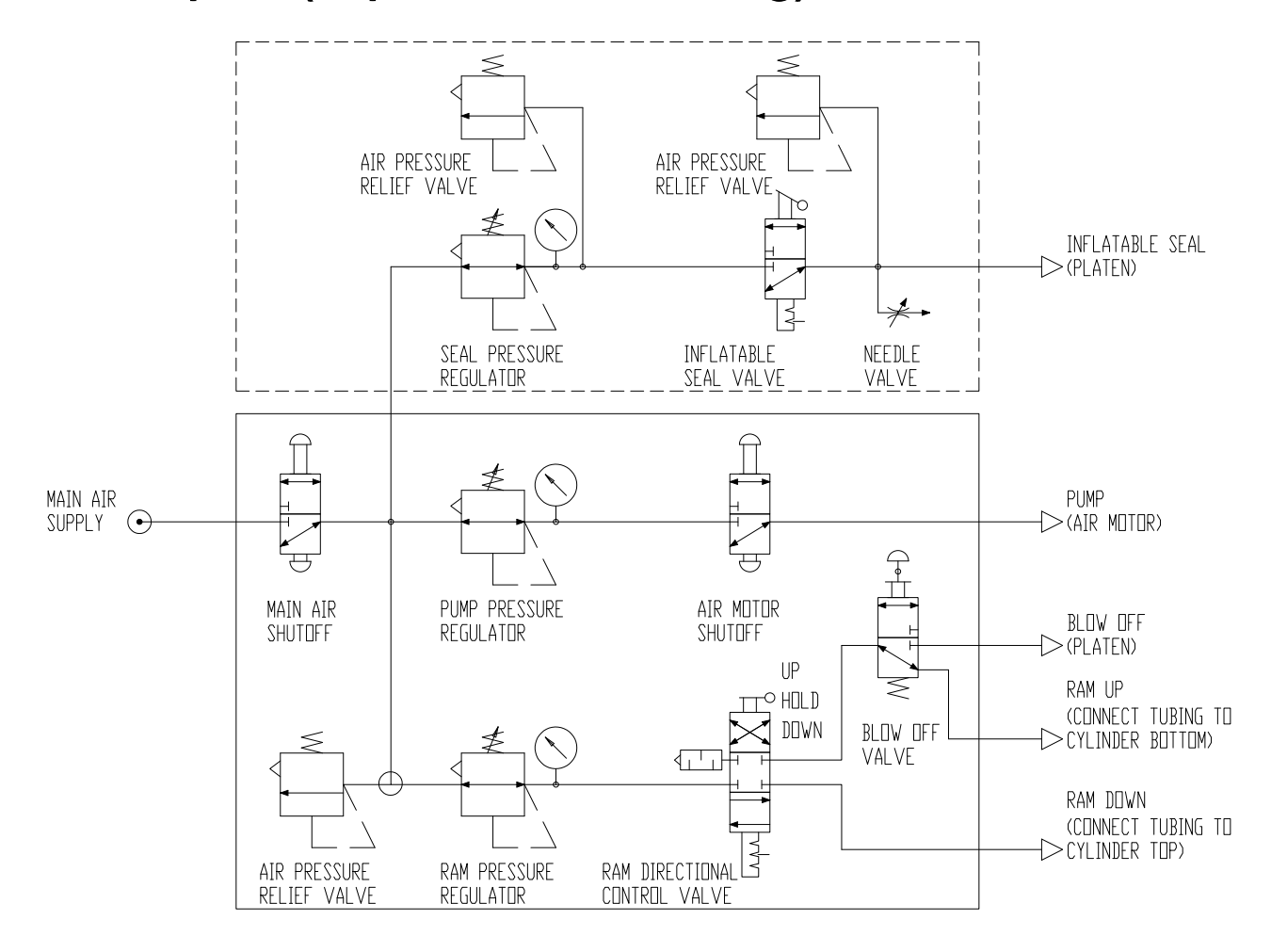

# Schaltplan (exponierte Steuerung)

# Schaltplan (geschlossene Steuerung)

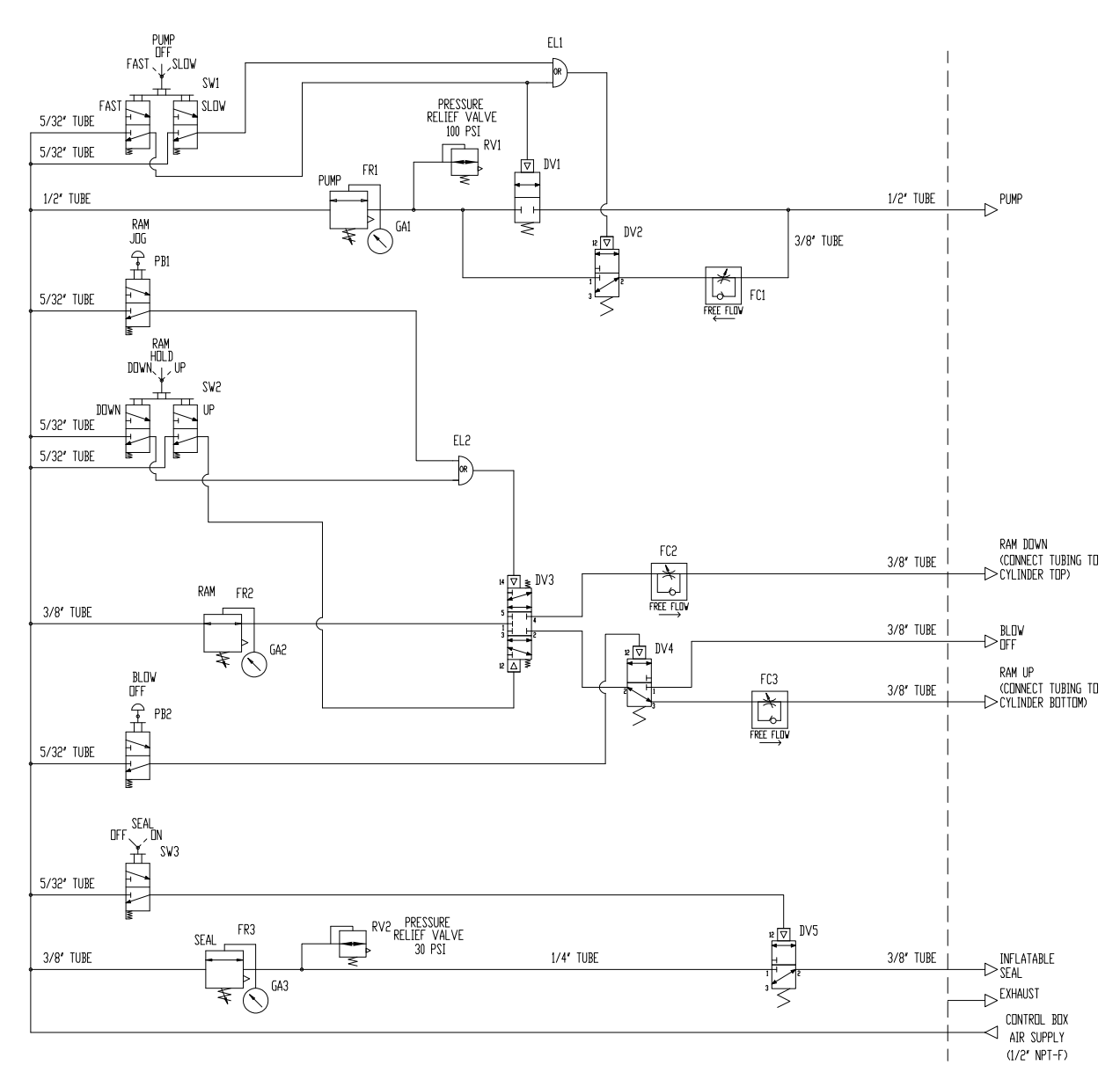

## <span id="page-80-0"></span>Schaltplan (elektro-pneumatischer Regler)

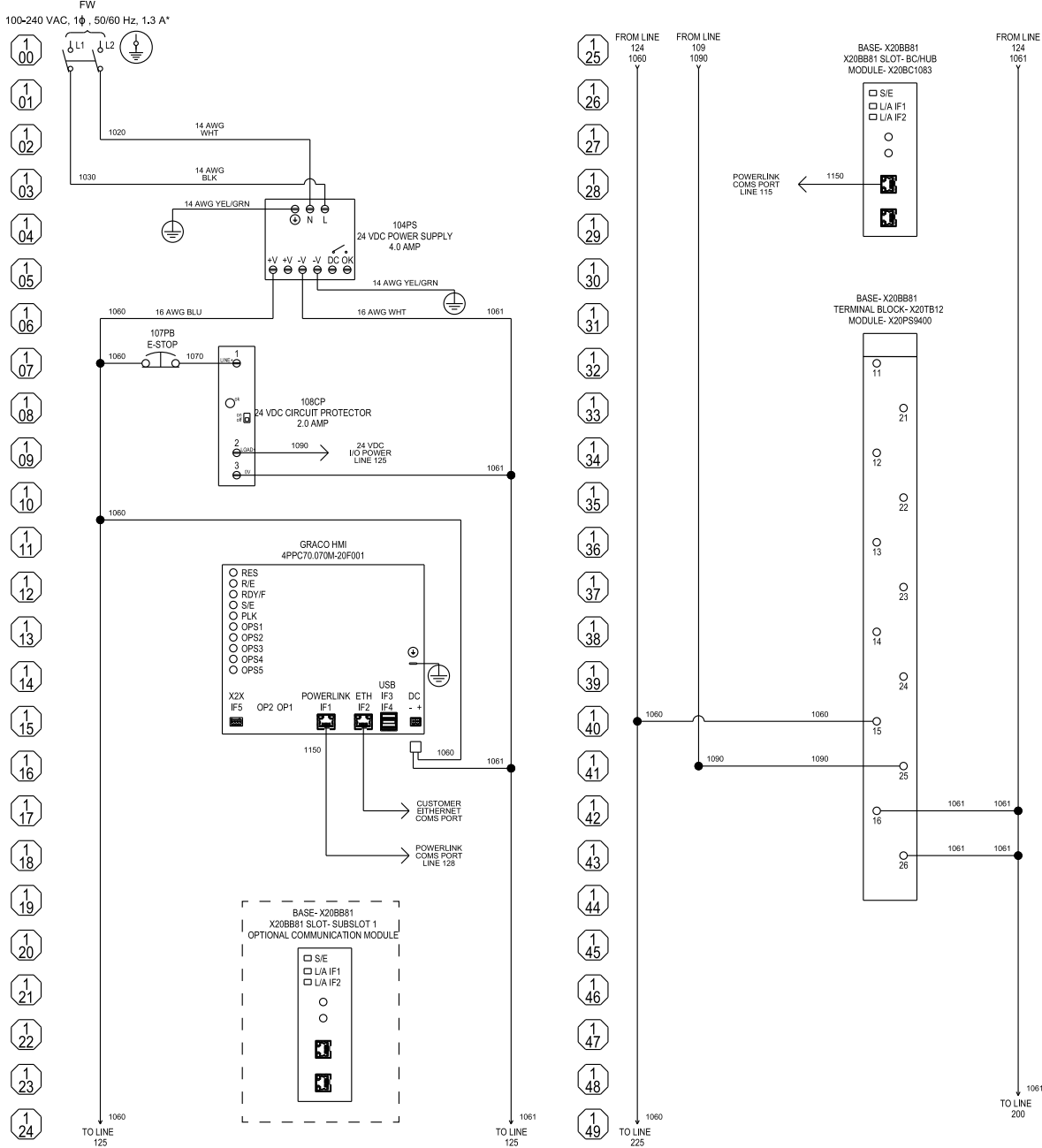

\* Maximaler 15-A-Zweigstromkreisschutz und Trennschalter sind vom Installateur bereitzustellen.

Alle als FW gekennzeichneten Anschlüsse sind Feldverdrahtungsanschlüsse. Mit Ausnahme des Erdungsanschlusses des Geräts sind alle Feldverdrahtungsanschlüsse mit einem Litzen-Kupferdraht mit 24-14 AWG herzustellen. Der Erdungsanschluss des Geräts ist mit einem Litzen-Kupferdraht von 14-0/1 AWG zu erstellen. Bei allen Feldverdrahtungsklemmen handelt es sich um einen Steuerkreis der Klasse 1.

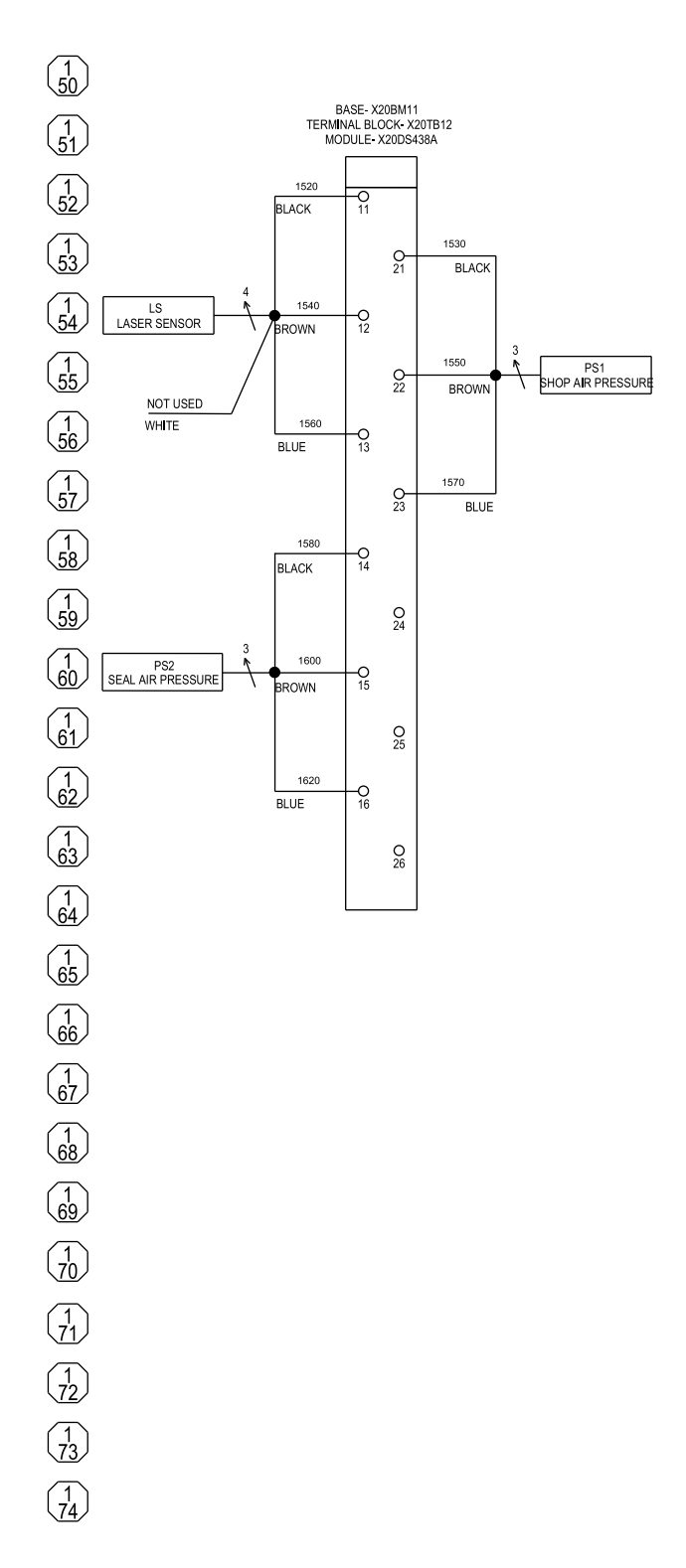

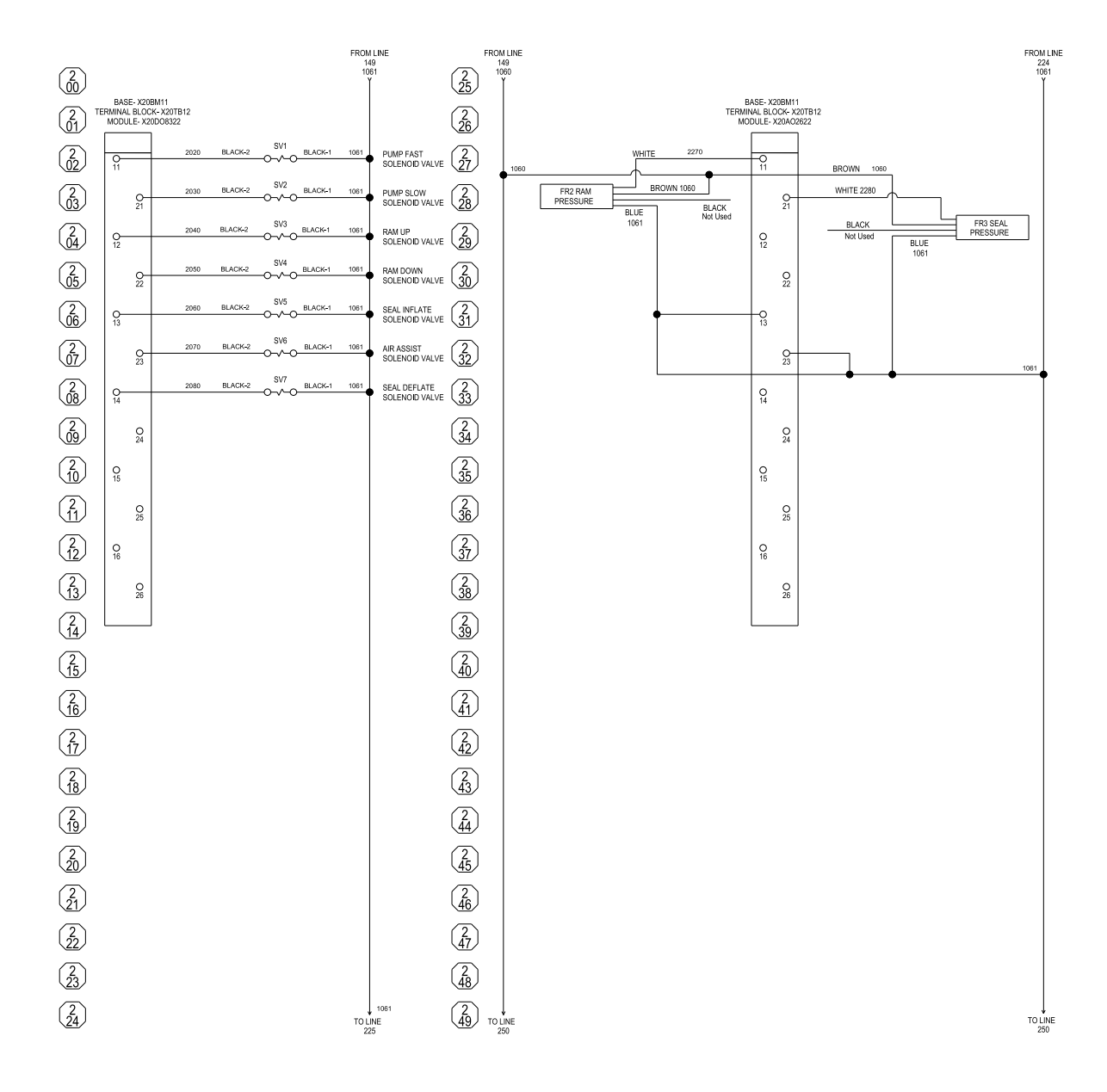

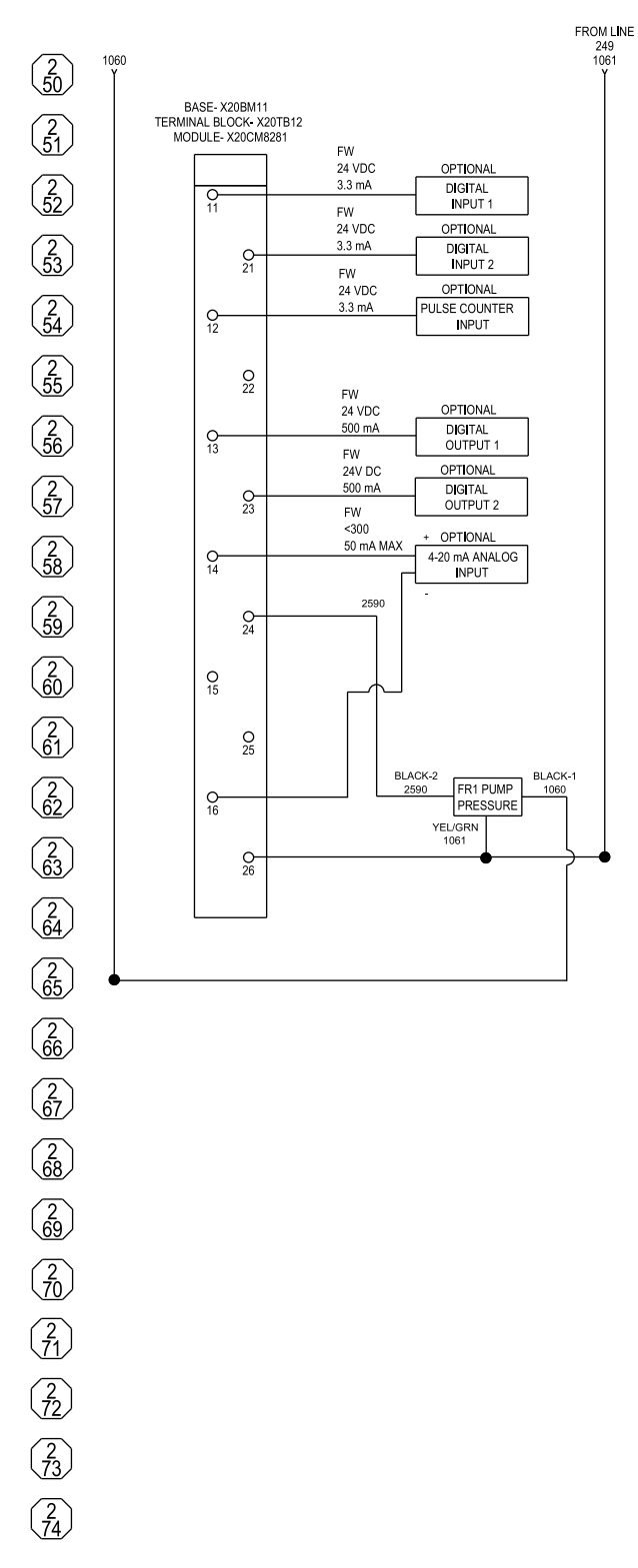

Sämtliche als optional (Optional) gekennzeichneten Komponenten liegen der Steuerkonsole nicht bei und sind vom Installateur bereitzustellen.

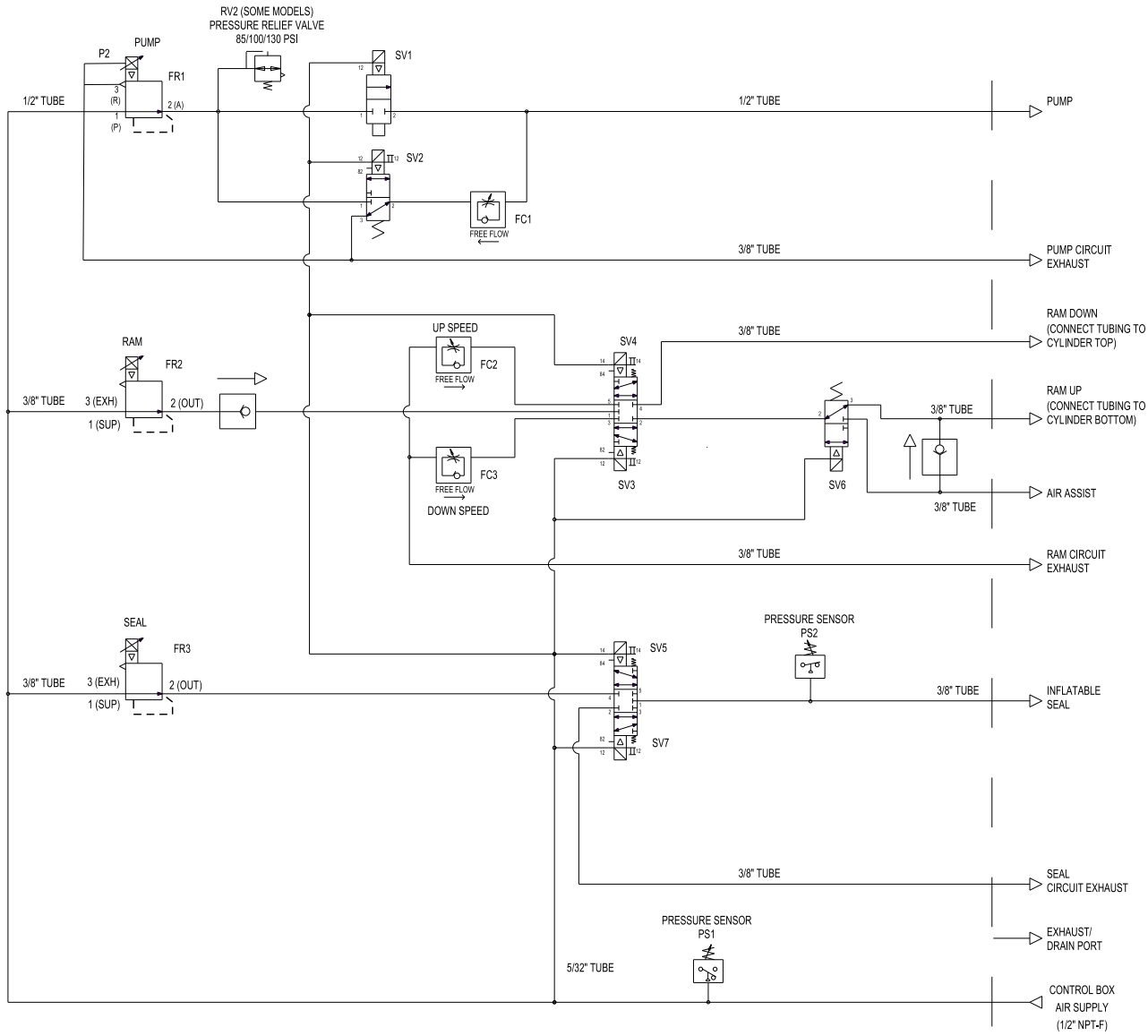

Sämtliche Fittings und Anschlüsse kommen aus der Unterseite der Steuerkonsole.

# Sätze und Zubehörteile

### Rollensatz (Zubehörcode AB)

### Teilenummer des Satzes 25E152

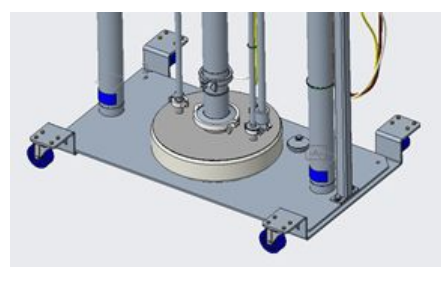

Der Satz enthält die folgenden Teile:

- 2 Vorhalter, jeweils mit 2 Drehgelenkrollen
- Montagezubehör

### Fassvorhalter (Zubehörcode AC)

### Teilenummer des Satzes 25E153

Lackierter Kohlenstoffstahlvorhalter für Fässer mit einem Durchmesser bis zu 60 cm. Tragfähigkeit 907 kg.

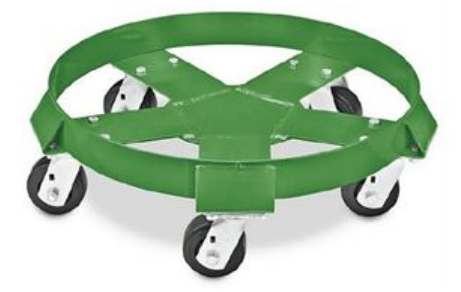

Satz enthält:

- Vorhalter mit 5 Drehgelenkrollen
- Montagezubehör
- Vinyl-Gummi-Rampe

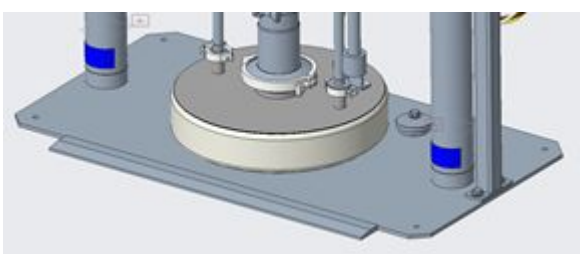

### Edelstahl-Kolbenstangen (Zubehörcode AE)

### Teilenummer des Satzes 25E136

Sorgt für zusätzlichen Korrosionsschutz.

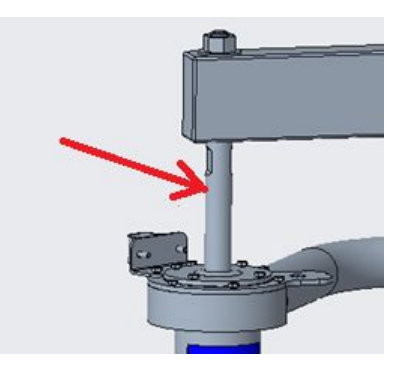

Satz enthält:

• 316 Edelstahl-Kolbenstangen

## Technische Daten

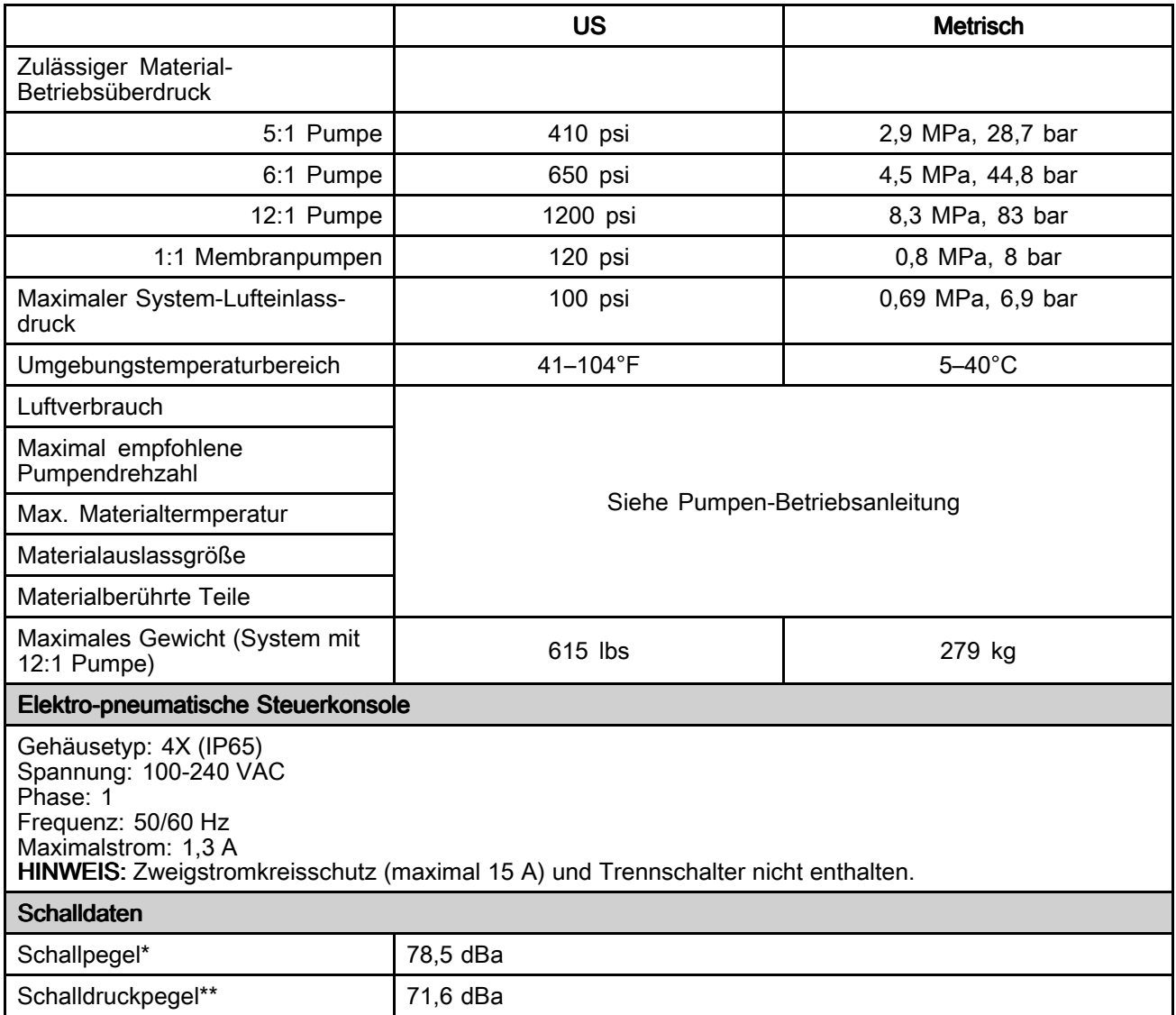

\* Schalldruck 0,48 Mpa (70 psi; 4,8 bar), 20 DH/min Schallpegel gemessen per ISO-9614-2. \*\* Schalldruck gemessen im Abstand von 1 <sup>m</sup> (3,28 Fuß) zum Gerät.

## **California Proposition 65**

### EINWOHNER KALIFORNIEN

M WARNUNG: Krebs und reproduktive Schäden — www.P65warnings.ca.gov.

### Graco-Standardgarantie Graco-Standardgarantie

Graco garantiert, dass alle in diesem Dokument erwähnten Geräte, die von Graco hergestellt worden sind und den Namen Graco tragen, zum Zeitpunkt des Verkaufs an den Erstkäufer frei von Material- und Verarbeitungsfehlern sind. Mit Ausnahme einer speziellen, erweiterten oder eingeschränkten Garantie, die von Graco bekannt gegeben wurde, garantiert Graco für eine Dauer von zwölf Monaten ab Kaufdatum die Reparatur oder den Austausch jedes Teiles, das von Graco als defekt anerkannt wird. Diese Garantie gilt nur dann, wenn das Gerät in Übereinstimmung mit den schriftlichen Graco-Empfehlungen installiert, betrieben und gewartet wurde.

Diese Garantie erstreckt sich nicht auf allgemeinen Verschleiß, Fehlfunktionen, Beschädigungen oder Verschleiß aufgrund fehlerhafter Installation, falscher Anwendung, Abrieb, Korrosion, inadäquater oder falscher Wartung, Fahrlässigkeit, Unfall, Durchführung unerlaubter Veränderungen oder Einbau von Teilen, die keine Originalteile von Graco sind, und Graco kann für derartige Fehlfunktionen, Beschädigungen oder Verschleiß nicht haftbar gemacht werden. Ebenso wenig kann Graco für Fehlfunktionen, Beschädigungen oder Verschleiß aufgrund einer Unverträglichkeit von Graco-Geräten mit Strukturen, Zubehörteilen, Geräten oder Materialien anderer Hersteller oder durch falsche Bauweise, Herstellung, Installation, Betrieb oder Wartung von Strukturen, Zubehörteilen, Geräten oder Materialien anderer Hersteller haftbar gemacht werden.

Diese Garantie gilt unter der Bedingung, dass das Gerät, für das die Garantieleistungen beansprucht werden, kostenfrei an einen autorisierten Graco-Vertragshändler geschickt wird, um den behaupteten Schaden bestätigen zu lassen. Wird der beanstandete Schaden bestätigt, so wird jedes beschädigte Teil von Graco kostenlos repariert oder ausgetauscht. Das Gerät wird kostenfrei an den Originalkäufer zurückgeschickt. Sollte sich bei der Überprüfung des Geräts kein Material- oder Verarbeitungsfehler nachweisen lassen, so werden die Reparaturen zu einem angemessenen Preis durchgeführt, der die Kosten für Ersatzteile, Arbeit und Transport enthalten kann.

#### DIESE GARANTIE HAT AUSSCHLIESSENDE GÜLTIGKEIT UND GILT ANSTELLE VON JEGLICHEN ANDEREN GARANTIEN, GARANTIEN, SEIEN SIE AUSDRÜCKLICH AUSDRÜCKLICH ODER IMPLIZIT, IMPLIZIT,IMPLIZIT,UND ZWAR EINSCHLIESSLICH, EINSCHLIESSLICH,EINSCHLIESSLICH,JEDOCH NICHT AUSSCHLIESSLICH, DER GARANTIE, DASS DIE WAREN VON DURCHSCHNITTLICHER QUALITÄT UND FÜR DEN NORMALEN GEBRAUCH SOWIE FÜR EINEN BESTIMMTEN ZWECK GEEIGNET SIND.

Die einzige Verpflichtung von Graco sowie das einzige Rechtsmittel des Käufers bei Nichteinhaltung der Garantiepflichten ergeben sich aus dem oben Dargelegten. Der Käufer erkennt an, dass kein anderes Rechtsmittel (insbesondere Schadensersatzforderungen für Gewinnverluste, nicht zustande gekommene Verkaufsabschlüsse, Personen- oder Sachschäden oder andere Folgeschäden) zulässig ist. Jede Nichteinhaltung der Garantiepflichten ist innerhalb von zwei (2) Jahren ab Kaufdatum anzuzeigen.

GRACO GIBT KEINERLEI KEINERLEI KEINERLEIGARANTIEN GARANTIEN– WEDER AUSDRÜCKLICH AUSDRÜCKLICH NOCH STILLSCHWEIGEND STILLSCHWEIGEND EINGESCHLOSSEN – IM HINBLICK HINBLICKAUF DIE MARKTFÄHIGKEIT MARKTFÄHIGKEITUND EIGNUNG EIGNUNG FÜR EINEN BESTIMMTEN BESTIMMTEN ZWECK DER ZUBEHÖRTEILE, GERÄTE, MATERIALIEN ODER KOMPONENTEN AB, DIE VON GRACO VERKAUFT, NICHT ABER VON GRACO HERGESTELLT WERDEN. Diese von Graco verkauften, aber nicht von Graco hergestellten Teile (wie zum Beispiel Elektromotoren, Schalter, Schläuche usw.) unterliegen den Garantieleistungen der jeweiligen Hersteller. Graco unterstützt die Käufer bei der Geltendmachung eventueller Garantieansprüche nach Maßgabe.

Auf keinen Fall kann Graco für indirekte, beiläufig entstandene, spezielle oder Folgeschäden haftbar gemacht werden, die sich aus der Lieferung von Geräten durch Graco unter diesen Bestimmungen ergeben, oder der Lieferung, Leistung oder Verwendung irgendwelcher Produkte oder anderer Güter, die unter diesen Bestimmungen verkauft werden, sei es aufgrund eines Vertragsbruches, einer Nichteinhaltung der Garantiepflichten, einer Fahrlässigkeit von Graco oder Sonstigem.

#### FOR GRACO CANADA CUSTOMERS

The Parties acknowledge that they have required that the present document, as well as all documents, notices and legal proceedings entered into, given or instituted pursuant hereto or relating directly or indirectly hereto, be drawn up in English. Les parties reconnaissent avoir convenu que la rédaction du présente document sera en Anglais, ainsi que tous documents, avis et procédures judiciaires exécutés, donnés ou intentés, à la suite de ou en rapport, directement ou indirectement, avec les procédures concernées.

#### Graco-Informationen

Neueste Informationen zu Graco-Produkten finden Sie auf www.graco.com. Zu Patent-Informationen siehe www.graco.com/patents. Für Bestellungen nehmen Sie bitte Kontakt mit Ihrem Graco-Vertriebspartner auf, oder rufen Sie uns an, um den Standort eines Vertriebspartners in Ihrer Nähe zu erfahren. **Tel.:**612-623-6921 **oder gebührenfrei:** 1-800-328-0211 **Fax:** 612-378-3505

Alle Angaben und Abbildungen in diesem Dokument stellen die zum Zeitpunkt der Veröffentlichung erhältlichen neuesten Produktinformationen dar.

> Graco behält sich das Recht vor, jederzeit unangekündigt Änderungen vorzunehmen. Übersetzung der Originalbetriebsanleitung. This manual contains German. MM 3A5402

Graco-Unternehmenszentrale: Minneapolis Internationale Niederlassungen: Belgium, China, Japan, Korea

GRACO INC. AND SUBSIDIARIES • P.O. BOX 1441 • MINNEAPOLIS MN 55440-1441 • USA Copyright 2018, Graco Inc. Alle Produktionsstandorte von Graco sind gemäß ISO 9001 zertifiziert.

www.graco.com

Revision R, Dezember 2023